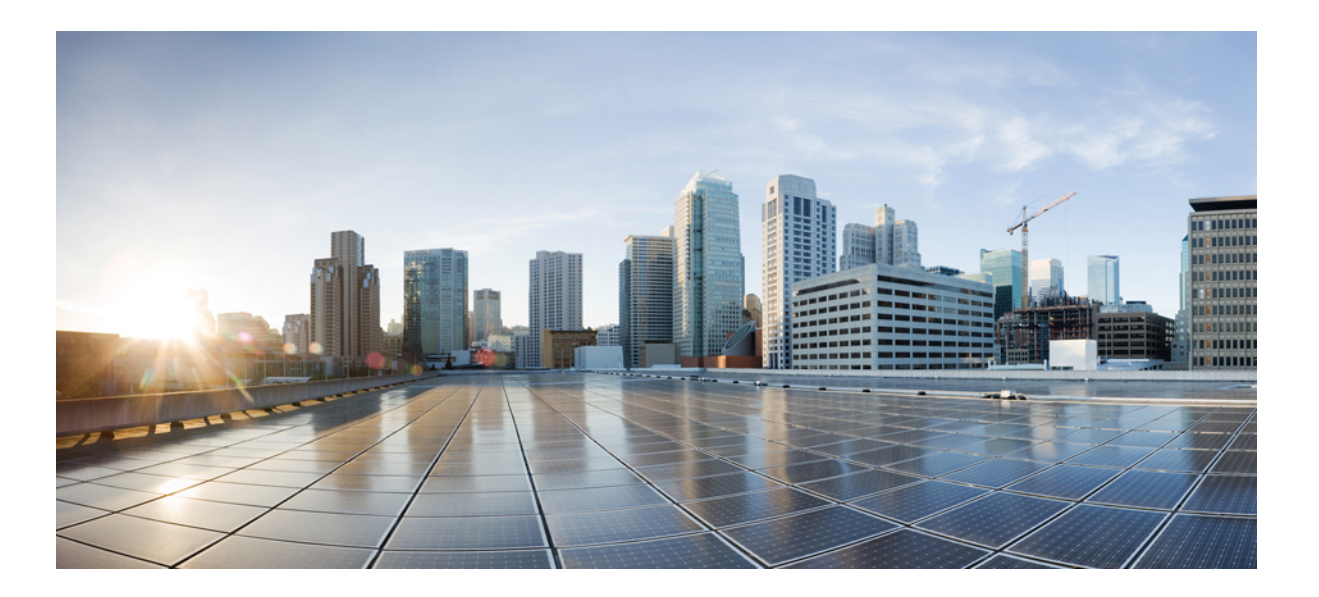

### **Guida per l'utente di Cisco Unified serie 6921, 6941, 6945 e 6961 IP Phone per Cisco Unified Communications Manager 10.0 (SCCP e SIP)**

**Prima pubblicazione:** November 14, 2013

#### **Americas Headquarters**

Cisco Systems, Inc. 170 West Tasman Drive San Jose, CA 95134-1706 USA http://www.cisco.com Tel: 408 526-4000 800 553-NETS (6387) Fax: 408 527-0883

LE SPECIFICHE E LE INFORMAZIONI SUI PRODOTTI CONTENUTE NEL PRESENTE MANUALE SONO SOGGETTE A MODIFICA SENZA PREAVVISO. TUTTE LE DICHIARAZIONI, INFORMAZIONI E RACCOMANDAZIONI CONTENUTE NEL PRESENTE MANUALE SONO DA CONSIDERARSI ACCURATE MA VENGONO FORNITE SENZA ALCUN TIPO DI GARANZIA, ESPLICITA O IMPLICITA. GLI UTENTI DEVONO ASSUMERSI LA PIENA RESPONSABILITÀ PER L'UTILIZZO DI QUALSIASI PRODOTTO IN LORO POSSESSO.

LA LICENZA SOFTWARE E LA GARANZIA LIMITATA PER IL PRODOTTO VENGONO DEFINITE NEL PACCHETTO INFORMATIVO FORNITO CON IL PRODOTTO E SONO IVI INCLUSE TRAMITE QUESTO RIFERIMENTO. SE NON FOSSE POSSIBILE INDIVIDUARE LA LICENZA SOFTWARE O LA GARANZIA LIMITATA, CONTATTARE IL PROPRIO RAPPRESENTANTE CISCO PER RICHIEDERNE UNA COPIA.

Le seguenti informazioni riguardano la conformità FCC dei dispositivi di classe A: la presente apparecchiatura è stata collaudata e risultata conforme ai limiti stabiliti per un dispositivo digitale di Classe A, ai sensi della Parte 15 delle regole FCC. Tali limiti sono stati stabiliti con lo scopo di fornire adeguata protezione da interferenze dannose durante l'uso del dispositivo in ambiente commerciale. La presente attrezzatura genera, utilizza e può emettere frequenze radio e, se non installata e utilizzata secondo il manuale di istruzioni, può causare interferenze dannose per le comunicazioni radio. Il funzionamento dell'apparecchiatura in aree residenziali può causare interferenze dannose; in tal caso gli utenti dovranno provvedere a correggere le interferenze a proprie spese.

Le seguenti informazioni riguardano la conformità FCC dei dispositivi di classe B: la presente apparecchiatura è stata collaudata e risultata conforme ai limiti stabiliti per un dispositivo digitale di Classe B, ai sensi della Parte 15 delle regole FCC. Tali limiti sono stati stabiliti con lo scopo di fornire adeguata protezione da interferenze dannose in installazioni di tipo residenziale. La presente attrezzatura genera, utilizza e può emettere frequenze radio e, se non installata e utilizzata secondo le istruzioni fornite, può causare interferenze dannose per le comunicazioni radio. Tuttavia, non si fornisce alcuna garanzia che tali interferenze non si verifichino in particolari condizioni di installazione. Se accendendo e spegnendo l'apparecchiatura si rilevasse che questa provoca interferenze dannose alla ricezione radio-televisiva, si consiglia di correggere l'interferenza adottando una delle seguenti misure:

- Riorientare <sup>o</sup> riposizionare l'antenna di ricezione.
- Aumentare la distanza tra l'apparecchiatura <sup>e</sup> il ricevitore.
- Collegare l'apparecchiatura <sup>a</sup> una presa diversa da quella del ricevitore.
- Rivolgersi <sup>a</sup> un rivenditore <sup>o</sup> <sup>a</sup> un tecnico radio/TV esperto per ricevere assistenza.

Modifiche al prodotto non autorizzate da Cisco possono invalidare l'approvazione FCC e negare il diritto all'utilizzo del prodotto.

L'implementazione Cisco della compressione delle intestazioni TCP è un adattamento di un programma sviluppato dalla University of California, Berkeley (UCB) come parte della versione di dominio pubblico del sistema operativo UNIX della UCB. Tutti i diritti riservati. Copyright © 1981, Regents of the University of California.

FATTA SALVA QUALSIASI ALTRA GARANZIA INCLUSA, TUTTI I FILE DELLA DOCUMENTAZIONE DEI SUDDETTI FORNITORI SONO FORNITI COSÌ COME SONO, CON TUTTI I DIFETTI. CISCO E I SUDDETTI FORNITORI NON CONCEDONO NESSUN'ALTRA GARANZIA, ESPLICITA O IMPLICITA, INCLUSE, A TITOLO ESEMPLIFICATIVO, QUELLE DI COMMERCIABILITÀ, IDONEITÀ A UNO SCOPO SPECIFICO E DI NON VIOLAZIONE DEI DIRITTI ALTRUI, O DERIVANTI DA UNA PRATICA DI NEGOZIAZIONE, UTILIZZO O VENDITA.

IN NESSUN CASO CISCO O I SUOI FORNITORI SARANNO CONSIDERATI RESPONSABILI PER DANNI INDIRETTI O SPECIALI, INCLUSI, A MERO TITOLO ESEMPLIFICATIVO, DANNI PER LUCRO CESSANTE O PERDITA O DANNEGGIAMENTO DEI DATI DERIVANTI DALL'UTILIZZO O DALL'IMPOSSIBILITÀ DI UTILIZZO DEL PRESENTE MANUALE, ANCHE NEL CASO IN CUI CISCO O I SUOI FORNITORI SIANO STATI PREVENTIVAMENTE INFORMATI DELLA POSSIBILITÀ DI TALE DANNO.

Tutti gli indirizzi Internet Protocol (IP) e numeri di telefono utilizzati in questo documento non sono indirizzi e numeri di telefono reali. Tutti gli esempi, i risultati di visualizzazione dei comandi, i diagrammi di topologia di rete e le immagini inclusi nel documento vengono mostrati solo a titolo illustrativo. L'utilizzo di indirizzi IP o numeri di telefono reali in contenuti illustrati è involontario e casuale.

Cisco e il logo Cisco sono marchi commerciali o marchi registrati di Cisco e/o delle relative affiliate negli Stati Uniti e in altri paesi. Per visualizzare un elenco dei marchi commerciali Cisco, visitare il seguente URL: <http://www.cisco.com/go/trademarks>. I marchi di terze parti citati sono proprietà dei rispettivi titolari. L'utilizzo del termine "partner" non implica una relazione di partnership tra Cisco e altre aziende. (1110R)

© 2013 Cisco Systems, Inc. All rights reserved.

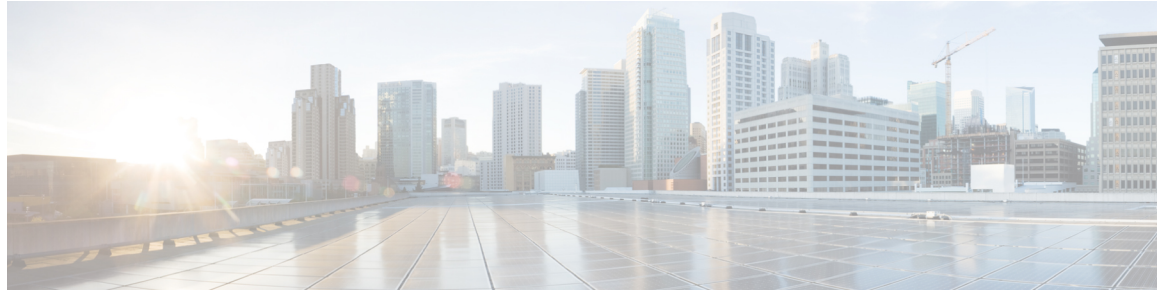

#### **SOMMARIO**

#### **[Funzioni](#page-8-0) del telefono IP Cisco Unified 1**

Cisco [Unified](#page-8-1) serie 6921 IP Phone **1** [Connessioni](#page-9-0) del telefono **2** Tasti e [hardware](#page-10-0) **3** [Schermo](#page-13-0) del telefono **6** Cisco [Unified](#page-13-1) serie 6941 IP Phone **6** [Connessioni](#page-13-2) del telefono **6** Tasti e [hardware](#page-15-0) **8** [Schermo](#page-18-0) del telefono **11** Cisco [Unified](#page-19-0) serie 6945 IP Phone **12** [Connessioni](#page-20-0) del telefono **13** Tasti e [hardware](#page-21-0) **14** [Schermo](#page-24-0) del telefono **17** Cuffia wireless tramite porta [ausiliaria](#page-25-0) **18** Cisco [Unified](#page-25-1) serie 6961 IP Phone **18** [Connessioni](#page-26-0) del telefono **19** Tasti e [hardware](#page-27-0) **20** [Schermo](#page-30-0) del telefono **23** [Informazioni](#page-30-1) generali sul telefono **23** [Supporto](#page-30-2) **23** [Regolazione](#page-33-0) del supporto del ricevitore **26** Modalità di risparmio [energetico](#page-33-1) **26** HTTPS per i servizi [telefonici](#page-34-0) **27 [Applicazioni](#page-36-0) 29** [Servizi](#page-36-1) **29** [Accesso](#page-37-0) ai servizi **30** Elenco [chiamate](#page-37-1) **30**

[Visualizzazione](#page-38-0) dell'elenco chiamate **31**

[Visualizzazione](#page-38-1) dei dettagli dei record di chiamata **31**

[Applicazione](#page-38-2) di un filtro all'elenco chiamate **31** [Esecuzione](#page-39-0) di una chiamata dall'elenco chiamate **32** [Modifica](#page-39-1) numero di telefono **32** [Cancellazione](#page-40-0) di Elenco chiamate **33** [Eliminazione](#page-40-1) record di chiamata **33** [Preferenze](#page-40-2) **33** [Suonerie](#page-40-3) **33** [Modifica](#page-41-0) della suoneria **34** [Contrasto](#page-41-1) **34** [Regolazione](#page-41-2) del contrasto **34** Tono [cuffie](#page-41-3) **34** [Regolazione](#page-42-0) Tono cuffie **35** [Informazioni](#page-42-1) telefono **35** [Visualizzazione](#page-43-0) delle informazioni del telefono **36** Impostazioni [amministratore](#page-43-1) **36** Accesso a Cisco Unified [Communications](#page-43-2) Self Care Portal **36 [Contatti](#page-46-0) 39** Rubrica [aziendale](#page-46-1) **39** Ricerca di un contatto ed [esecuzione](#page-46-2) di una chiamata **39** Ricerca di un contatto ed [esecuzione](#page-47-0) di una chiamata durante un'altra chiamata **40** Elenco [personale](#page-47-1) **40** Opzioni [dell'elenco](#page-48-0) personale **41**

Connessione e [disconnessione](#page-48-1) dall'elenco personale **41**

Aggiunta di una voce [all'Elenco](#page-48-2) personale **41**

Ricerca di una voce [nell'Elenco](#page-49-0) personale **42**

[Composizione](#page-49-1) dall'elenco personale **42**

[Eliminazione](#page-50-0) di una voce dall'Elenco personale **43**

Modifica di una voce [dell'Elenco](#page-50-1) personale **43**

Codici di chiamata veloce con elenco [personale](#page-50-2) **43**

[Assegnazione](#page-51-0) di un codice di Chiamata veloce a una voce dell'Elenco personale **44**

[Esecuzione](#page-51-1) di una chiamata mediante il codice di chiamata veloce **44**

[Eliminazione](#page-51-2) di un codice di chiamata veloce **44**

#### **[Messaggi](#page-52-0) 45**

[Personalizzazione](#page-52-1) della casella vocale **45**

[Identificazione](#page-52-2) di un messaggio vocale **45**

Accesso ai [messaggi](#page-53-0) vocali **46 Funzioni di [chiamata](#page-54-0) 47** Tasti [funzione](#page-55-0) e softkey **48** SRST [\(Survivable](#page-57-0) Remote Site Telephony) **50** [Formula](#page-59-0) di apertura agente **52** [Rispondi](#page-60-0) **53** Risposta [automatica](#page-60-1) **53** Risposta [automatica](#page-61-0) con cuffia **54** Risposta automatica con [altoparlante](#page-61-1) **54** [Prenotazione](#page-61-2) di chiamata **54** [Impostazione](#page-61-3) di una notifica di prenotazione di chiamata **54** [Deviazione](#page-62-0) chiamata **55** [Deviazione](#page-62-1) delle chiamate **55** [Parcheggio](#page-63-0) chiamata **56** [Parcheggia](#page-63-1) chiamata **56** [Parcheggio](#page-64-0) chiamate indirizzate manuale **57** [Parcheggio](#page-64-1) chiamate indirizzate assistito **57** [Risposta](#page-64-2) per Assente **57** Risposta [mediante](#page-65-0) Risposta per assente **58** Risposta [mediante](#page-65-1) Risposta per Assente di gruppo e relativo numero **58** Risposta [mediante](#page-66-0) Risposta per assente di gruppo e numero di telefono **59** Risposta [mediante](#page-66-1) Risposta per altri gruppi **59** Avviso di [chiamata](#page-66-2) **59** Risposta alla notifica di avviso di [chiamata](#page-67-0) **60** Inclusione [modificata](#page-67-1) **60** [Partecipazione](#page-67-2) a una conferenza su linea condivisa **60** [Codici](#page-67-3) **60** [Esecuzione](#page-68-0) di una chiamata tramite il codice distintivo cliente (CMC) **61** Esecuzione di una chiamata tramite il codice di [autorizzazione](#page-68-1) forzata (FAC) **61** [Conferenza](#page-68-2) **61** Aggiunta di altri [partecipanti](#page-69-0) alla conferenza **62** [Combinazione](#page-69-1) di chiamate per creare una conferenza **62** Passaggio da una chiamata all'altra prima del [completamento](#page-69-2) di una conferenza **62** [Visualizzazione](#page-70-0) dei partecipanti alla conferenza **63** Rimozione di [partecipanti](#page-70-1) dalla conferenza **63**

> **Guida per l'utente di Cisco Unified serie 6921, 6941, 6945 e 6961 IP Phone per Cisco Unified Communications Manager 10.0 (SCCP e SIP)**

[Devia](#page-70-2) **63** [Deviazione](#page-70-3) chiamate **63** Non [disturbare](#page-70-4) **63** Attivazione e [disattivazione](#page-71-0) della funzione NoDist **64** Mobilità interni [telefonici](#page-71-1) **64** [Abilitazione](#page-71-2) della funzione Mobilità interni telefonici **64** [Chiamata](#page-72-0) veloce **65** [Esecuzione](#page-72-1) di una chiamata tramite Chiamata veloce **65** [Attesa](#page-72-2) **65** Messa in attesa di una [chiamata](#page-72-3) **65** [Passaggio](#page-72-4) da chiamate in attesa a chiamate attive **65** Risposta a una nuova [chiamata](#page-73-0) **66** Chiamata in attesa da remoto su linea [condivisa](#page-73-1) **66** [Gruppi](#page-73-2) di ricerca **66** Connessione e [disconnessione](#page-74-0) da un gruppo di ricerca **67** [Ripristino](#page-74-1) attesa **67** Risposta a una notifica di [Ripristino](#page-74-2) attesa **67** [Interfono](#page-74-3) **67** [Esecuzione](#page-75-0) di chiamate con interfono **68** [Ricezione](#page-75-1) di chiamate da interfono **68** [Stato](#page-75-2) linea **68** [Indicatori](#page-75-3) Stato linea **68** [Identificazione](#page-76-0) telefonate indesiderate **69** Traccia di chiamate [indesiderate](#page-76-1) **69** [Conferenza](#page-76-2) automatica **69** Avvio di una [Conferenza](#page-77-0) automatica **70** [Partecipazione](#page-77-1) a una Conferenza automatica **70** [Connessione](#page-77-2) mobile **70** Abilitazione della funzione [Connessione](#page-78-0) mobile **71** [Passaggio](#page-78-1) di una chiamata dal telefono fisso al cellulare **71** [Passaggio](#page-78-2) di una chiamata dal cellulare al telefono fisso **71** [Monitoraggio](#page-78-3) e registrazione **71** Precedenza e prelazione [multilivello](#page-79-0) **72** Più [chiamate](#page-80-0) per linea **73** Risposta a una seconda [chiamata](#page-80-1) sulla stessa linea **73**

[Passaggio](#page-81-0) da una chiamata all'altra sulla stessa linea **74** [Passaggio](#page-81-1) da una chiamata all'altra su linee diverse **74** [Chiamata](#page-81-2) terminata su linea con più chiamate **74** Numero massimo di [chiamate](#page-81-3) in uscita **74** Creazione di una [conferenza](#page-81-4) con due chiamate sulla stessa linea **74** [Trasferimento](#page-82-0) di due chiamate sulla stessa linea **75** Più [chiamate](#page-82-1) in arrivo **75** Linea [condivisa](#page-83-0) **76** [Disattiva](#page-83-1) audio **76** [Attivazione](#page-83-2) modalità Disattiva audio sul telefono **76** [Composizione](#page-83-3) con ricevitore agganciato **76** [Composizione](#page-83-4) con ricevitore agganciato **76** [Composizione](#page-84-0) di un numero con il segno + (più) **77** [Composizione](#page-84-1) di un numero internazionale **77** [Privacy](#page-84-2) **77** [Abilitazione](#page-84-3) della funzione Privacy su linea condivisa **77** Quality [Reporting](#page-85-0) Tool **78** [Segnalazione](#page-85-1) di problemi del telefono **78** [Ripeti](#page-85-2) **78** [Ricomposizione](#page-85-3) di un numero **78** Linee [condivise](#page-85-4) **78** [Chiamata](#page-86-0) rapida **79** [Esecuzione](#page-87-0) di una chiamata mediante i tasti di chiamata rapida **80** [Esecuzione](#page-87-1) di una chiamata mediante i codici di chiamata rapida **80** [Trasferisci](#page-87-2) **80** [Trasferimento](#page-87-3) di una chiamata a un altro numero **80** [Trasferimento](#page-88-0) di una chiamata a un'altra linea **81** Passaggio tra chiamate prima del [completamento](#page-88-1) di un trasferimento **81** [WebDialer](#page-88-2) **81** Uso di [WebDialer](#page-88-3) con un'altra rubrica aziendale in linea **81** Modifica delle preferenze di [WebDialer](#page-89-0) **82** [Disconnessione](#page-89-1) da WebDialer **82 Domande frequenti e [risoluzione](#page-90-0) dei problemi 83** [Domande](#page-90-1) frequenti **83** [Suggerimenti](#page-91-0) per la risoluzione dei problemi **84**

> **Guida per l'utente di Cisco Unified serie 6921, 6941, 6945 e 6961 IP Phone per Cisco Unified Communications Manager 10.0 (SCCP e SIP)**

[Conferenza](#page-91-1) **84** Il tasto e la softkey [Conferenza](#page-91-2) non funzionano **84** Tono di occupato della [conferenza](#page-91-3) automatica **84** Elenco [personale](#page-92-0) **85** [Impossibile](#page-92-1) accedere a Elenco Personale **85** Linee [condivise](#page-92-2) **85** ID [chiamante](#page-92-3) non presente per una chiamata in attesa da remoto **85** [Impossibile](#page-92-4) accedere a Self Care Portal **85** Pulizia del [telefono](#page-93-0) IP Cisco Unified **86 Sicurezza, protezione, accessibilità del prodotto e [informazioni](#page-94-0) correlate 87** [Informazioni](#page-94-1) sulla sicurezza e sulle prestazioni **87** Interruzione [dell'alimentazione](#page-94-2) **87** [Dispositivi](#page-94-3) esterni **87** [Informazioni](#page-95-0) generali sulla protezione del prodotto Cisco **88**

[Funzioni](#page-95-1) di accesso facilitato **88**

[Informazioni](#page-95-2) aggiuntive **88**

#### **[Garanzia](#page-98-0) 91**

Termini della garanzia Cisco limitata di un anno per [l'hardware](#page-98-1) **91**

<span id="page-8-0"></span>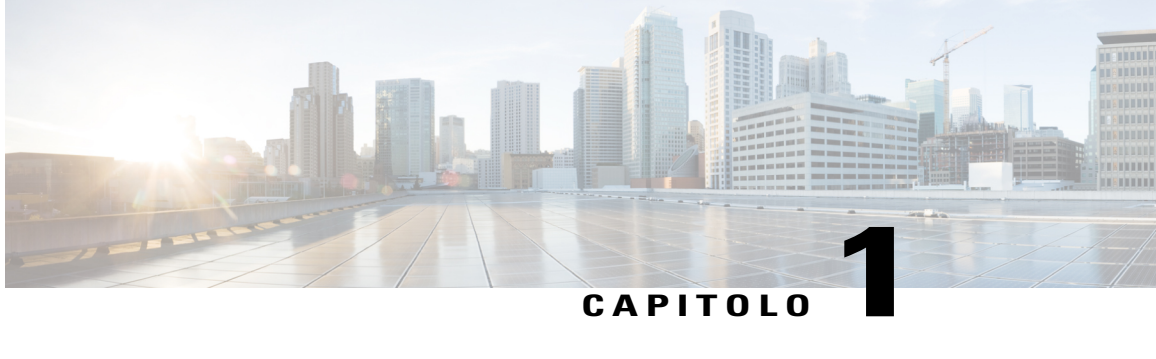

# **Funzioni del telefono IP Cisco Unified**

Nel presente capitolo vengono illustrate le funzioni di Cisco Unified serie 6921, 6941, 6945 e 6961 IPPhone.

- Cisco [Unified](#page-8-1) serie 6921 IP Phone, pagina 1
- Cisco [Unified](#page-13-1) serie 6941 IP Phone, pagina 6
- Cisco [Unified](#page-19-0) serie 6945 IP Phone, pagina 12
- Cisco [Unified](#page-25-1) serie 6961 IP Phone, pagina 18
- [Informazioni](#page-30-1) generali sul telefono, pagina 23

# <span id="page-8-1"></span>**Cisco Unified serie 6921 IP Phone**

Π

Nelle sezioni riportate di seguito vengono descritte le funzioni disponibili su Cisco Unified serie 6921 IP Phone.

T

### <span id="page-9-0"></span>**Connessioni del telefono**

Per un corretto funzionamento, è necessario che il telefono sia collegato alla rete di telefonia IP aziendale.

**Figura 1: Connessioni di Cisco Unified serie 6921 e 6941 IP Phone**

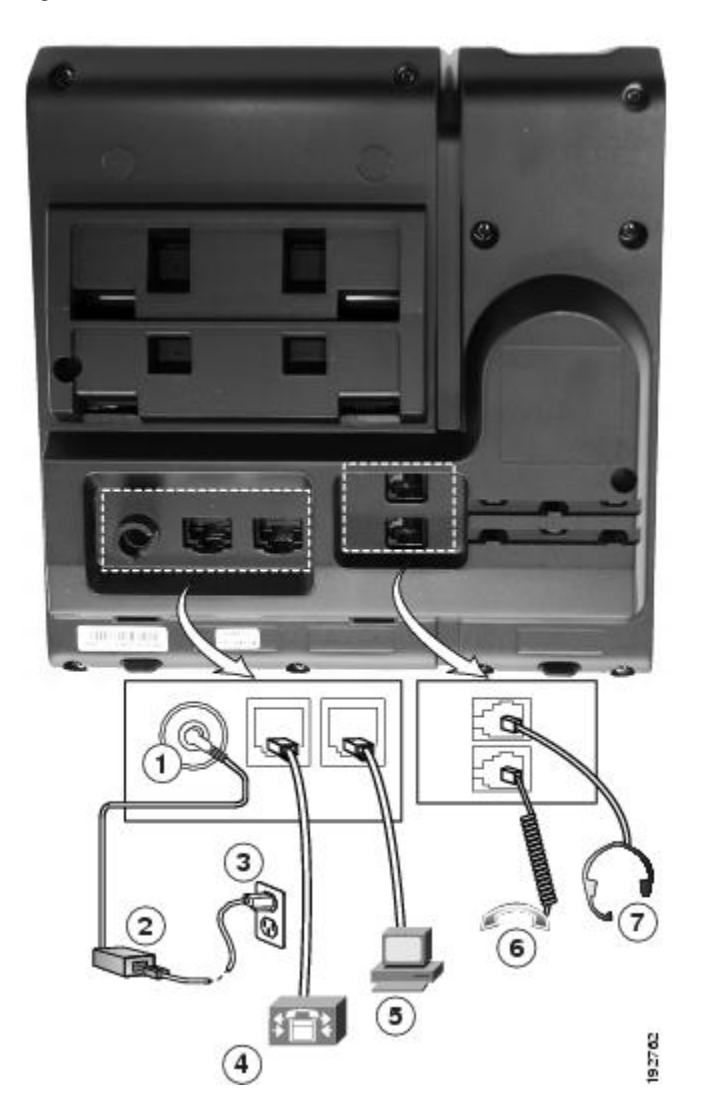

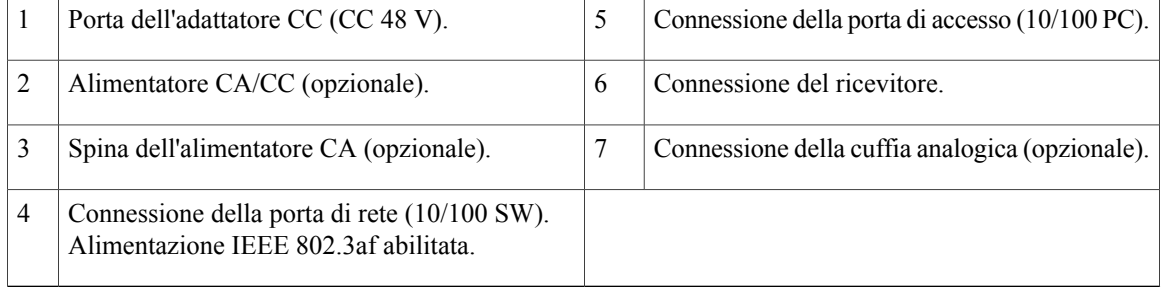

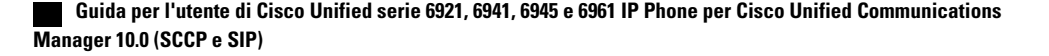

## <span id="page-10-0"></span>**Tasti e hardware**

 $\overline{\phantom{a}}$ 

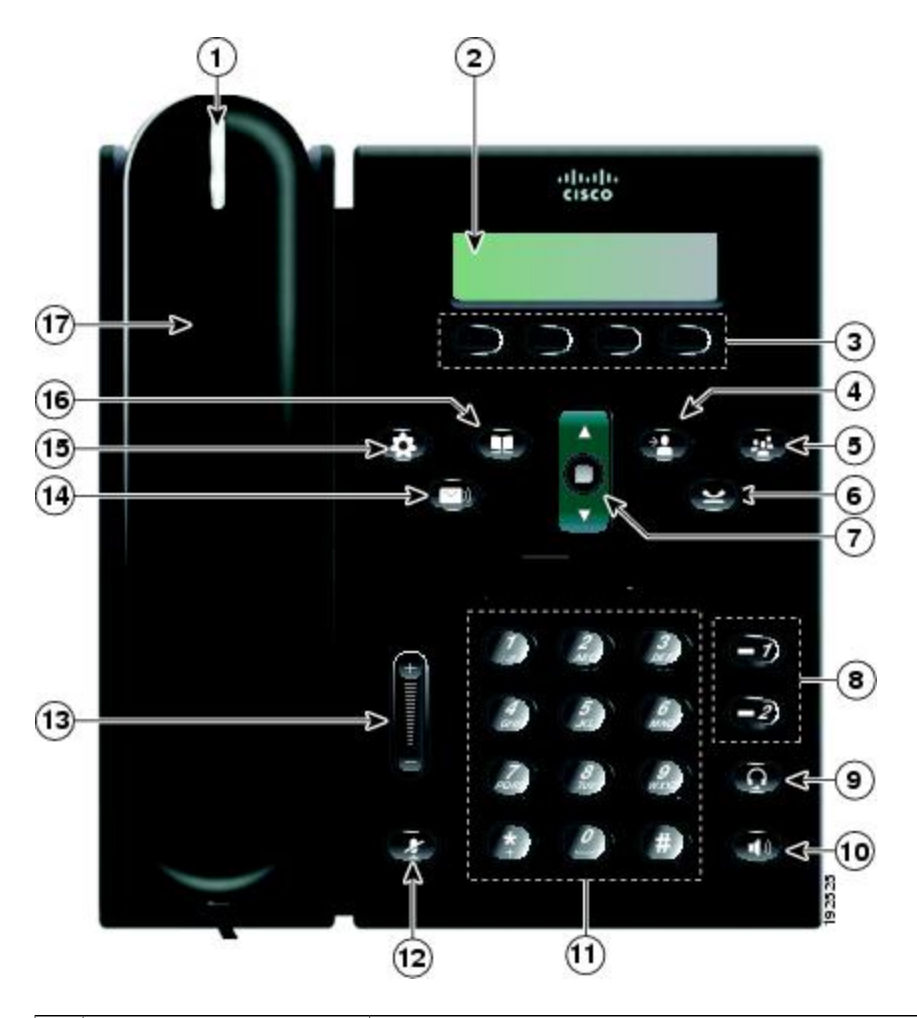

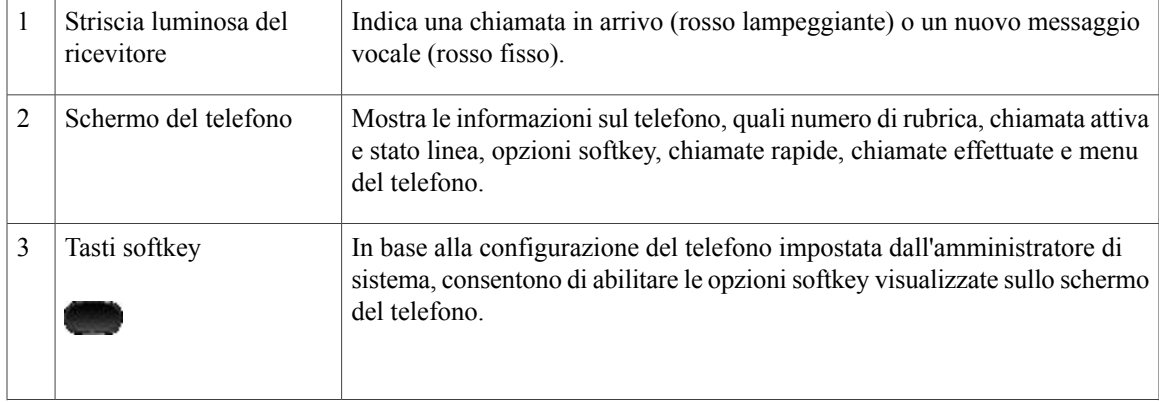

 $\mathbf{I}$ 

 $\mathbf I$ 

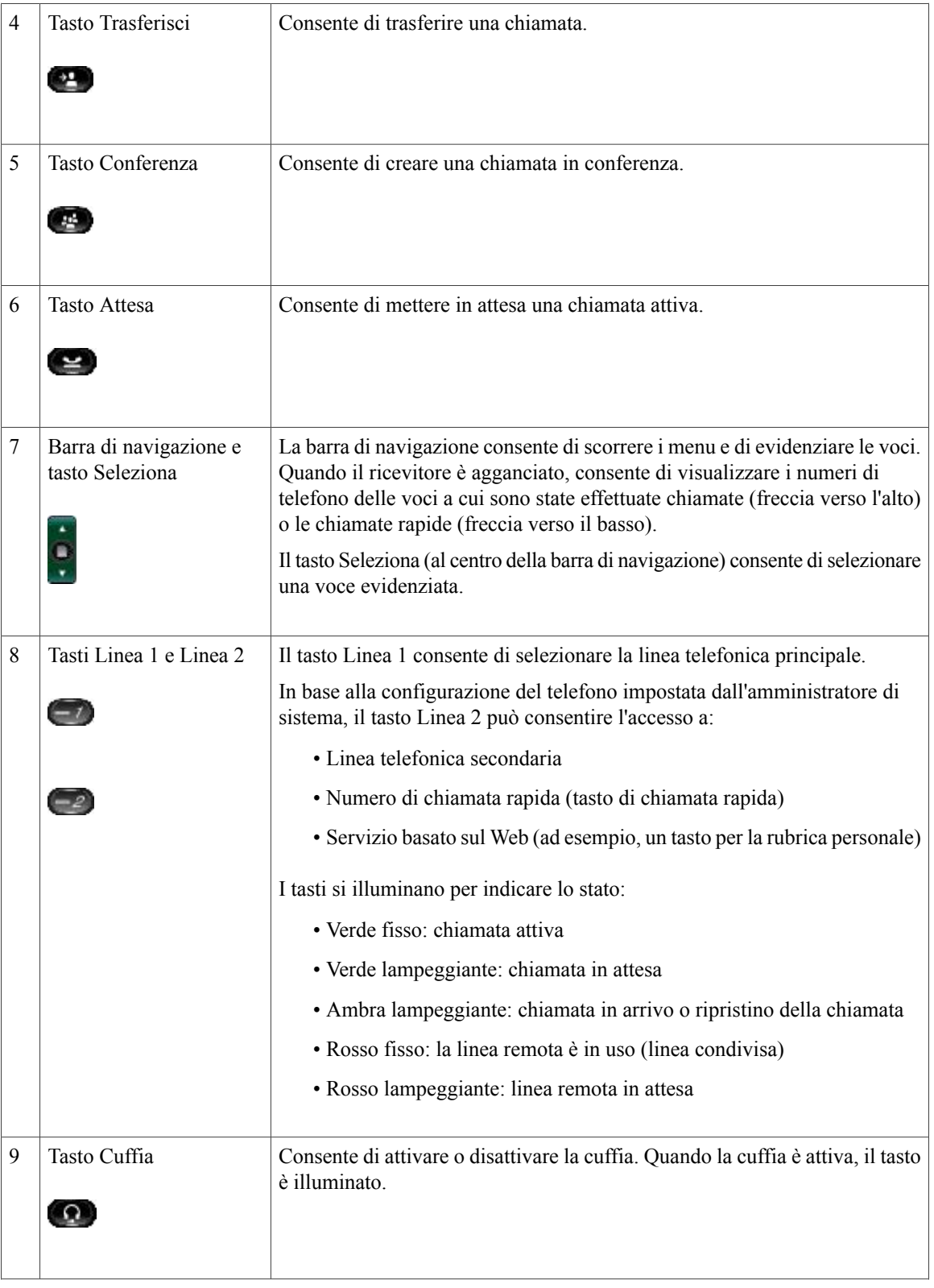

 $\overline{\mathsf{I}}$ 

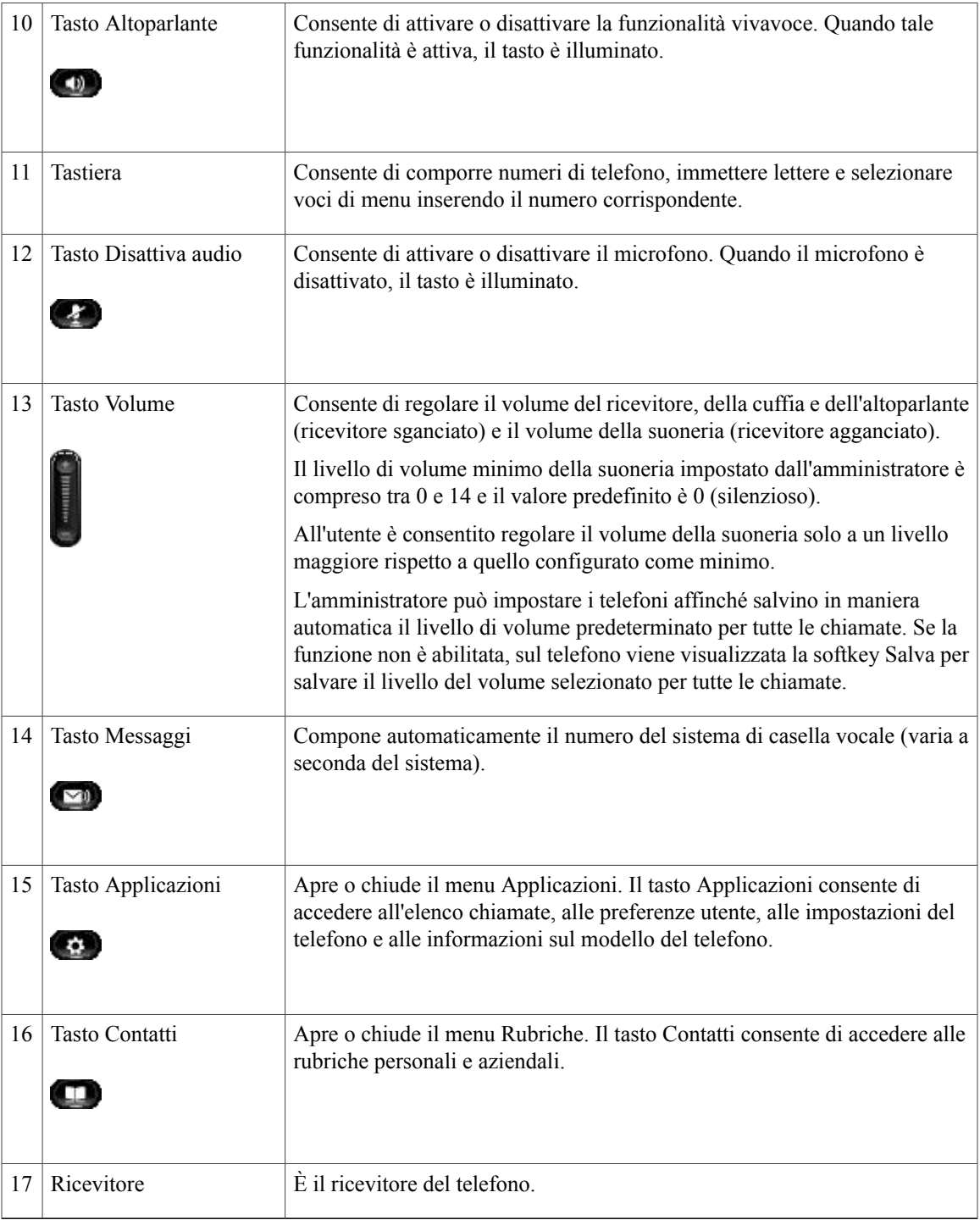

T

### <span id="page-13-0"></span>**Schermo del telefono**

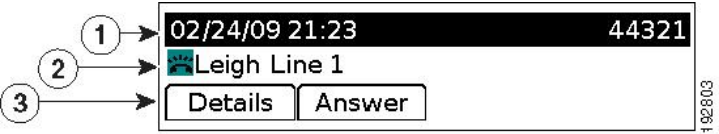

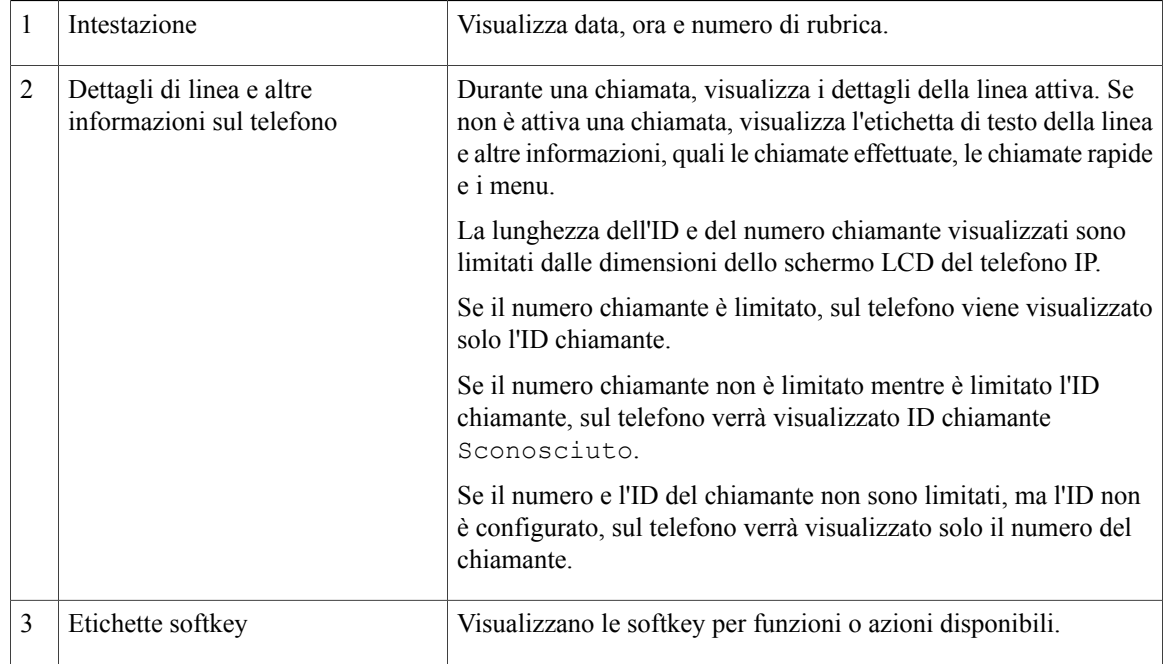

# <span id="page-13-2"></span><span id="page-13-1"></span>**Cisco Unified serie 6941 IP Phone**

Cisco Unified serie 6941 IP Phone presenta le funzioni descritte di seguito.

### **Connessioni del telefono**

Per un corretto funzionamento, è necessario che il telefono sia collegato alla rete di telefonia IP aziendale.

 $\overline{\mathsf{I}}$ 

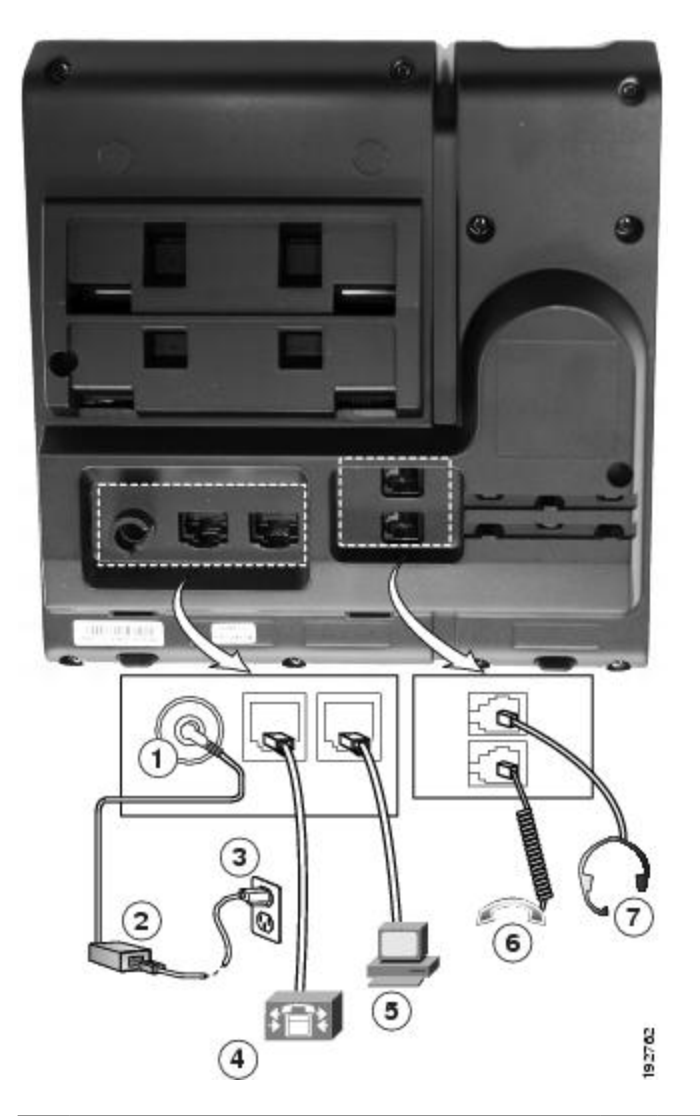

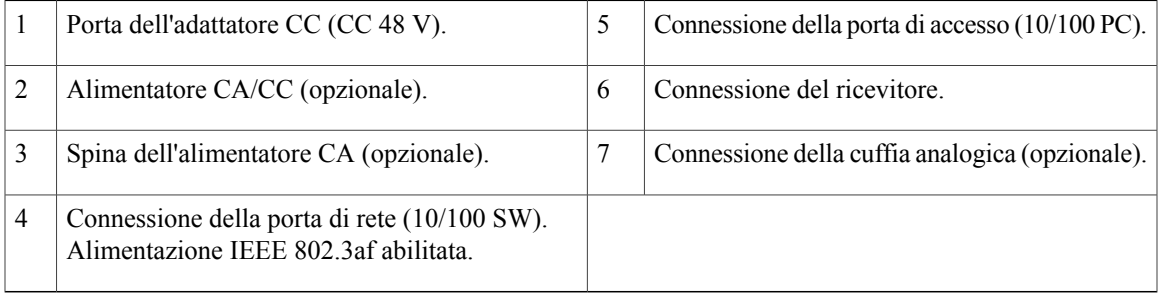

 $\blacksquare$ 

Ī

## <span id="page-15-0"></span>**Tasti e hardware**

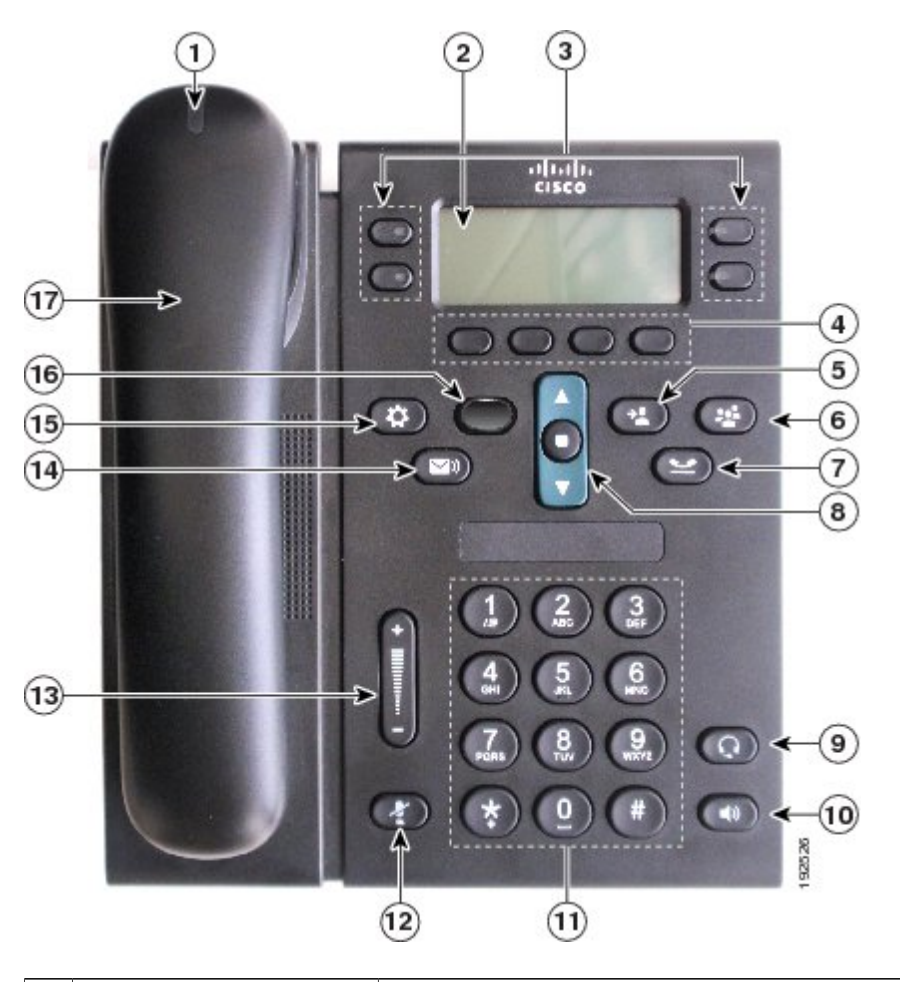

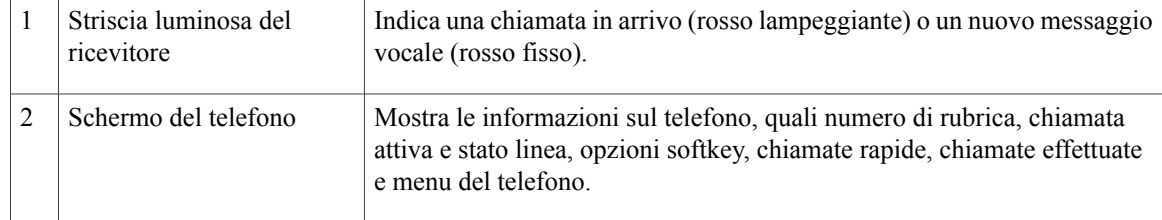

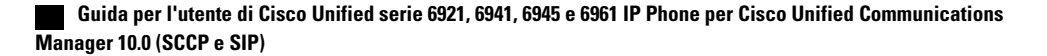

 $\overline{\mathsf{I}}$ 

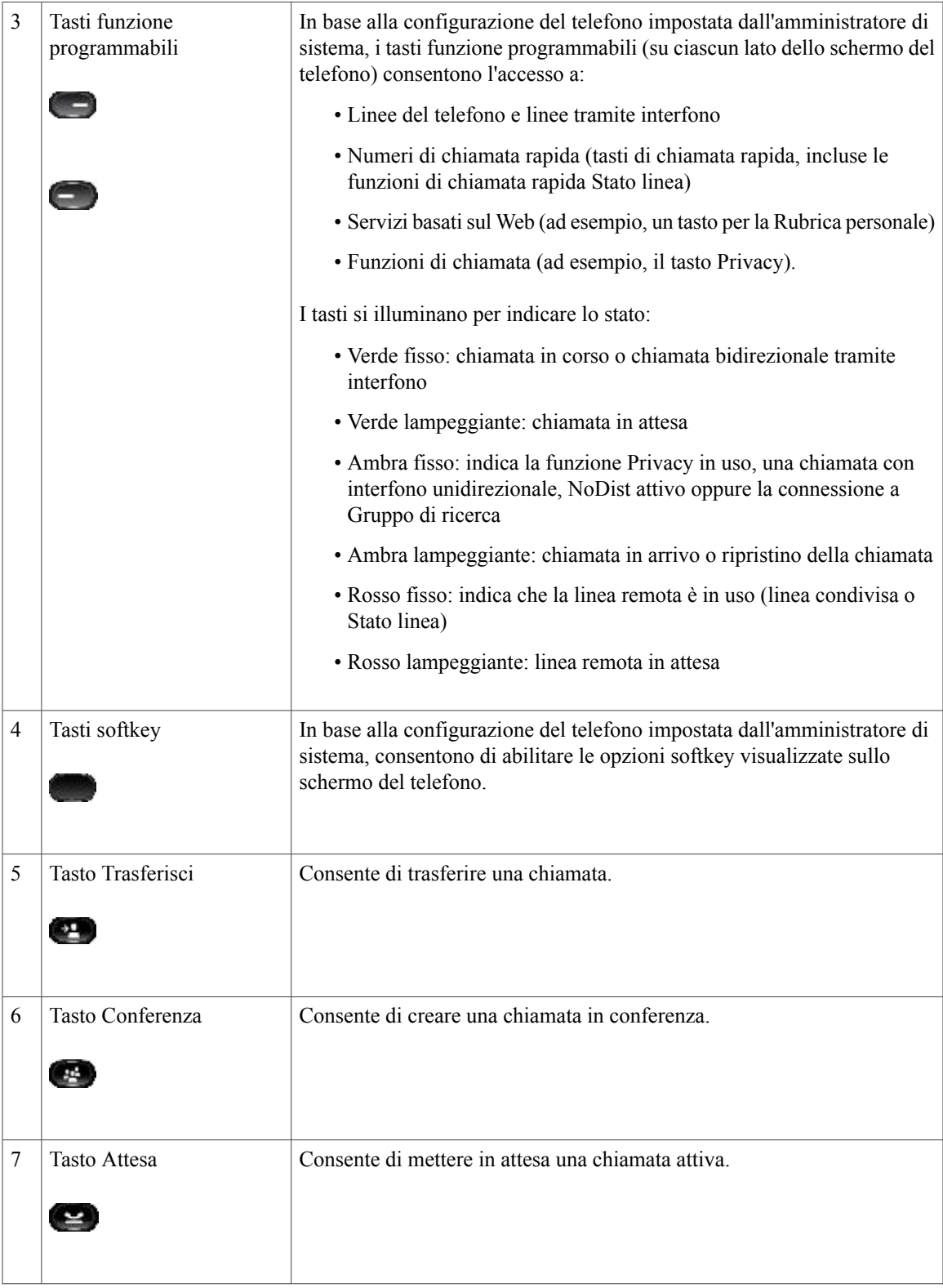

**Guida per l'utente di Cisco Unified serie 6921, 6941, 6945 e 6961 IP Phone per Cisco Unified Communications Manager 10.0 (SCCP e SIP)** 

 $\mathbf{I}$ 

 $\mathbf I$ 

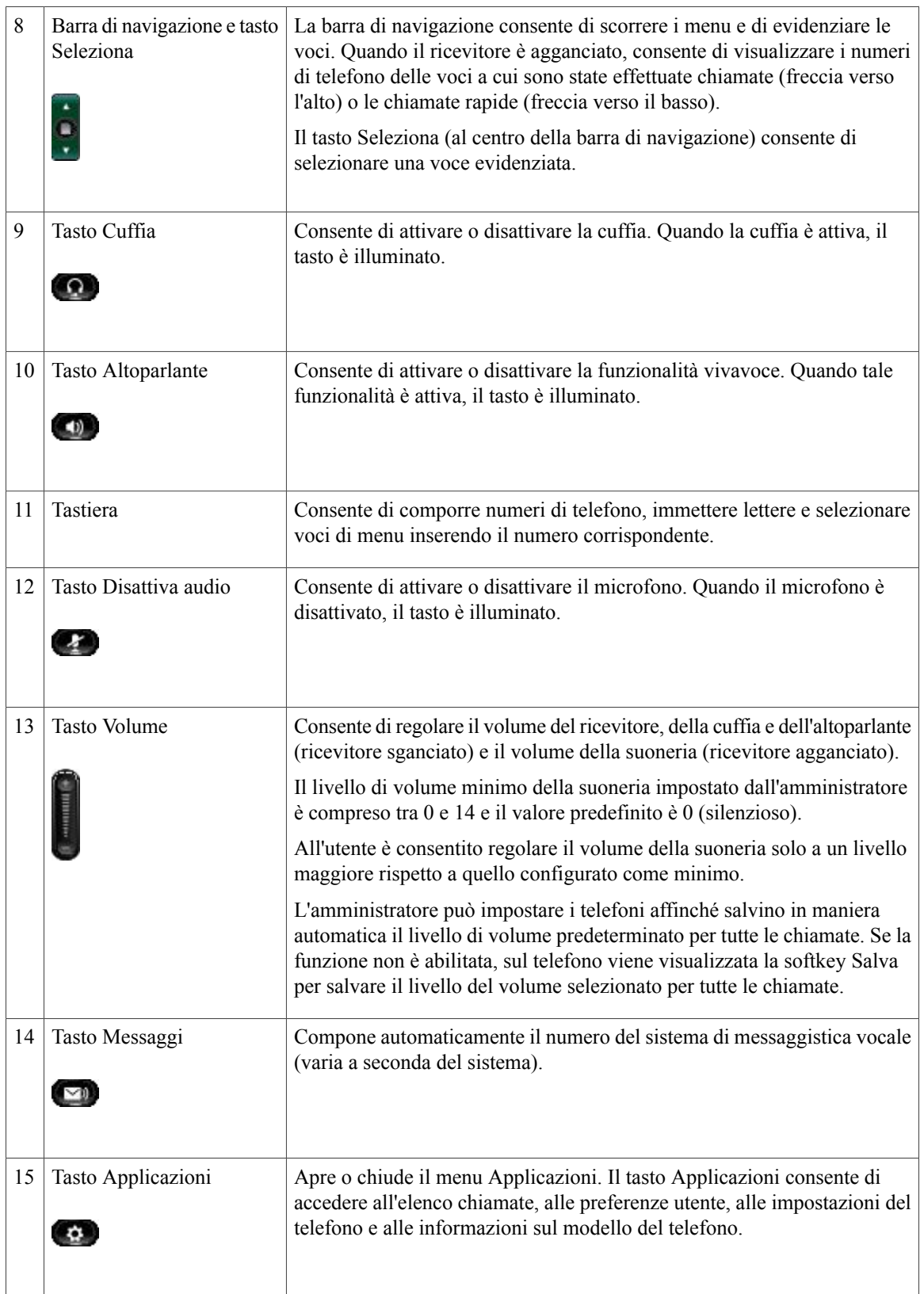

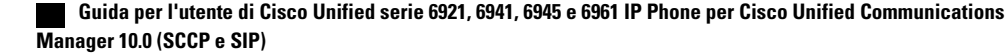

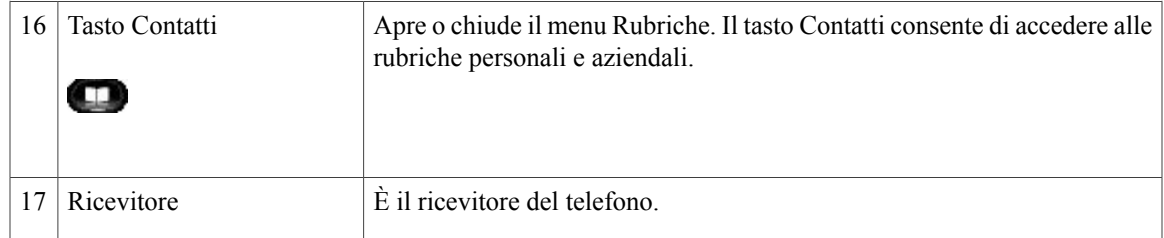

## <span id="page-18-0"></span>**Schermo del telefono**

 $\mathbf I$ 

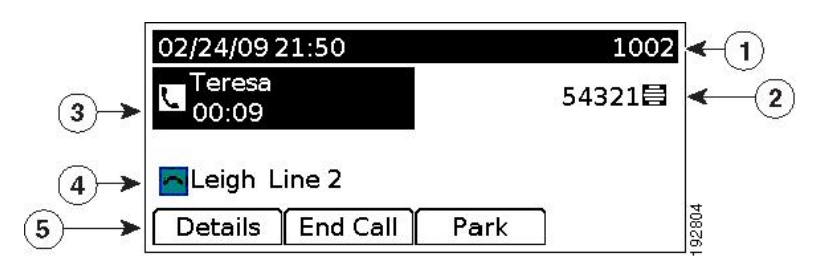

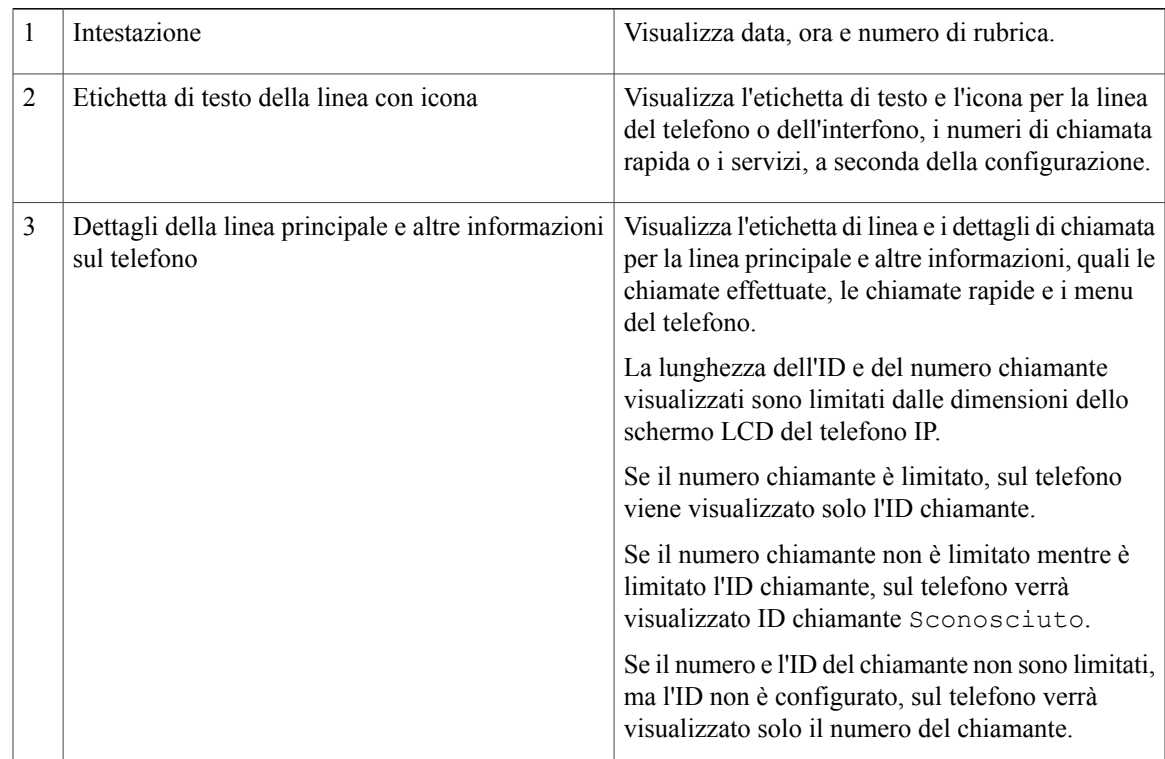

T

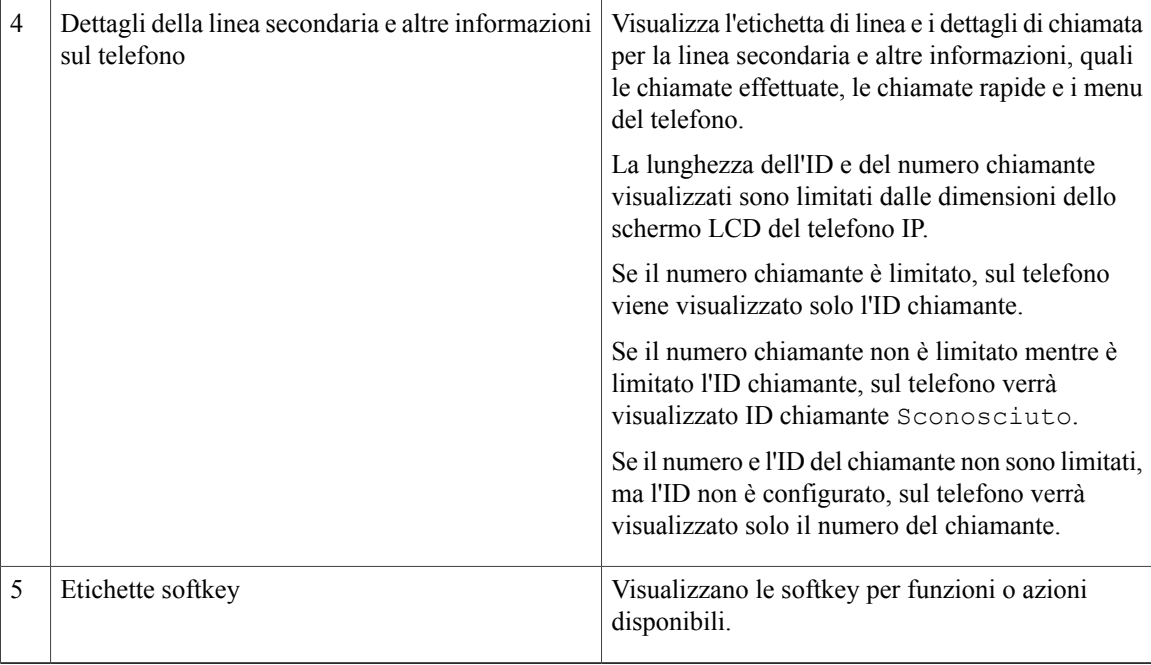

# <span id="page-19-0"></span>**Cisco Unified serie 6945 IP Phone**

Cisco Unified serie 6945 IP Phone presenta le funzioni indicate di seguito.

## <span id="page-20-0"></span>**Connessioni del telefono**

Г

Per un corretto funzionamento, è necessario che il telefono sia collegato alla rete di telefonia IP aziendale.

**Figura 2: Connessioni via cavo di Cisco Unified serie 6945 IP Phone**

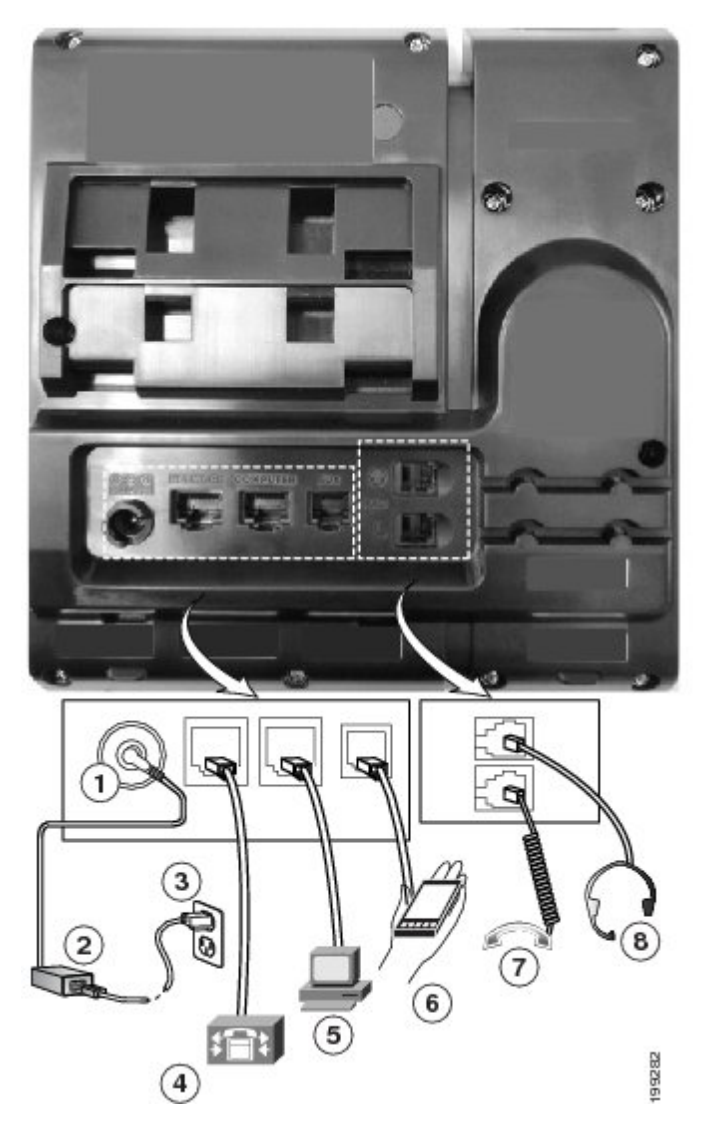

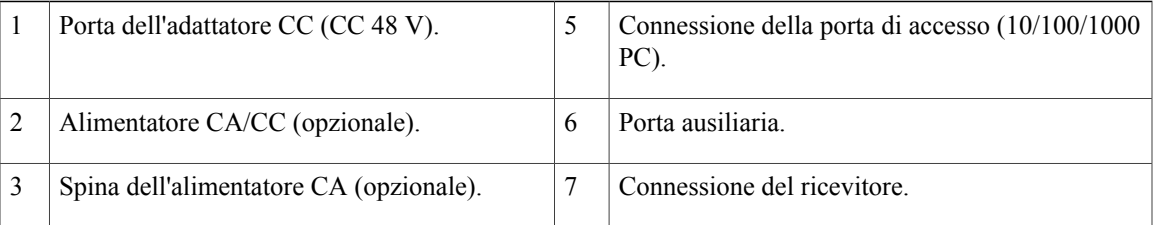

 $\mathbf l$ 

Ī

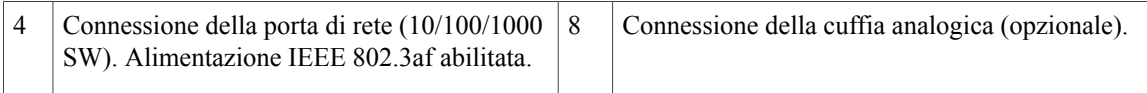

## <span id="page-21-0"></span>**Tasti e hardware**

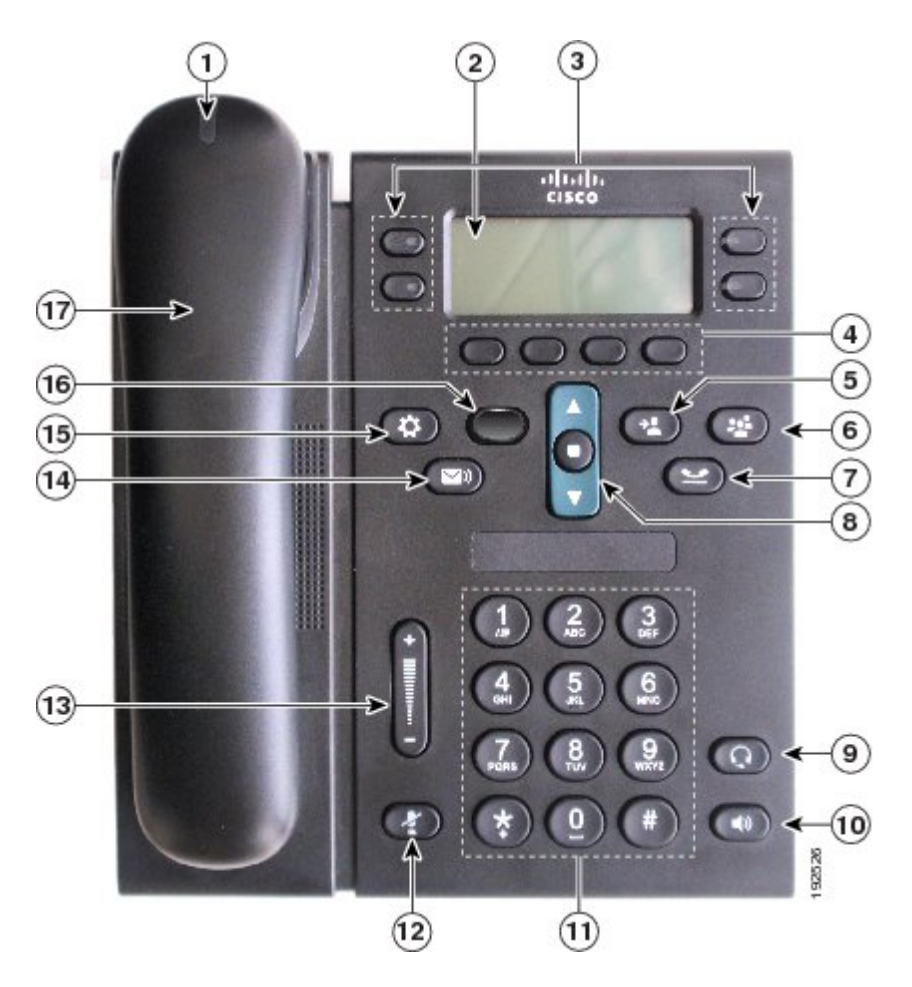

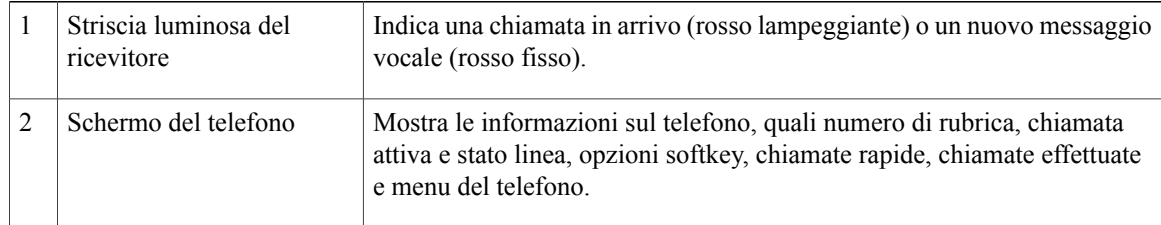

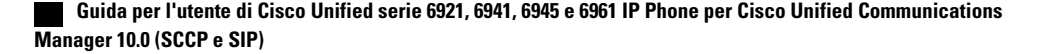

 $\overline{\mathsf{I}}$ 

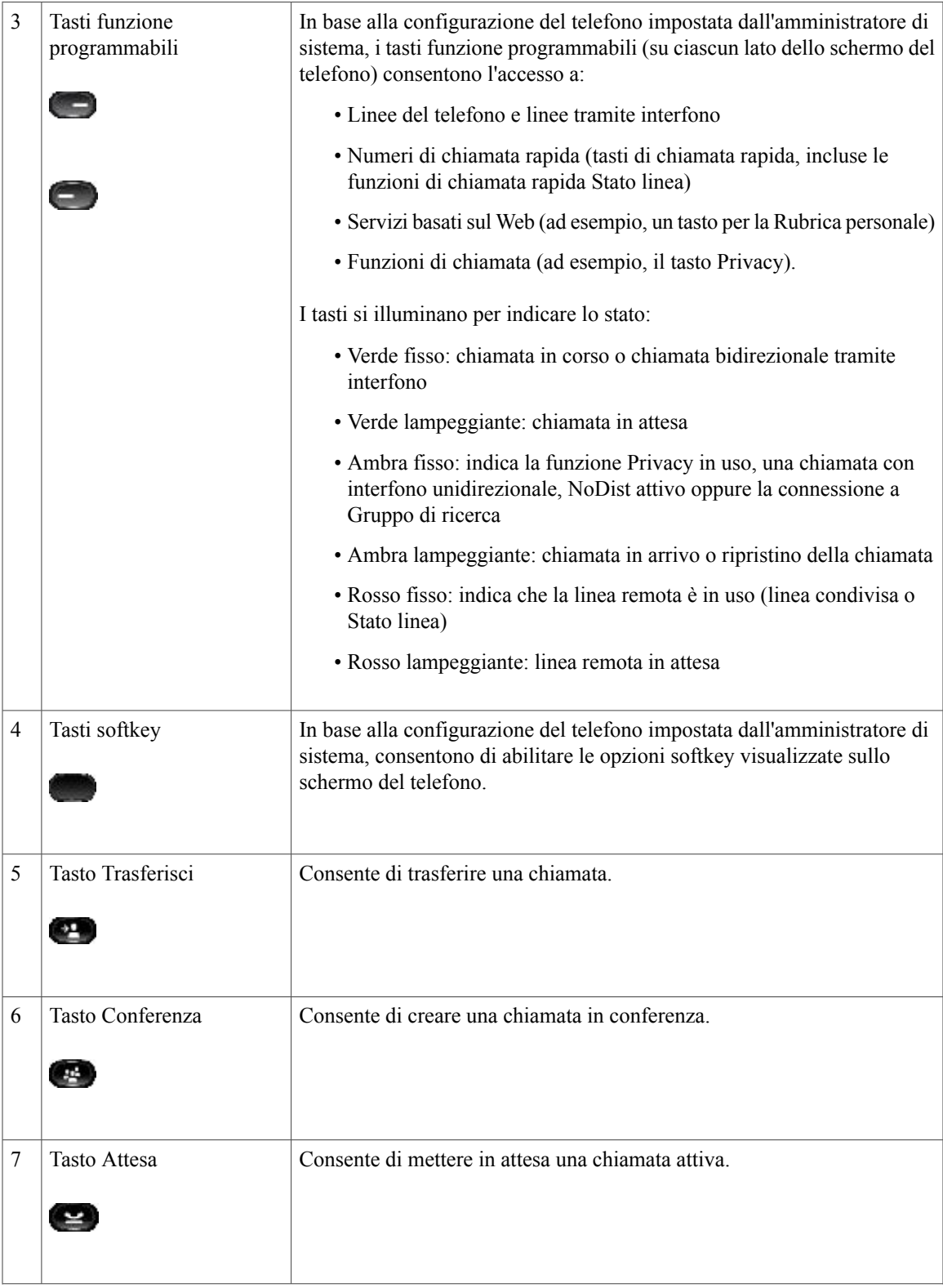

 $\mathbf{I}$ 

 $\mathbf I$ 

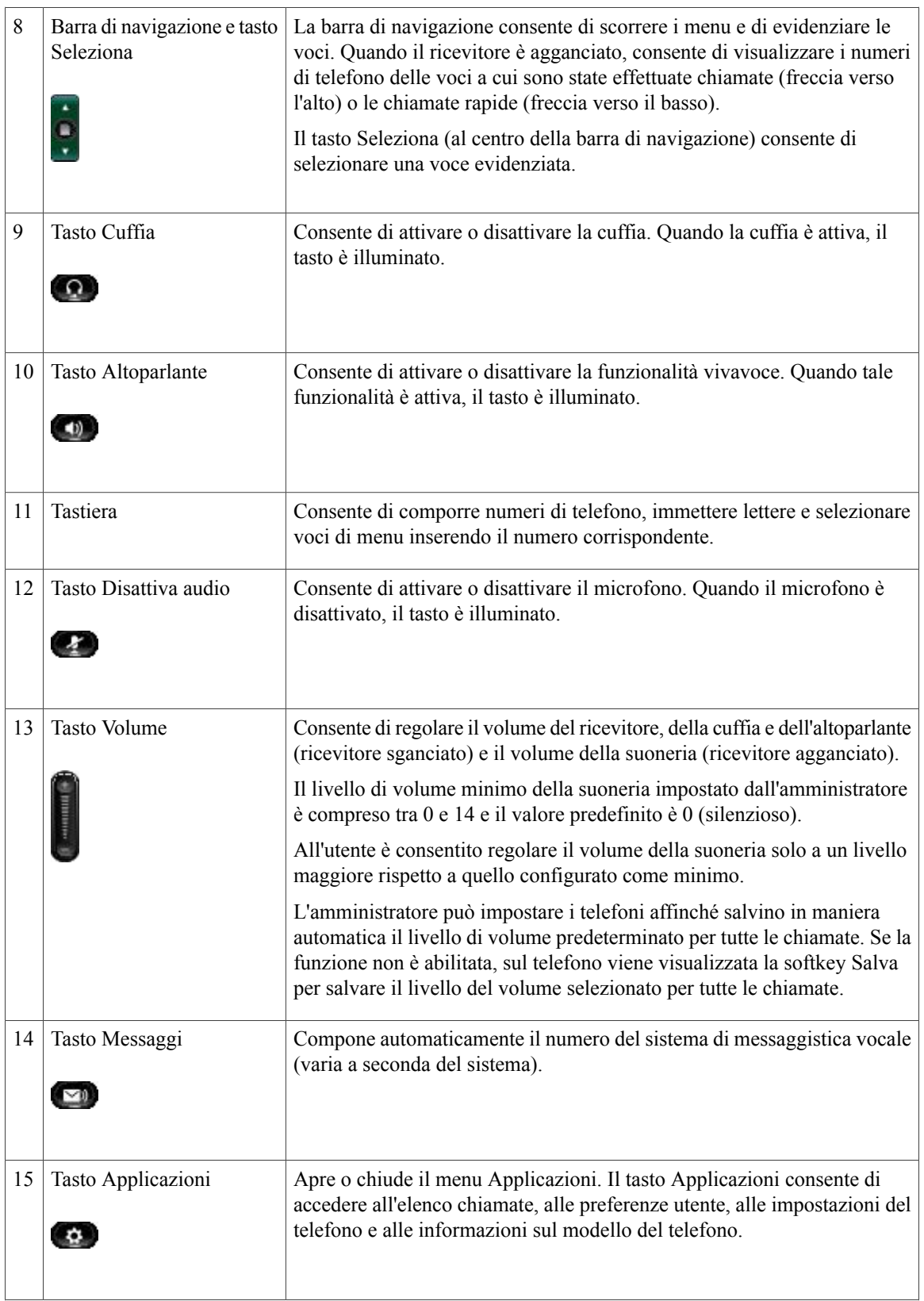

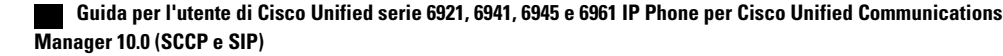

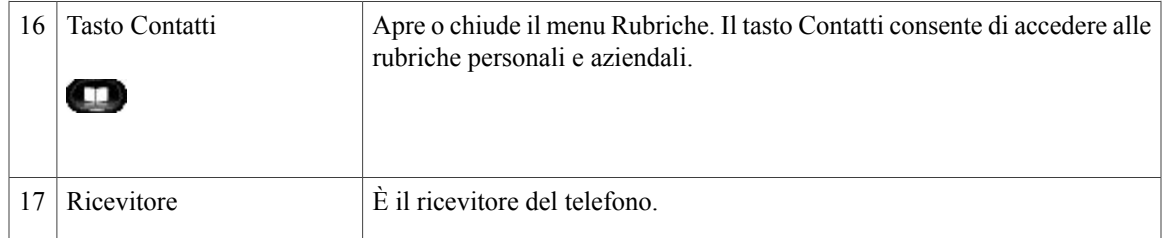

## <span id="page-24-0"></span>**Schermo del telefono**

 $\mathbf I$ 

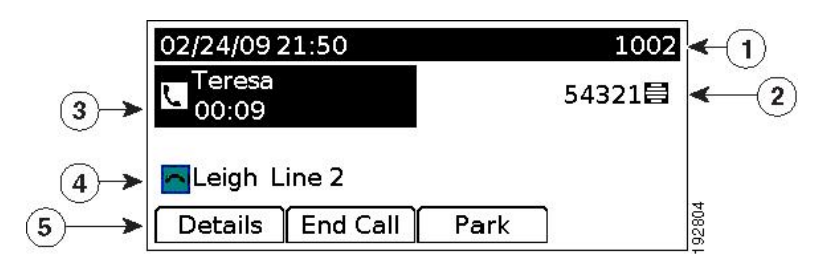

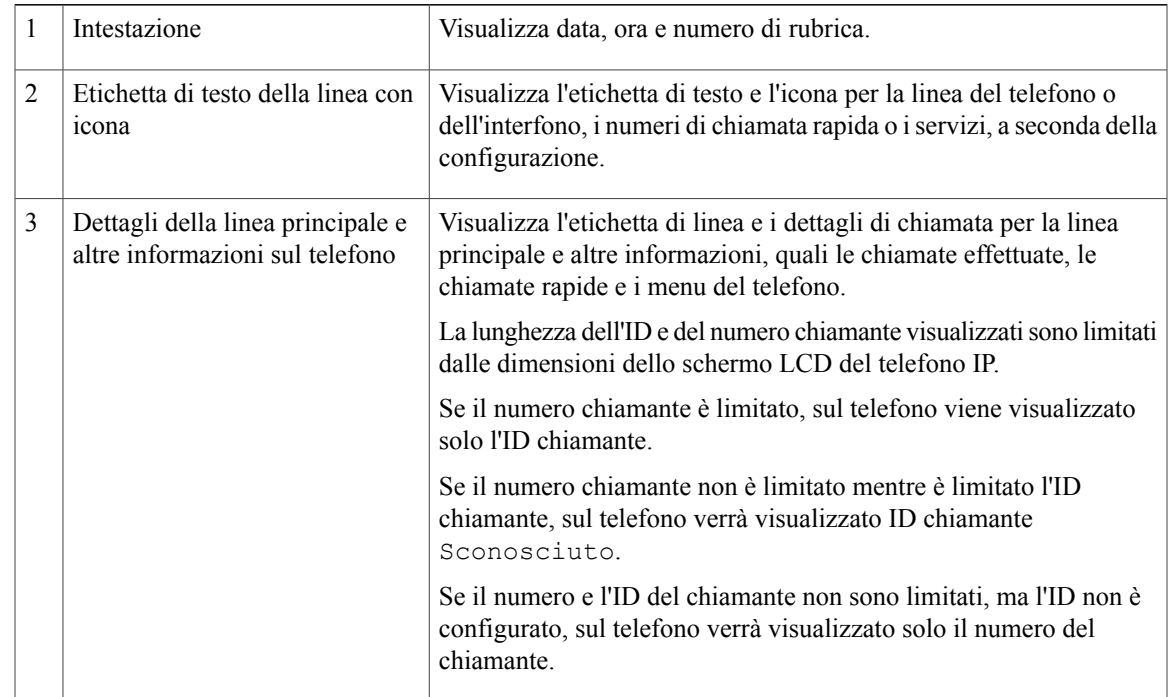

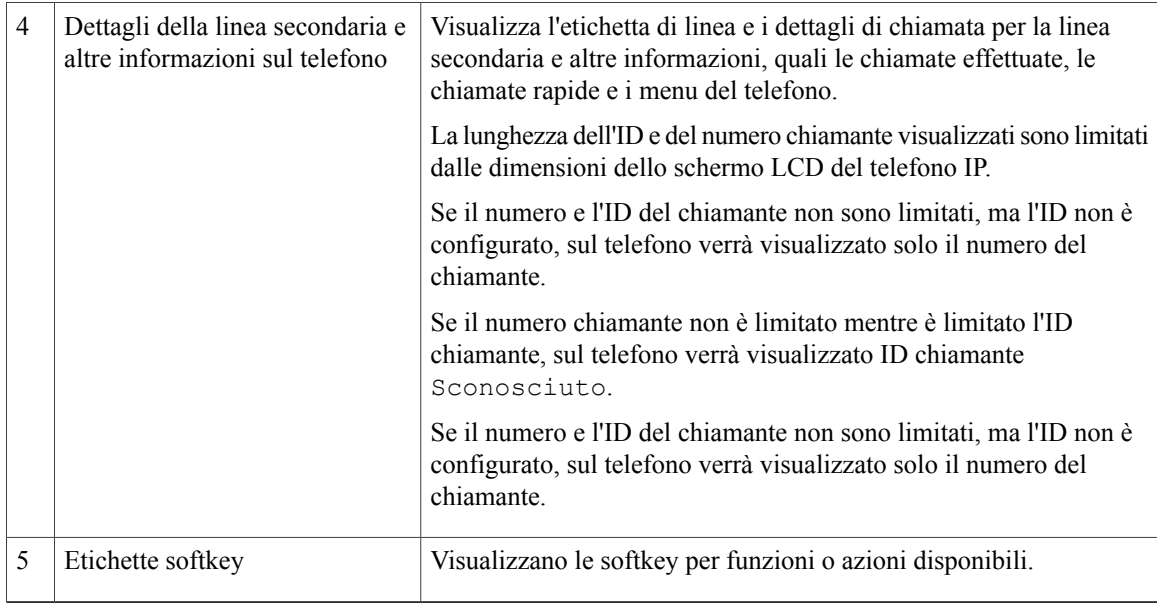

#### <span id="page-25-0"></span>**Cuffia wireless tramite porta ausiliaria**

Cisco Unified serie 6945 IP Phone supporta una cuffia analogica wireless che utilizza una base connessa alla porta ausiliaria. La base comunica con la cuffia analogica wireless.

La base e la cuffia consentono di controllare in remoto le funzionalità di base del telefono IP, incluso il ricevitore sganciato e agganciato, i tipi di suoneria, il controllo del volume e la disattivazione dell'audio.

Il volume della cuffia sulla base viene impostato tramite il tasto del volume sul telefono. I controlli del volume sulla cuffia consentono di regolare il volume durante una chiamata.

Per ulteriori informazioni sull'utilizzo della cuffia, consultare la documentazione del produttore della cuffia.

## <span id="page-25-1"></span>**Cisco Unified serie 6961 IP Phone**

Cisco Unified serie 6961 IP Phone presenta le funzioni indicate di seguito.

## <span id="page-26-0"></span>**Connessioni del telefono**

Г

Per un corretto funzionamento, è necessario che il telefono sia collegato alla rete di telefonia IP aziendale.

**Figura 3: Connessioni Cisco Unified serie 6961 IP Phone**

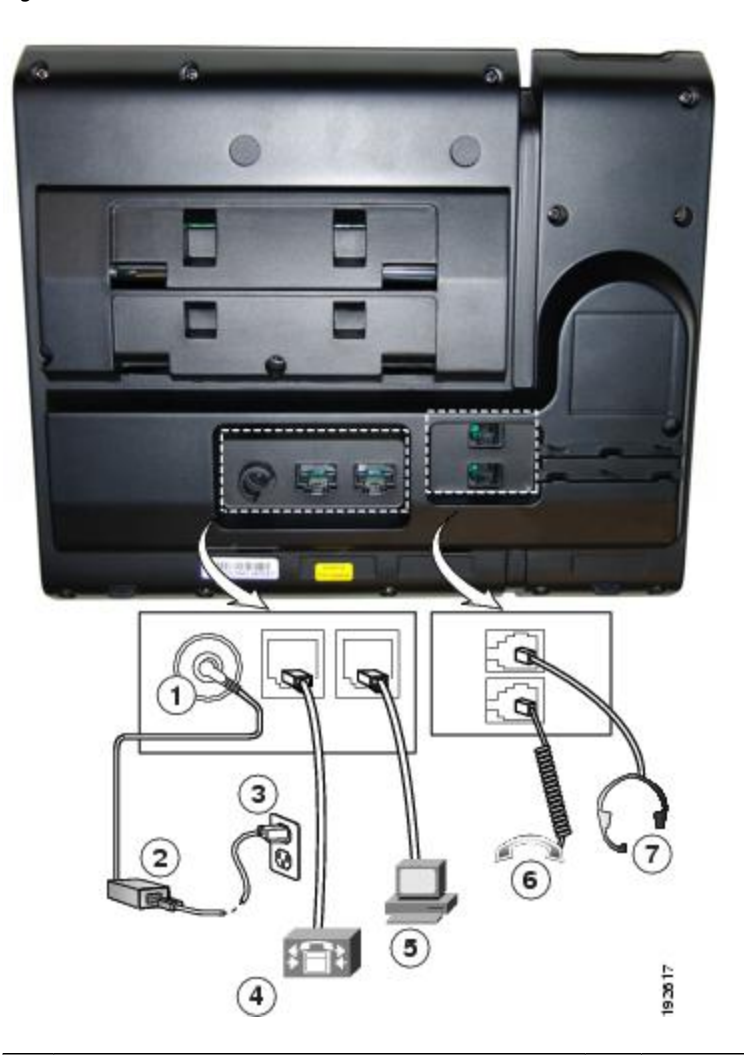

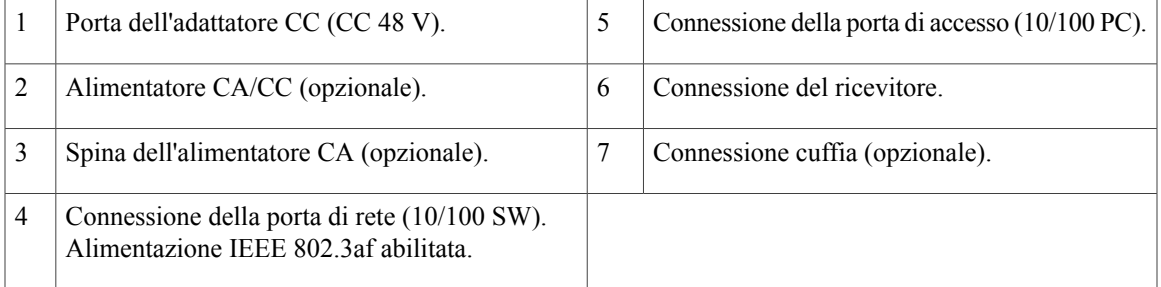

### <span id="page-27-0"></span>**Tasti e hardware**

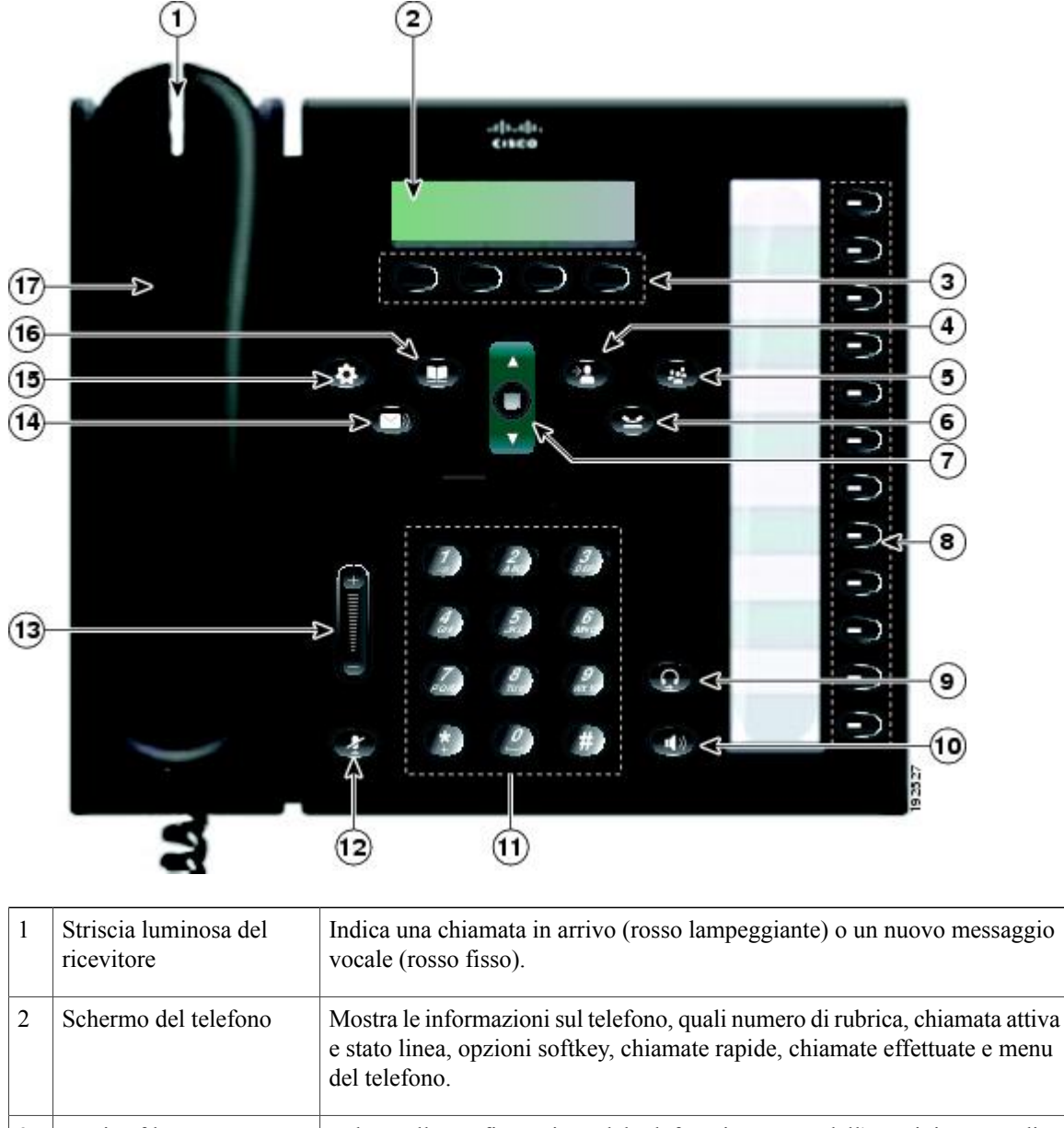

In base alla configurazione del telefono impostata dall'amministratore di sistema, consentono di abilitare le opzionisoftkey visualizzate sullo schermo del telefono. 3 Tasti softkey

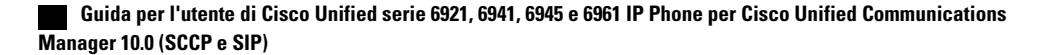

 $\overline{\mathsf{I}}$ 

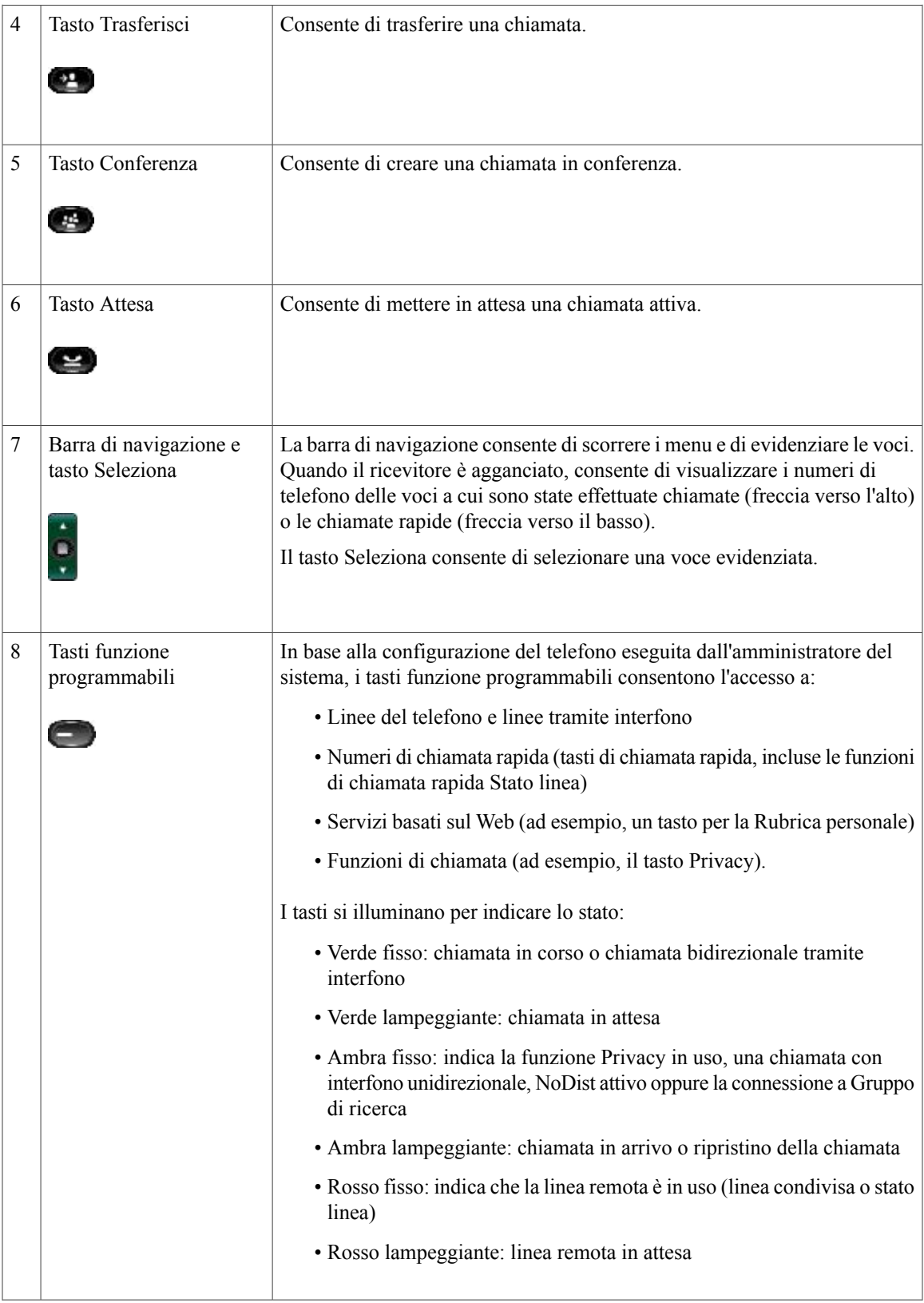

 $\mathbf{I}$ 

 $\mathbf I$ 

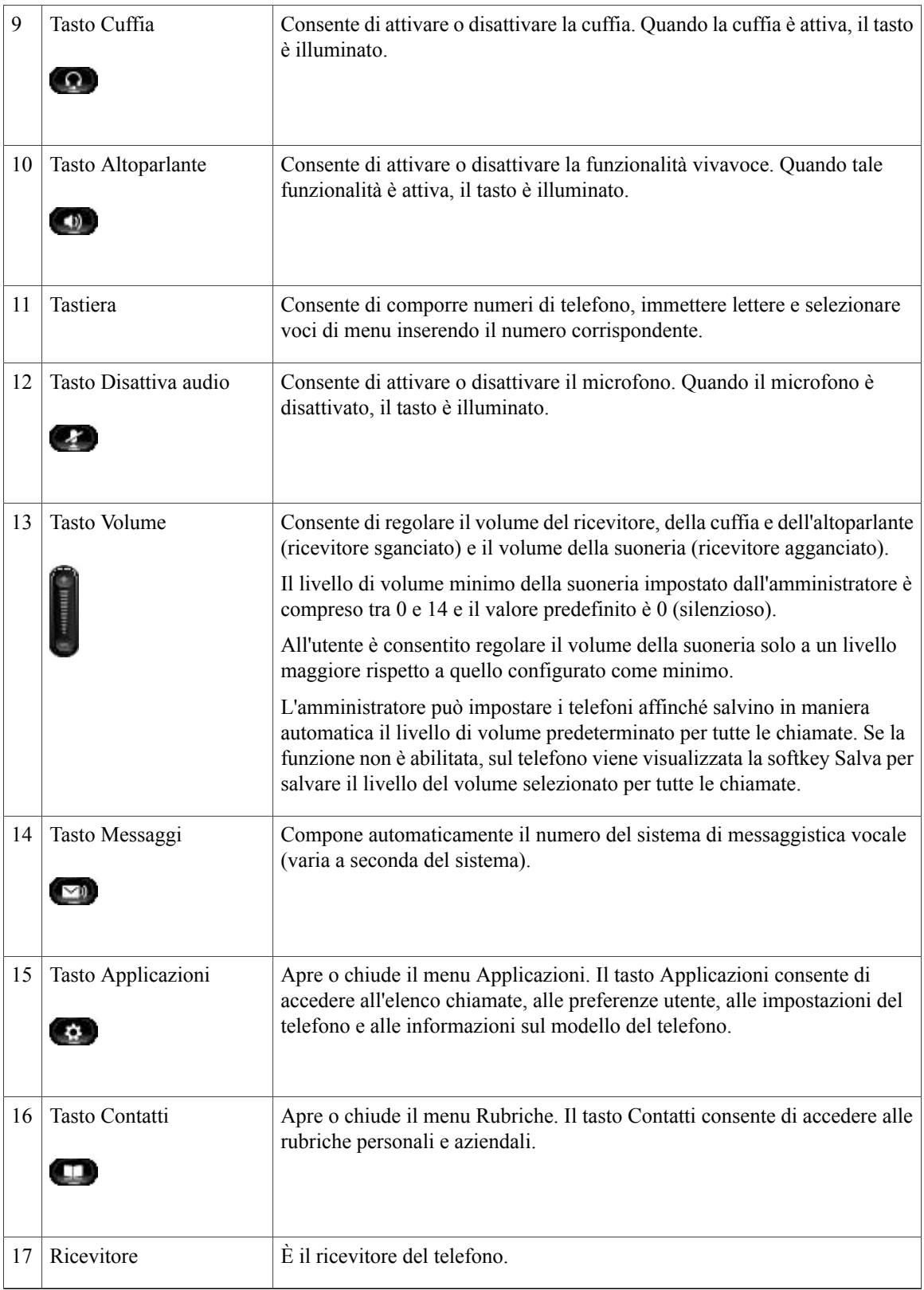

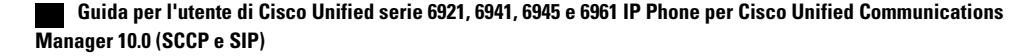

### <span id="page-30-0"></span>**Schermo del telefono**

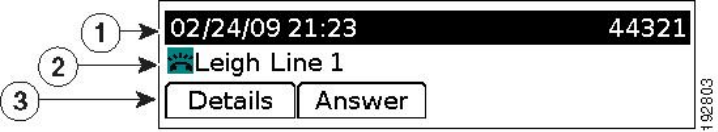

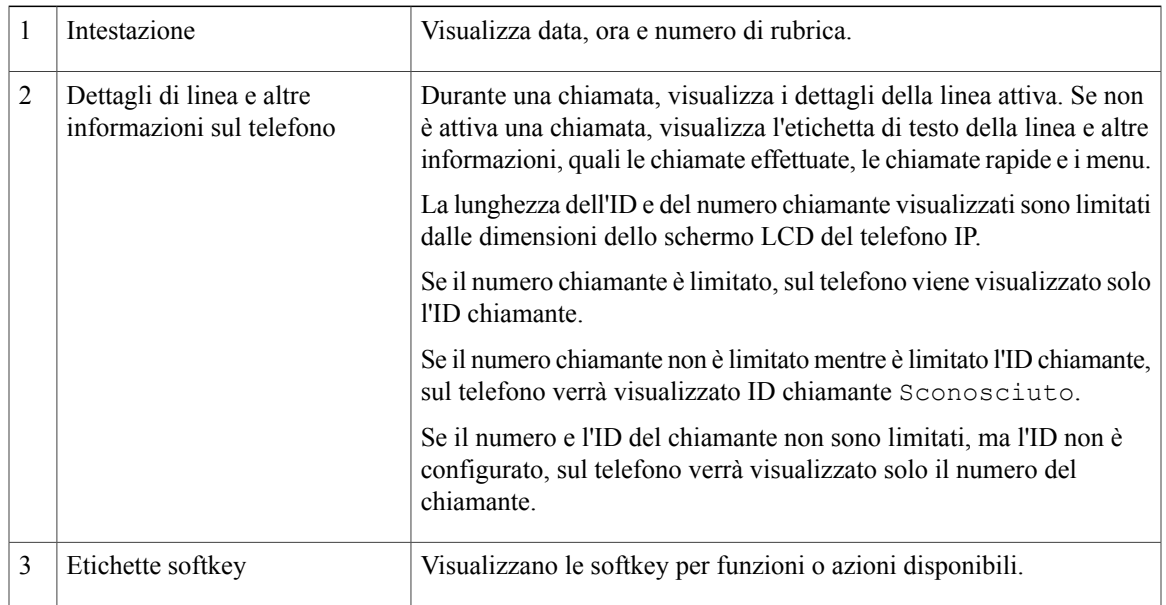

# <span id="page-30-2"></span><span id="page-30-1"></span>**Informazioni generali sul telefono**

### **Supporto**

Г

Se il telefono si trova su un tavolo o una scrivania, il supporto può essere collegato al retro del telefono per avere un angolo di visualizzazione maggiore o minore, in base alle proprie preferenze.

a l

T

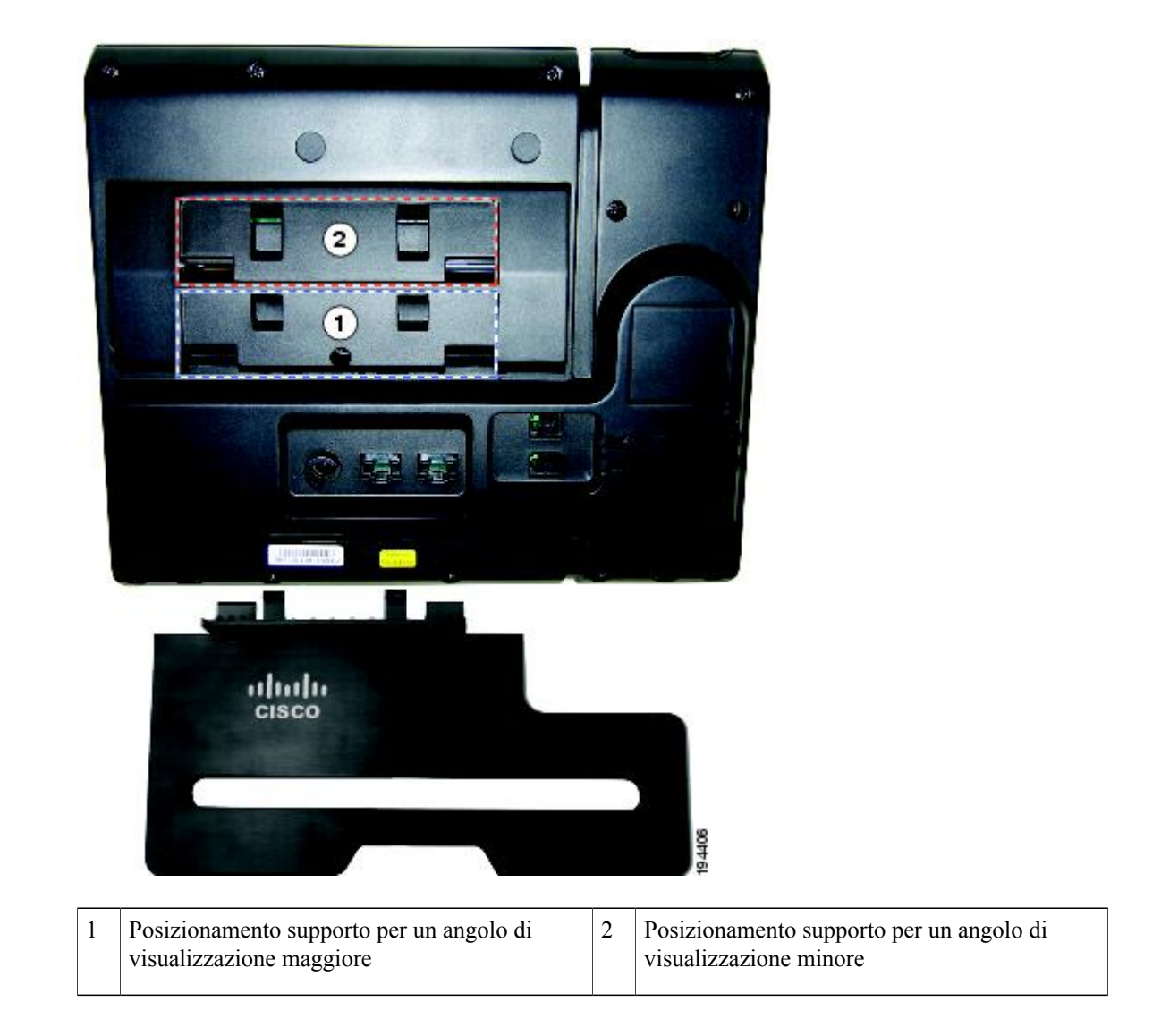

 $\mathbf I$ 

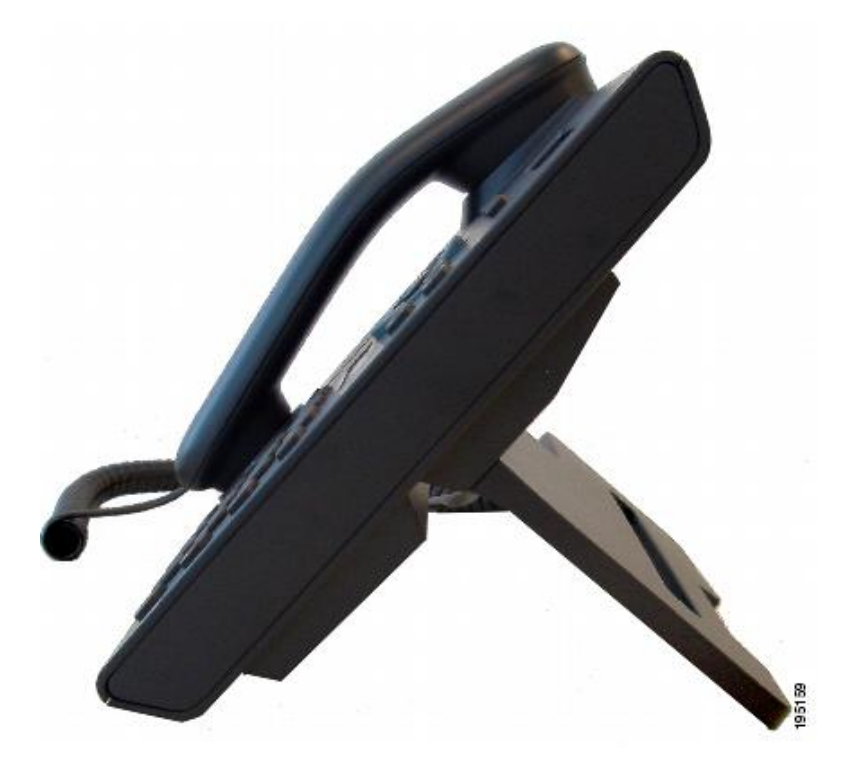

**Angolo di visualizzazione minore**

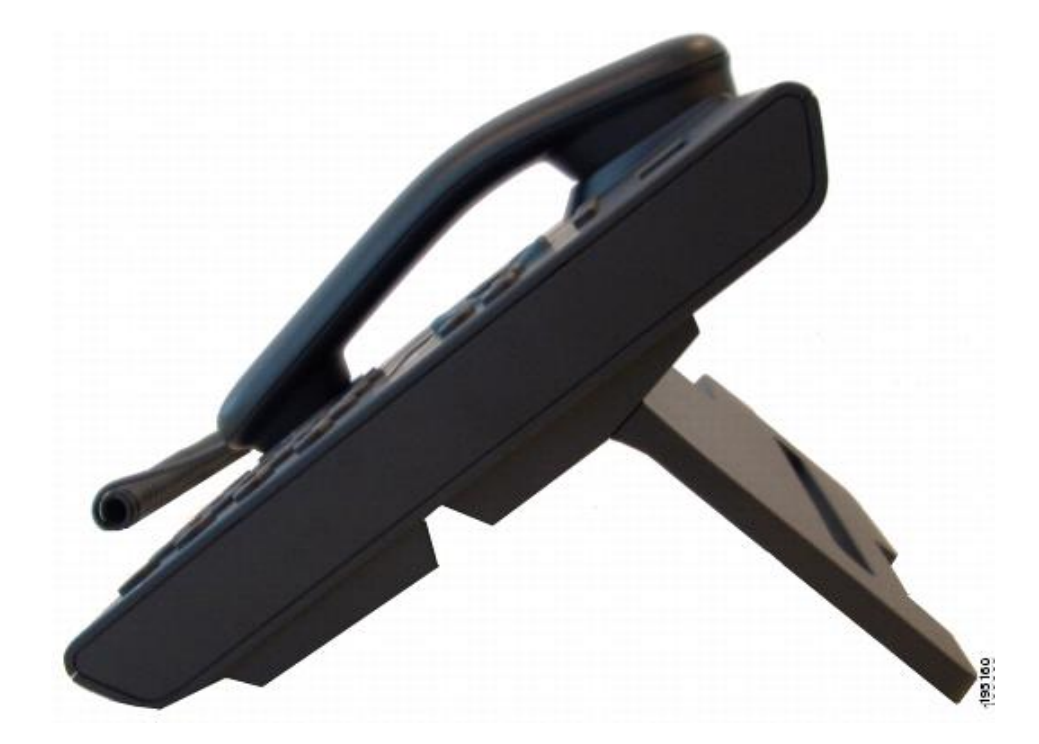

#### **Supporto**

#### <span id="page-33-0"></span>**Regolazione del supporto del ricevitore**

Se il telefono è montato a parete, potrebbe essere necessario regolare il supporto del ricevitore in modo che non scivoli fuori dal relativo alloggiamento.

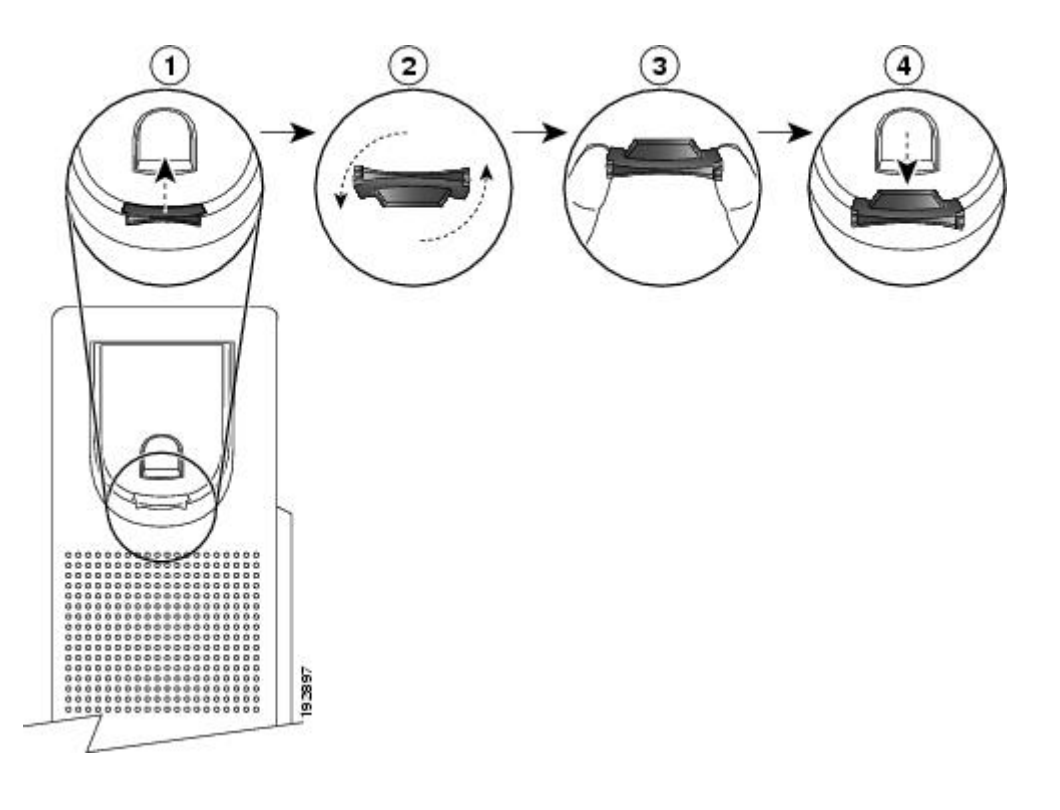

#### **Procedura**

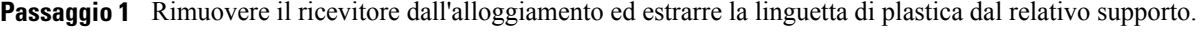

**Passaggio 2** Ruotare la linguetta di 180 gradi.

- Passaggio 3 Afferrare la linguetta tra due dita, con le tacche agli angoli rivolte verso di sé.
- <span id="page-33-1"></span>**Passaggio 4** Allineare la linguetta alla fessura nell'alloggiamento e premere la linguetta in modo uniforme nella fessura. Un'estensione sporge dalla parte superiore della linguetta ruotata.
- **Passaggio 5** Riporre il ricevitore nell'apposito supporto.

### **Modalità di risparmio energetico**

Il telefono supporta il programma Cisco EnergyWise (EW). L'amministratore di sistema imposta gli orari di disattivazione (spegnimento) e attivazione (accensione) del telefono per risparmiare energia.

Dieci minuti prima dell'orario pianificato di disattivazione, il tasto Seleziona lampeggia e l'utente riceve un messaggio che lo informa dello spegnimento del telefono a un orario specifico. Se la modalità di risparmio

energetico è stata abilitata dall'amministratore di sistema, viene emessa la suoneria. La riproduzione della suoneria avviene in base alla programmazione seguente:

- 10 minuti prima dello spegnimento, la suoneria viene riprodotta per quattro volte
- 7 minuti prima dello spegnimento, la suoneria viene riprodotta per quattro volte
- 4 minuti prima dello spegnimento, la suoneria viene riprodotta per quattro volte
- 30 secondi prima che il telefono venga spento o fino allo spegnimento del telefono, la suoneria viene riprodotta per 15 volte

Se il telefono non viene utilizzato durante il periodo di inattività, viene visualizzato un messaggio che indica che il telefono sta per essere spento. Se il telefono è attivo (ad esempio durante una chiamata), prima di disattivarsi il telefono attende il termine della chiamata per informare l'utente del prossimo spegnimento.

Dopo che il telefono si è disattivato, premere Seleziona per riattivarlo. Dopo un periodo di inattività per un certo intervallo di tempo, il telefono viene nuovamente disattivato. Il telefono si accende all'orario di attivazione impostato.

Gli orari di attivazione e sospensione dipendono inoltre dalla configurazione dei giorni lavorativi. In caso di variazioni (ad esempio, gli orari o i giorni lavorativi cambiano), rivolgersi all'amministratore di sistema per riconfigurare il telefono.

Per ulteriori informazioni su EnergyWise e sul telefono, rivolgersi all'amministratore di sistema.

#### <span id="page-34-0"></span>**HTTPS per i servizi telefonici**

La funzione presenta un'icona sullo schermo del telefono che indica la connessione del telefono a un servizio tramite HTTPS. L'icona di blocco viene visualizzata sull'intestazione del servizio quando il telefono utilizza HTTPS per caricare la pagina del servizio. Se il telefono utilizza HTTP per la connessione, non verrà visualizzata alcuna icona.

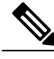

**Nota**

L'icona a forma di lucchetto viene visualizzata solo dopo che è stata effettuata una connessione sicura a un server tramite HTTPS.

 $\mathbf{I}$ 

 $\mathbf I$
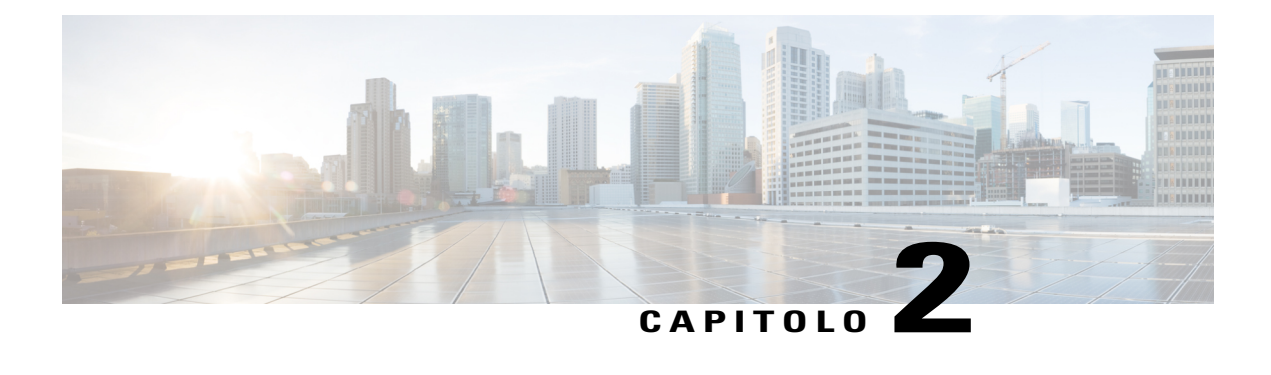

# **Applicazioni**

Le applicazioni del telefono consentono di accedere a quanto segue:

- [Servizi,](#page-36-0) pagina 29
- Elenco [chiamate,](#page-37-0) pagina 30
- [Preferenze,](#page-40-0) pagina 33
- [Informazioni](#page-42-0) telefono, pagina 35
- Impostazioni [amministratore,](#page-43-0) pagina 36
- Accesso a Cisco Unified [Communications](#page-43-1) Self Care Portal, pagina 36

# <span id="page-36-0"></span>**Servizi**

I servizi telefonici possono includere funzioni speciali del telefono, dati di rete e informazioni basate sul Web (ad esempio, quotazioni azionarie ed elenchi di film). I servizi disponibili per il telefono dipendono dalla configurazione del sistema telefonico e dai servizi a cui si è iscritti. Per ulteriori informazioni, rivolgersi all'amministratore di sistema.

Se la funzione HTTPS per i servizi telefonici è stata abilitata dall'amministratore di sistema, verrà visualizzata un'icona di blocco per indicare la connessione al servizio del telefono tramite HTTPS. Se il telefono utilizza HTTP per la connessione a un servizio non verrà visualizzata alcuna icona.

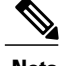

**Nota** L'icona di blocco viene visualizzata solo dopo la connessione del telefono al server tramite HTTPS.

### **Accesso ai servizi**

#### **Procedura**

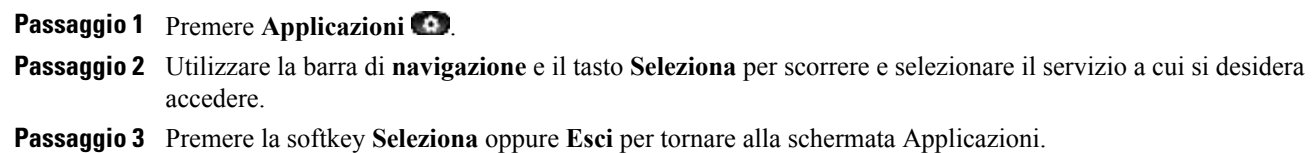

# <span id="page-37-0"></span>**Elenco chiamate**

La funzione Elenco chiamate consente di visualizzare informazioni sulle ultime 150 chiamate del telefono. Per indicare il tipo di chiamata viene visualizzata un'icona di chiamata:

- Ricevuta
- Effettuata
- Persa

L'ID del chiamante viene visualizzato con l'icona di chiamata. Se l'ID del chiamante non è disponibile, viene visualizzato il numero di telefono.Se il numero del telefono non è disponibile, viene visualizzato "Sconosciuto". Tutte le voci di Elenco chiamate sono comprese in un'unica lista in ordine cronologico (dalle più recenti alle meno recenti).

Esiste un limite di 150 chiamate per telefono e non per linea. Ad esempio, se un telefono ha più linee, il limite di 150 chiamate riguarda tutte le linee complessivamente.

È possibile ordinare l'Elenco chiamate in base a tutte le linee, a ciascuna linea o alle chiamate perse. È anche possibile comporre un numero direttamente da Elenco chiamate.

Accanto ad ogni elemento dell'Elenco chiamate sono presenti le icone, se configurate dall'amministratore. L'icona mostra lo stato (Sconosciuto, Inattivo, Occupato o NoDist) della persona che ha effettuato la chiamata.

Se questa funzione è configurata dall'amministratore, le chiamate ricevute ed effettuate delle linee condivise vengono registrate nell'Elenco chiamate. Per visualizzare tutti i registri degli elenchi di chiamate aprire la schermata Elenco chiamate.

Nei dettagli dell'Elenco chiamate sul telefono viene visualizzata la durata delle chiamate effettuate e ricevute. Se la durata è superiore a un'ora, l'orario viene visualizzato nel formato Ore, Minuti, Secondi (HH:MM:SS). Se la durata è inferiore a un'ora, l'orario viene visualizzato nel formato Minuti, Secondi (MM:SS).

## **Visualizzazione dell'elenco chiamate**

#### **Procedura**

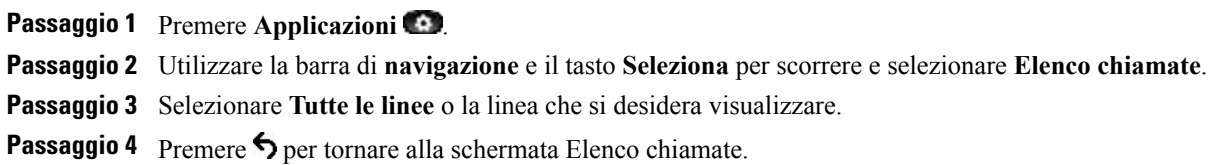

## **Visualizzazione dei dettagli dei record di chiamata**

### **Procedura**

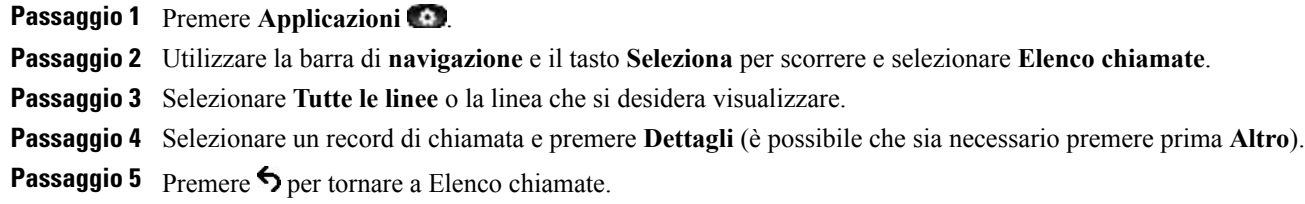

# **Applicazione di un filtro all'elenco chiamate**

### **Procedura**

Г

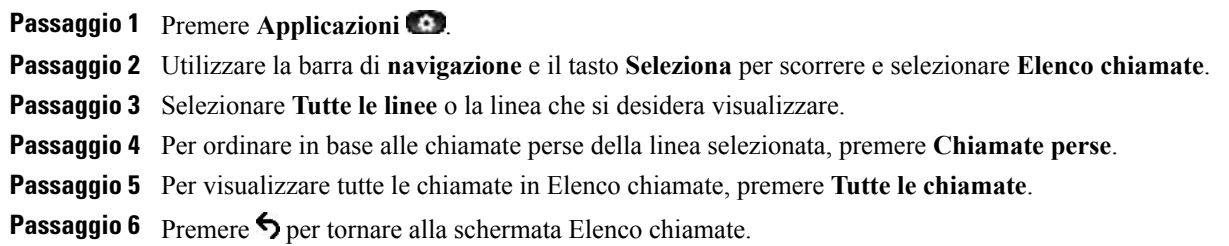

Π

### **Esecuzione di una chiamata dall'elenco chiamate**

#### **Procedura**

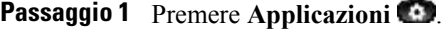

- **Passaggio 2** Utilizzare la barra di **navigazione** e il tasto **Seleziona** per scorrere e selezionare **Elenco chiamate**.
- **Passaggio 3** Selezionare **Tutte le linee** o la linea che si desidera visualizzare.
- Passaggio 4 Da Elenco chiamate, selezionare il numero che si desidera comporre ed effettuare una delle seguenti operazioni:
	- Premere **Chiama**.
	- Premere il tasto di linea.
	- Sollevare il ricevitore.
	- Premere il tasto Altoparlante o Cuffia.

### **Modifica numero di telefono**

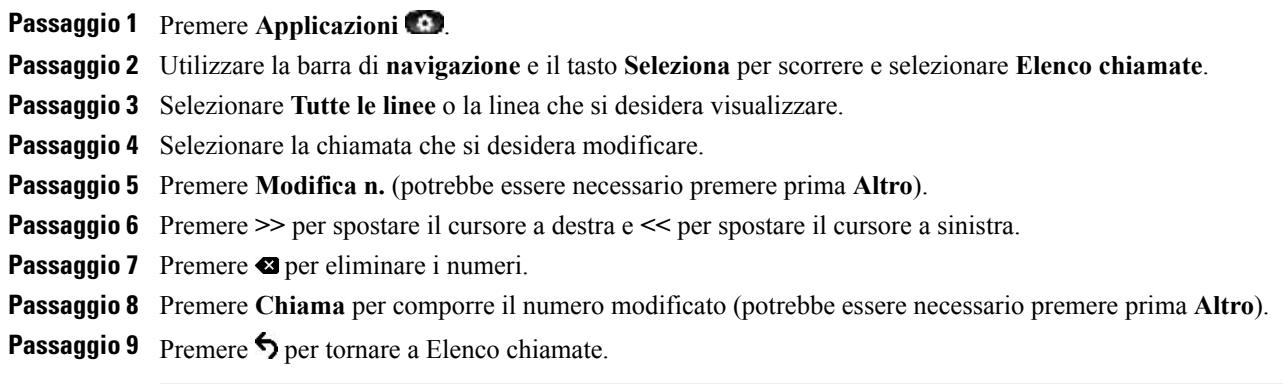

### **Cancellazione di Elenco chiamate**

#### **Procedura**

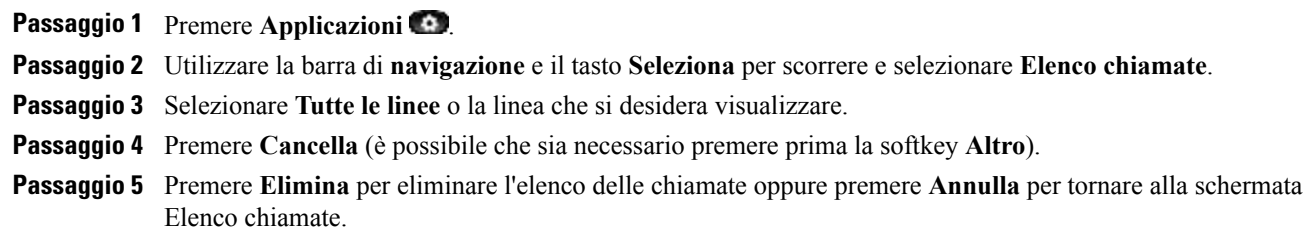

## **Eliminazione record di chiamata**

### **Procedura**

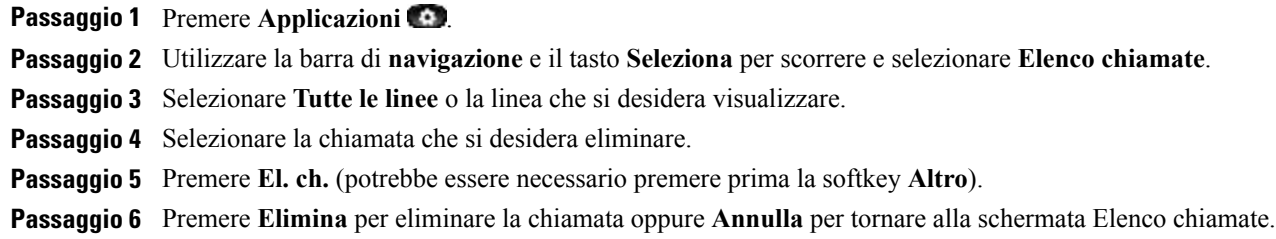

## <span id="page-40-0"></span>**Preferenze**

Nelle sezioni riportate di seguito vengono descritte le preferenze impostate con le preferenze dell'utente.

### **Suonerie**

Ι

È possibile personalizzare la modalità con cui il telefono indica una chiamata in arrivo e un nuovo messaggio vocale. È inoltre possibile regolare il volume della suoneria del telefono.

Se sul telefono è configurata la frequenza della suoneria nordamericana, è possibile personalizzare la modalità di segnalazione delle chiamate in arrivo e dei nuovi messaggi vocali.

Se invece sul telefono è configurata la frequenza giapponese, la suoneria non può essere personalizzata.

T

### **Modifica della suoneria**

### **Procedura**

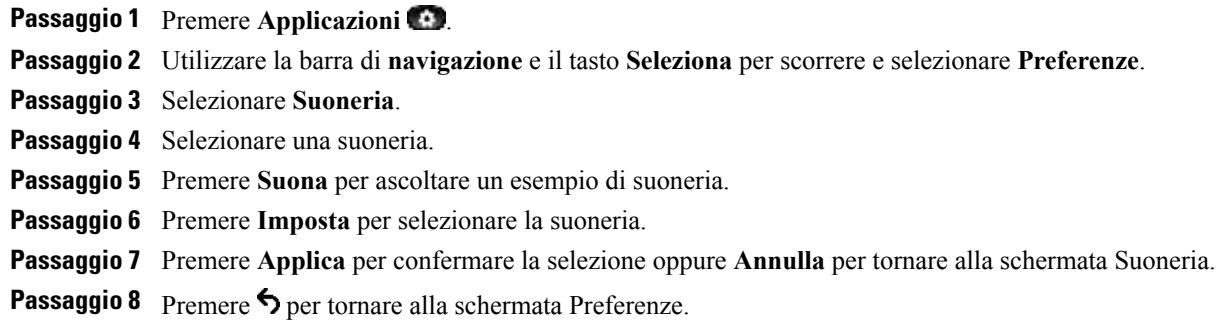

### **Contrasto**

È possibile regolare il livello di contrasto dello schermo del telefono. L'impostazione predefinita del livello di contrasto è 50%.

### **Regolazione del contrasto**

### **Procedura**

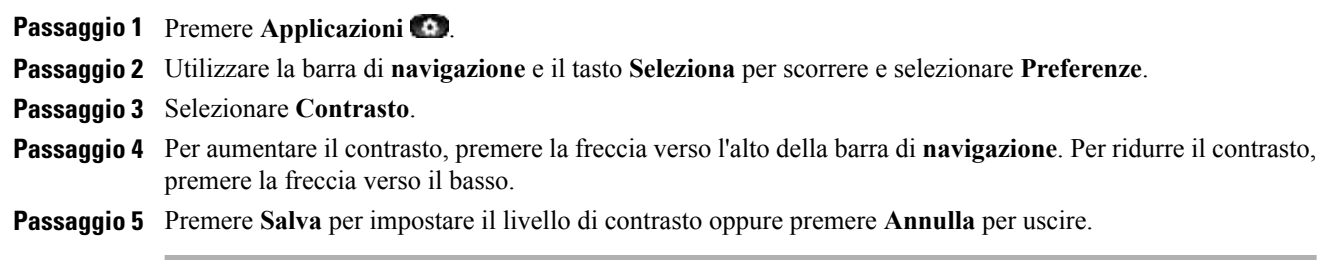

## **Tono cuffie**

È possibile specificare il tono cuffie dal telefono, se l'opzione è configurata dall'amministratore di sistema.

### **Regolazione Tono cuffie**

### **Procedura**

**Passaggio 1** Premere **Applicazioni**. **Passaggio 2** Utilizzare la barra di **navigazione** e il tasto **Seleziona** per selezionare **Preferenze**. **Passaggio 3** Selezionare **Tono cuffie**. **Passaggio 4** Selezionare uno dei seguenti livelli di tono cuffie: • **Alto** • **Normale** • **Basso** • **Spento** Passaggio 5 Premere **b** per tornare alla schermata Preferenze.

# <span id="page-42-0"></span>**Informazioni telefono**

Ι

L'opzione Informazioni telefono consente di visualizzare le seguenti informazioni sul modello del telefono:

- Numero modello
- Indirizzo IP
- Indirizzo MAC
- Unified Video Advantage
- Carico attivo
- Carico inattivo
- Ultimo aggiornamento
- Server attivo
- Server di standby
- Ora accensione retroilluminazione
- Durata accensione retroilluminazione
- Timeout retroilluminazione non attiva
- Giorni retroilluminazione non attiva

### **Visualizzazione delle informazioni del telefono**

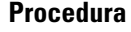

**Passaggio 1** Premere **Applicazioni** 

**Passaggio 2** Utilizzare la barra di **navigazione** e il tasto **Seleziona** per scorrere e selezionare Informazioni telefono.

**Passaggio 3** Premere la softkey **Esci** per tornare alla schermata Applicazioni.

## <span id="page-43-0"></span>**Impostazioni amministratore**

Per informazioni sull'accesso e sulla modifica di Impostazioni amministratore, rivolgersi all'amministratore di sistema.

# <span id="page-43-1"></span>**Accesso a Cisco Unified Communications Self Care Portal**

Il telefono è un dispositivo di rete in grado di condividere informazioni con altri dispositivi di rete aziendali, incluso il computer. È possibile utilizzare il computer per accedere a Cisco Unified Communications Self Care Portal, da dove è possibile controllare le funzioni, le impostazioni e i servizi per il proprio telefono. Ad esempio, è possibile gestire la lingua del display del telefono, impostare i servizi, aggiungere voci alla rubrica personale e impostare codici di chiamata rapida.

Prima di poter utilizzare qualsiasi opzione, quali le impostazioni di chiamata rapida o la rubrica personale, è necessario effettuare l'accesso. Una volta terminato l'utilizzo delle pagine del portale, è necessario disconnettersi.

In alcuni casi, è possibile accedere a Cisco Unified Communications Self Care Portal senza dover eseguire l'accesso. Per ulteriori informazioni, rivolgersi all'amministratore di sistema.

Per assistenza nell'utilizzo del portale, consultare la *Guida per l'utente Cisco Unified Communications Self Care Portal*, all'indirizzo [http://www.cisco.com/en/US/products/sw/voicesw/ps556/products\\_user\\_guide\\_](http://www.cisco.com/en/US/products/sw/voicesw/ps556/products_user_guide_list.html) [list.html.](http://www.cisco.com/en/US/products/sw/voicesw/ps556/products_user_guide_list.html)

#### **Procedura**

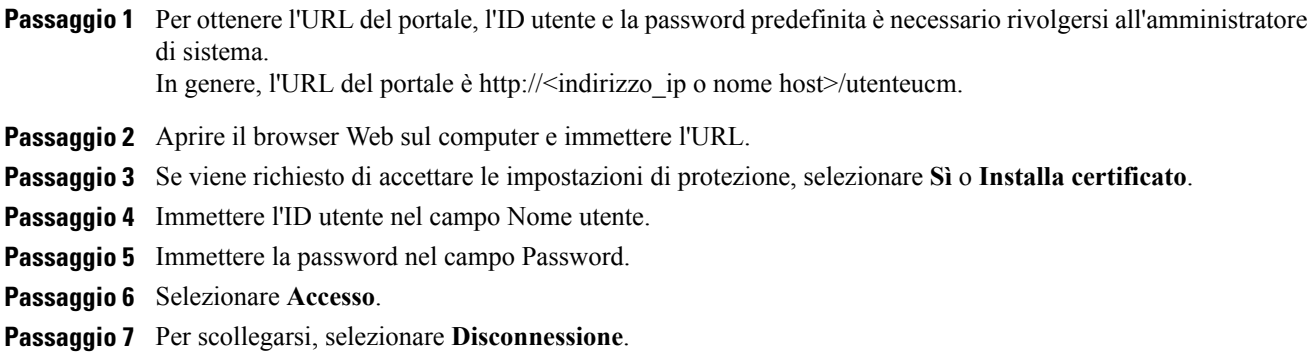

 **Guida per l'utente di Cisco Unified serie 6921, 6941, 6945 e 6961 IP Phone per Cisco Unified Communications Manager 10.0 (SCCP e SIP)**

 $\overline{\mathsf{I}}$ 

 $\mathbf I$ 

 $\mathbf I$ 

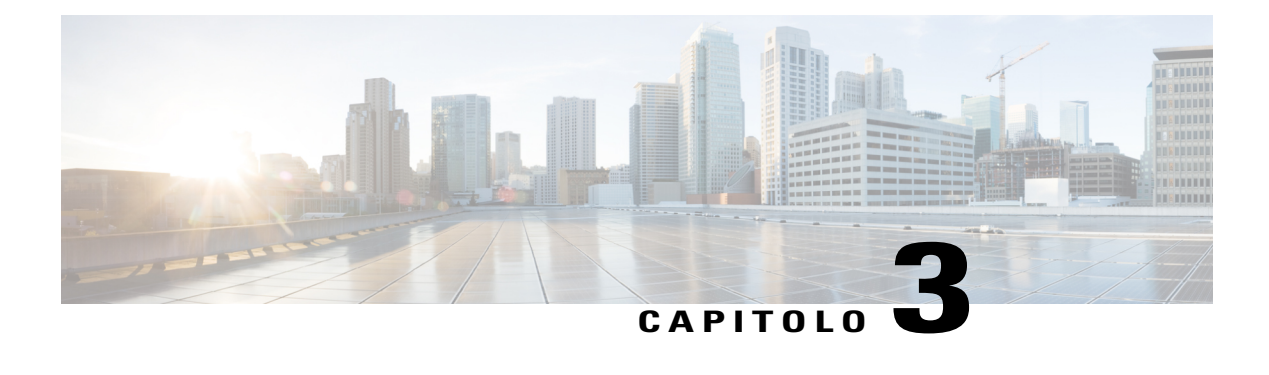

# **Contatti**

Cisco Unified serie 6921, 6941, 6945 e 6961 IPPhone consentono di accedere ai contatti aziendali e personali utilizzando le seguenti rubriche:

- Rubrica [aziendale,](#page-46-0) pagina 39
- Elenco [personale,](#page-47-0) pagina 40

## <span id="page-46-0"></span>**Rubrica aziendale**

La rubrica aziendale contiene i contatti aziendali cui è possibile accedere sul telefono. Viene impostata e gestita dall'amministratore di sistema.

Se il telefono è connesso al servizio tramite HTTPS, viene visualizzata un'icona di blocco sul lato destro dell'intestazione del servizio.

## **Ricerca di un contatto ed esecuzione di una chiamata**

### **Procedura**

Passaggio 1 Premere Contatti

**Passaggio 2** Utilizzare la barra di **navigazione** e il tasto **Seleziona** per scorrere e selezionare **Rubrica aziendale**. **Passaggio 3** Selezionare uno di questi criteri per cercare il contatto di un collega:

- Nome
- Cognome
- Numero

**Passaggio 4** Immettere le informazioni per i criteri di ricerca, premere **Invia** e selezionare un contatto. **Passaggio 5** Per chiamare un contatto, eseguire una delle seguenti operazioni:

• Premere **Chiama**.

- Premere **Seleziona**.
- Premere il numero associato al contatto.
- Premere un tasto di linea.
- **Premere Altoparlante**
- Premere **Cuffia** .
- Sollevare il ricevitore.

### **Ricerca di un contatto ed esecuzione di una chiamata durante un'altra chiamata**

## **Procedura** Passaggio 1 Premere Contatti **Passaggio 2** Utilizzare la barra di navigazione e il tasto Seleziona per scorrere e selezionare **Rubrica aziendale**. **Passaggio 3** Selezionare uno di questi criteri per cercare il contatto di un collega: • Nome • Cognome • Numero **Passaggio 4** Immettere le informazioni e selezionare **Cerca** > **Chiama**. **Passaggio 5** Selezionare uno dei seguenti tasti per gestire la chiamata originale: • Premere Attesa **per mettere in attesa la prima chiamata e chiamare il secondo contatto.** • Premere Trasferisci<sup>09</sup> per trasferire il primo partecipante al secondo e per uscire dalla chiamata. Per completare l'operazione, premere di nuovo **Trasferisci** dopo aver composto il numero. • Premere Conferenza **era per creare una chiamata in conferenza che includa tutti i partecipanti. Per** completare l'operazione, premere nuovamente **Conferenza** dopo aver composto il numero.

• Premere **Termina** per disconnettersi dalla prima chiamata ed eseguire la seconda.

## <span id="page-47-0"></span>**Elenco personale**

L'elenco personale contiene una lista dei contatti personali. È possibile assegnare codici di chiamata veloce alle voci dell'elenco personale.

Esistono due modi per impostare e gestire l'elenco personale:

- Tramite il telefono l'utente può:
	- Impostare e utilizzare l'elenco personale.
	- Assegnare e utilizzare codici di chiamata veloce.
- Da Self Care Portal è possibile altresì impostare e utilizzare l'elenco personale.

Se il telefono è connesso al servizio tramite HTTPS, viene visualizzata un'icona di blocco sul lato destro dell'intestazione del servizio.

#### **Argomenti correlati**

Accesso a Cisco Unified [Communications](#page-43-1) Self Care Portal, a pagina 36

### **Opzioni dell'elenco personale**

Nelle sezioni riportate di seguito vengono descritte le opzioni dell'elenco personale.

### **Connessione e disconnessione dall'elenco personale**

Il telefono esegue automaticamente la disconnessione dopo un determinato periodo di tempo. Questo limite di tempo può variare. Per ulteriori informazioni, rivolgersi all'amministratore di sistema.

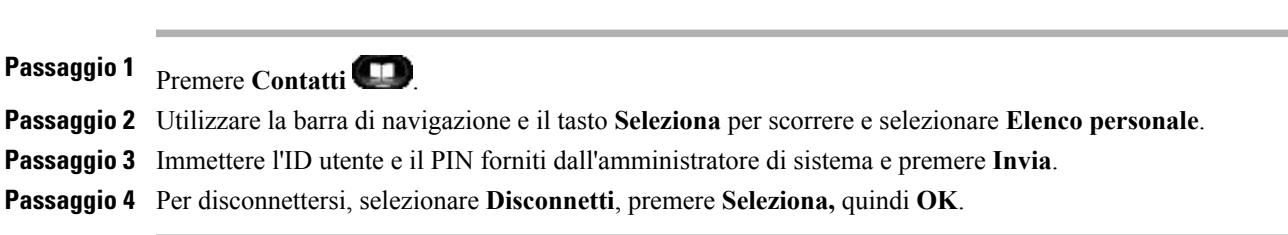

### **Aggiunta di una voce all'Elenco personale**

#### **Procedura**

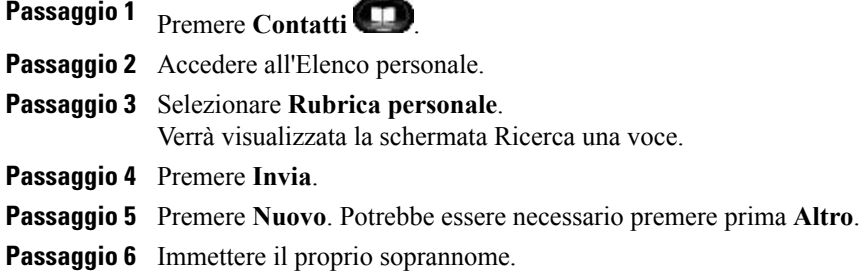

T

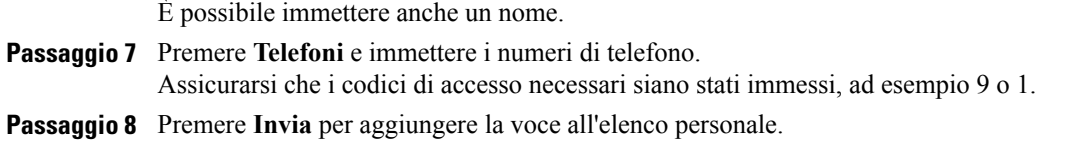

## **Ricerca di una voce nell'Elenco personale**

### **Procedura**

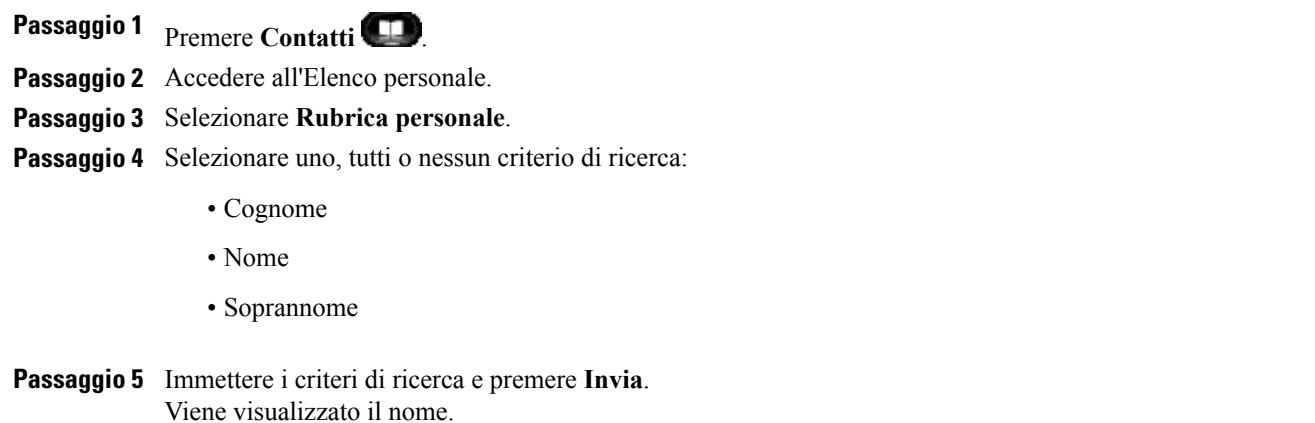

### **Composizione dall'elenco personale**

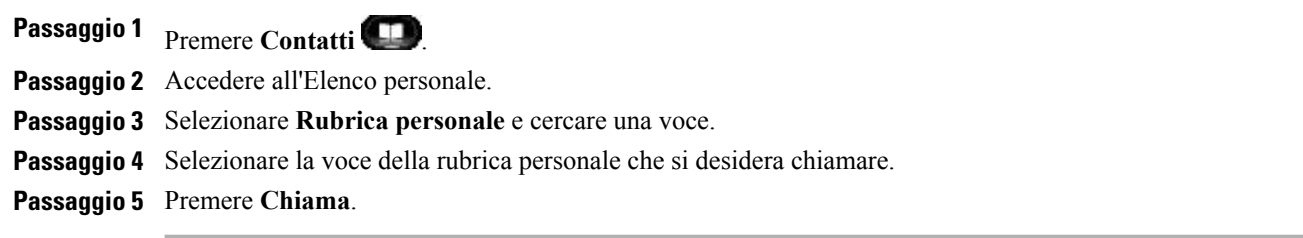

Г

### **Eliminazione di una voce dall'Elenco personale**

### **Procedura**

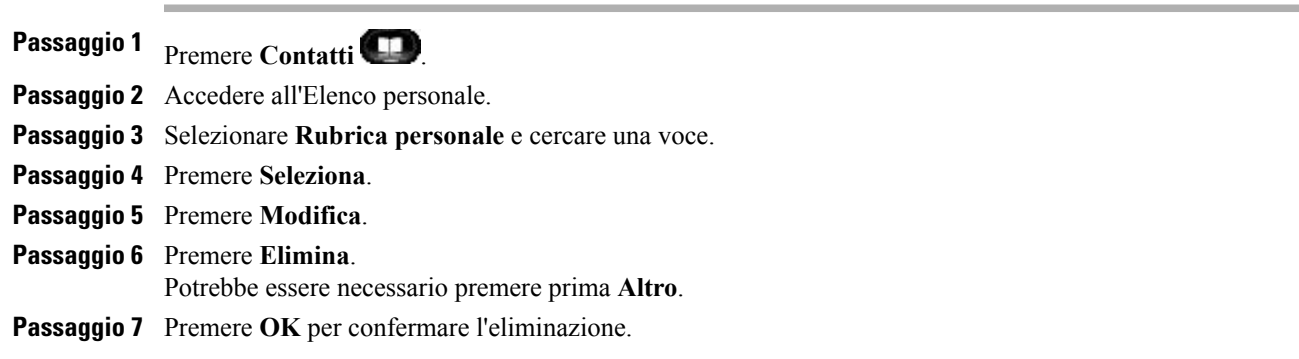

### **Modifica di una voce dell'Elenco personale**

### **Procedura**

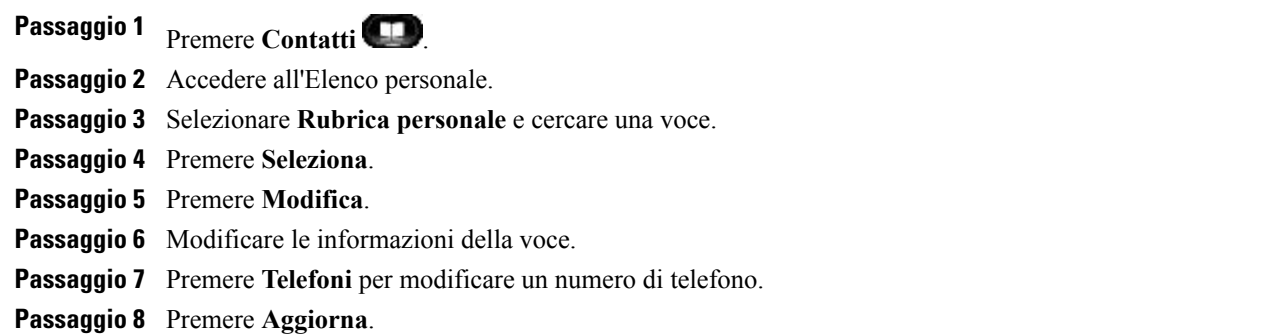

## **Codici di chiamata veloce con elenco personale**

Nelle sezioni riportate di seguito viene descritto l'utilizzo dei codici di chiamata veloce con Elenco personale.

### **Assegnazione di un codice di Chiamata veloce a una voce dell'Elenco personale**

### **Procedura**

**Passaggio 1** Accedere all'Elenco personale. Utilizzare la barra di navigazione e il tasto per scorrere e selezionare. **Passaggio 2** Immettere il nome e premere la softkey **Invia**. **Passaggio 3** Selezionare il nome e premere la softkey **IndCR**. **Passaggio 4** Selezionare un numero e premere la softkey **Seleziona**. **Passaggio 5** Premere la softkey **Avanti**. **Passaggio 6** Premere la softkey **Assegna** per il nuovo codice di chiamata veloce da assegnare al numero.

### **Esecuzione di una chiamata mediante il codice di chiamata veloce**

### **Procedura**

**Passaggio 1** Accedere a Elenco personale e cercare un codice di chiamata veloce. Utilizzare la barra di navigazione e il tasto per scorrere e selezionare. **Passaggio 2** Selezionare il codice di chiamata veloce che si desidera comporre. **Passaggio 3** Premere la softkey **Chiama**.

### **Eliminazione di un codice di chiamata veloce**

### **Procedura**

**Passaggio 1** Accedere a Elenco personale e cercare un codice di chiamata veloce. Utilizzare la barra di navigazione e il tasto per scorrere e selezionare. **Passaggio 2** Selezionare il codice di chiamata veloce che si desidera eliminare. **Passaggio 3** Premere la softkey **Rimuovi**.

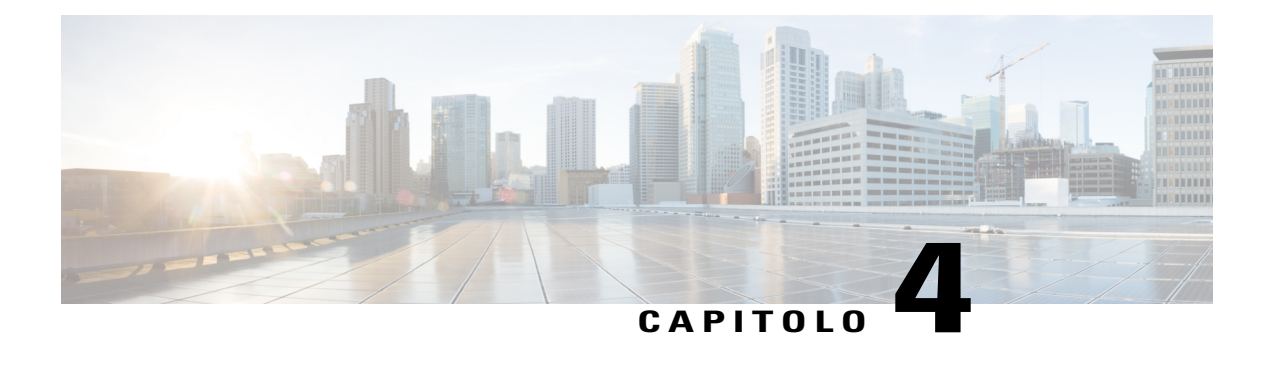

# **Messaggi**

I messaggi vocali vengono memorizzati nelsistema di casella vocale. L'azienda stabilisce ilsistema di casella vocale utilizzato dal telefono.

Per informazioni sui comandi supportati dalla casella vocale, consultare la documentazione utente per il servizio di casella vocale.

- [Personalizzazione](#page-52-0) della casella vocale, pagina 45
- [Identificazione](#page-52-1) di un messaggio vocale, pagina 45
- Accesso ai [messaggi](#page-53-0) vocali, pagina 46

## <span id="page-52-0"></span>**Personalizzazione della casella vocale**

### **Procedura**

Passaggio 1 Premere Messaggi

<span id="page-52-1"></span>**Passaggio 2** Seguire le istruzioni vocali.

## **Identificazione di un messaggio vocale**

Gli avvisi dei messaggi vocali utilizzano i seguenti metodi:

- Controllare l'indicatore visivo di messaggio sul ricevitore.
- È possibile configurare l'indicatore visivo di messaggio in attesa utilizzando Self Care Portal.
- Cercare:
	- $\degree$  (Solo per Cisco Unified serie 6941 e 6945 IP Phone): l'icona di un messaggio in attesa  $\Box$ ).
	- (Solo per Cisco Unified serie 6921 e 6961 IP Phone): un messaggio di testo.

• Fare attenzione al segnale lampeggiante emesso dalla cuffia, dal ricevitore o dall'altoparlante quando si effettua una chiamata.

Il segnale acustico intermittente è specifico della linea. Viene emesso solo quando si utilizza la linea con un messaggio in attesa.

È possibile configurare l'indicatore acustico di messaggio in attesa utilizzando Self Care Portal.

#### **Argomenti correlati**

Accesso a Cisco Unified [Communications](#page-43-1) Self Care Portal, a pagina 36

## <span id="page-53-0"></span>**Accesso ai messaggi vocali**

#### **Procedura**

Effettuare una delle seguenti operazioni:

- Premere il tasto Messaggi **volupper ascoltare i messaggi vocali lasciati su qualsiasi linea.**
- Premere un tasto di linea e quindi **Messaggi** per ascoltare solo i messaggi vocali di tale linea.

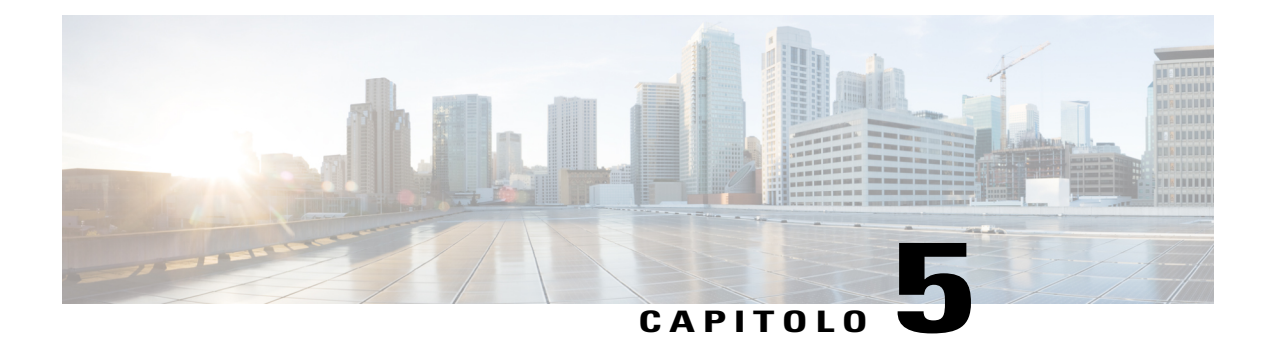

# **Funzioni di chiamata**

Nel presente capitolo vengono illustrate le funzioni disponibili sul telefono.

- Tasti [funzione](#page-55-0) e softkey, pagina 48
- [Formula](#page-59-0) di apertura agente, pagina 52
- [Rispondi,](#page-60-0) pagina 53
- Risposta [automatica,](#page-60-1) pagina 53
- [Prenotazione](#page-61-0) di chiamata, pagina 54
- [Deviazione](#page-62-0) chiamata, pagina 55
- [Parcheggio](#page-63-0) chiamata, pagina 56
- [Risposta](#page-64-0) per Assente, pagina 57
- Avviso di [chiamata,](#page-66-0) pagina 59
- Inclusione [modificata,](#page-67-0) pagina 60
- [Codici,](#page-67-1) pagina 60
- [Conferenza,](#page-68-0) pagina 61
- Devia, [pagina](#page-70-0) 63
- Non [disturbare,](#page-70-1) pagina 63
- Mobilità interni [telefonici,](#page-71-0) pagina 64
- [Chiamata](#page-72-0) veloce, pagina 65
- [Attesa,](#page-72-1) pagina 65
- Gruppi di [ricerca,](#page-73-0) pagina 66
- [Ripristino](#page-74-0) attesa, pagina 67
- [Interfono,](#page-74-1) pagina 67
- Stato linea, [pagina](#page-75-0) 68

Г

• [Identificazione](#page-76-0) telefonate indesiderate, pagina 69

- Conferenza [automatica,](#page-76-1) pagina 69
- [Connessione](#page-77-0) mobile, pagina 70
- [Monitoraggio](#page-78-0) e registrazione, pagina 71
- Precedenza e prelazione [multilivello,](#page-79-0) pagina 72
- Più [chiamate](#page-80-0) per linea, pagina 73
- [Disattiva](#page-83-0) audio, pagina 76
- [Composizione](#page-83-1) con ricevitore agganciato, pagina 76
- [Composizione](#page-84-0) di un numero con il segno + (più), pagina 77
- [Privacy,](#page-84-1) pagina 77
- Quality [Reporting](#page-85-0) Tool, pagina 78
- Ripeti, [pagina](#page-85-1) 78
- Linee [condivise,](#page-85-2) pagina 78
- [Chiamata](#page-86-0) rapida, pagina 79
- [Trasferisci,](#page-87-0) pagina 80
- [WebDialer,](#page-88-0) pagina 81

## <span id="page-55-0"></span>**Tasti funzione e softkey**

In base alle impostazioni selezionate per il telefono dall'amministratore di sistema, alcune funzioni descritte in questo manuale potrebbero non essere disponibili.

Nella presente tabella vengono fornite informazioni sulle funzioni disponibili con i tasti funzione dedicati e altre funzioni impostate dall'amministratore di sistema per tasti funzione programmabili o softkey.

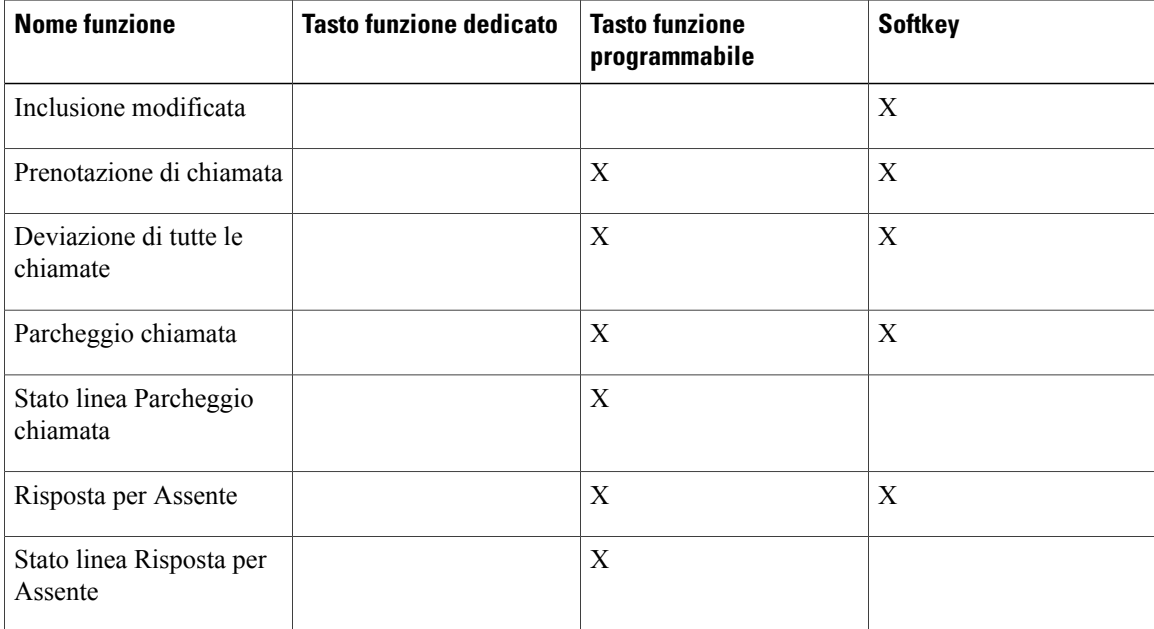

 **Guida per l'utente di Cisco Unified serie 6921, 6941, 6945 e 6961 IP Phone per Cisco Unified Communications Manager 10.0 (SCCP e SIP)**

 $\overline{\mathsf{I}}$ 

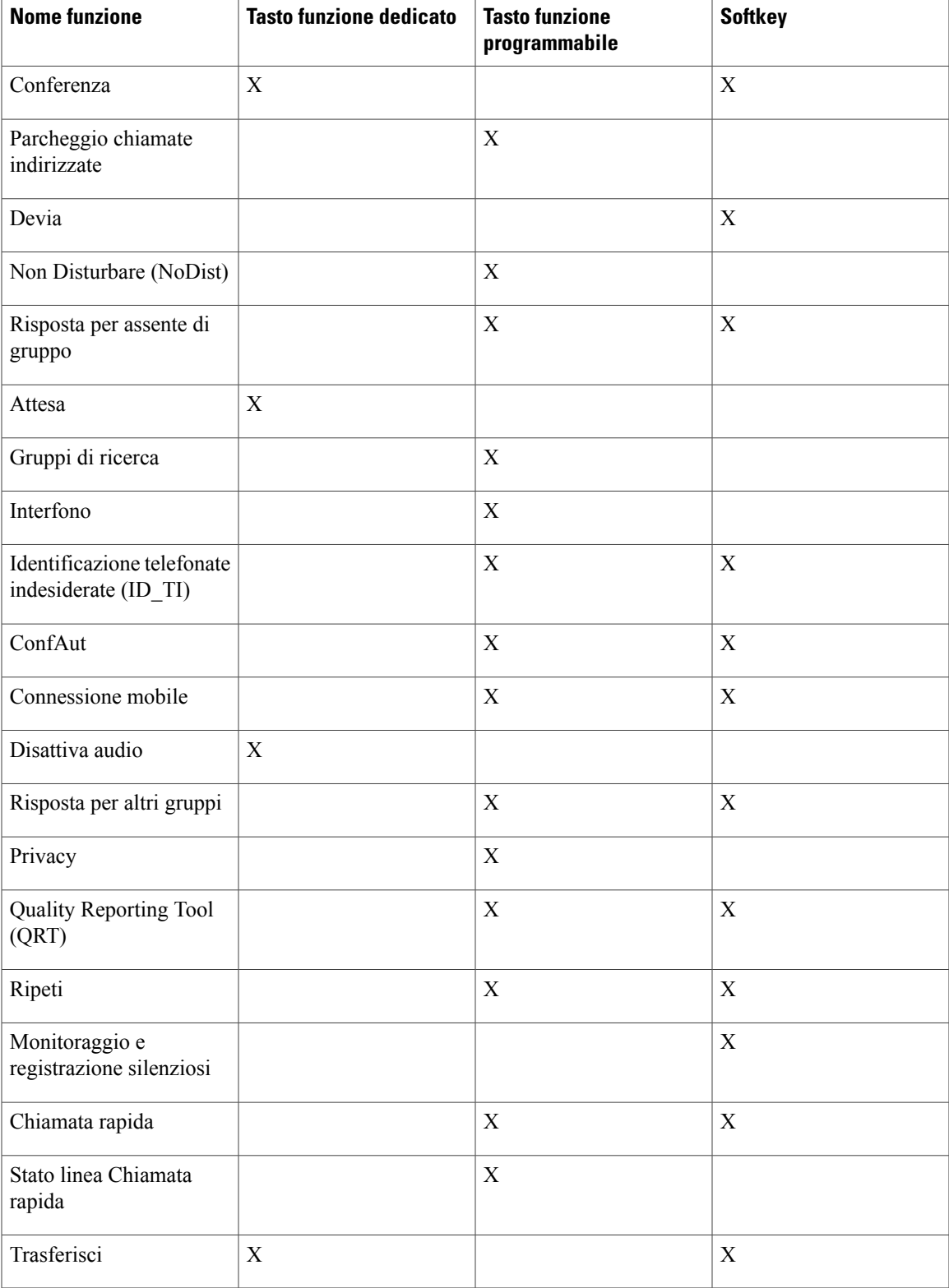

**Guida per l'utente di Cisco Unified serie 6921, 6941, 6945 e 6961 IP Phone per Cisco Unified Communications Manager 10.0 (SCCP e SIP)** 

I

## **SRST (Survivable Remote Site Telephony)**

Se la comunicazione tra il telefono e Cisco Unified Communications Server viene interrotta, si riceve un messaggio di avviso sul telefono. Se si è impegnati in una chiamata attiva, la chiamata resta stabilita e si entra in una situazione di failover. Tale failover è la funzione SRST (Survivable Remote Site Telephony).

Quando ci si trova in failover, non tutte le funzioni del telefono sono disponibili. Nella tabella seguente vengono descritte le funzioni tipiche e la loro disponibilità, sebbene non tutte le funzioni possano essere supportate sul telefono. Per ulteriori informazioni sulla disponibilità delle funzioni durante il failover, contattare l'amministratore di sistema.

| <b>Funzione</b>                                            | <b>Supportato</b> | <b>Note</b>                                           |
|------------------------------------------------------------|-------------------|-------------------------------------------------------|
| Nuova chiamata                                             | Sì                |                                                       |
| Termina                                                    | Sì                |                                                       |
| Ripeti                                                     | Sì                |                                                       |
| Rispondi                                                   | Sì                |                                                       |
| Attesa                                                     | Sì                |                                                       |
| Riprendi                                                   | Sì                |                                                       |
| Conferenza                                                 | Sì                |                                                       |
| Conferenza a chiamate attive<br>(Collega)                  | No                | La softkey Chiamate attive non<br>viene visualizzata. |
| Elenco partecipanti conferenza                             | No                |                                                       |
| Trasferisci                                                | Sì                |                                                       |
| Trasferimento a chiamate attive<br>(Trasferimento diretto) | N <sub>0</sub>    |                                                       |
| Risposta automatica                                        | Sì                |                                                       |
| Avviso di chiamata                                         | Sì                |                                                       |
| ID chiamante                                               | Sì                |                                                       |
| Indicatore acustico messaggio in<br>attesa                 | Sì                |                                                       |
| Tasto di linea programmabile Tutte<br>le chiamate          | Sì                |                                                       |

**Tabella 1: Supporto delle funzioni durante il failover**

 $\overline{\phantom{a}}$ 

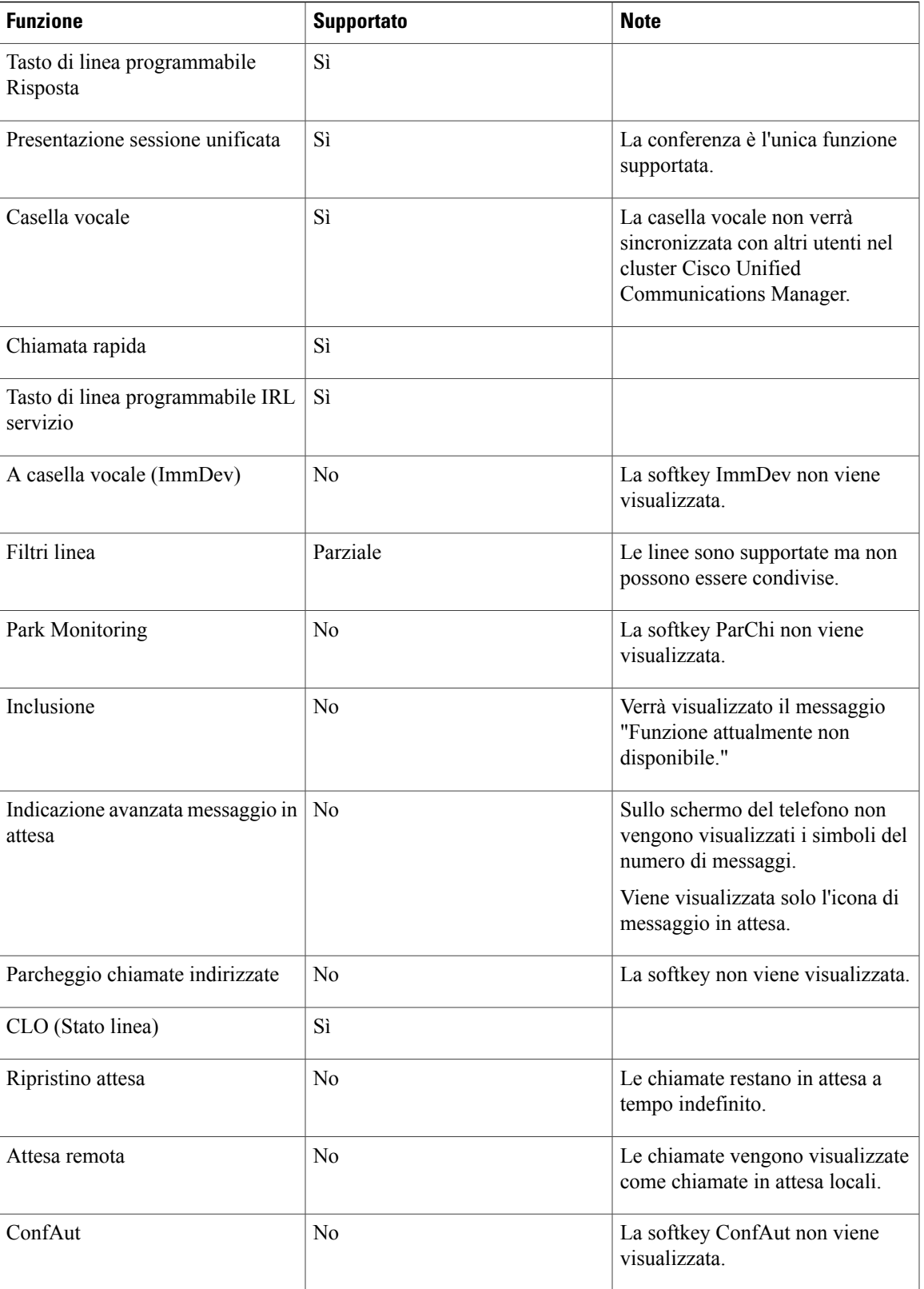

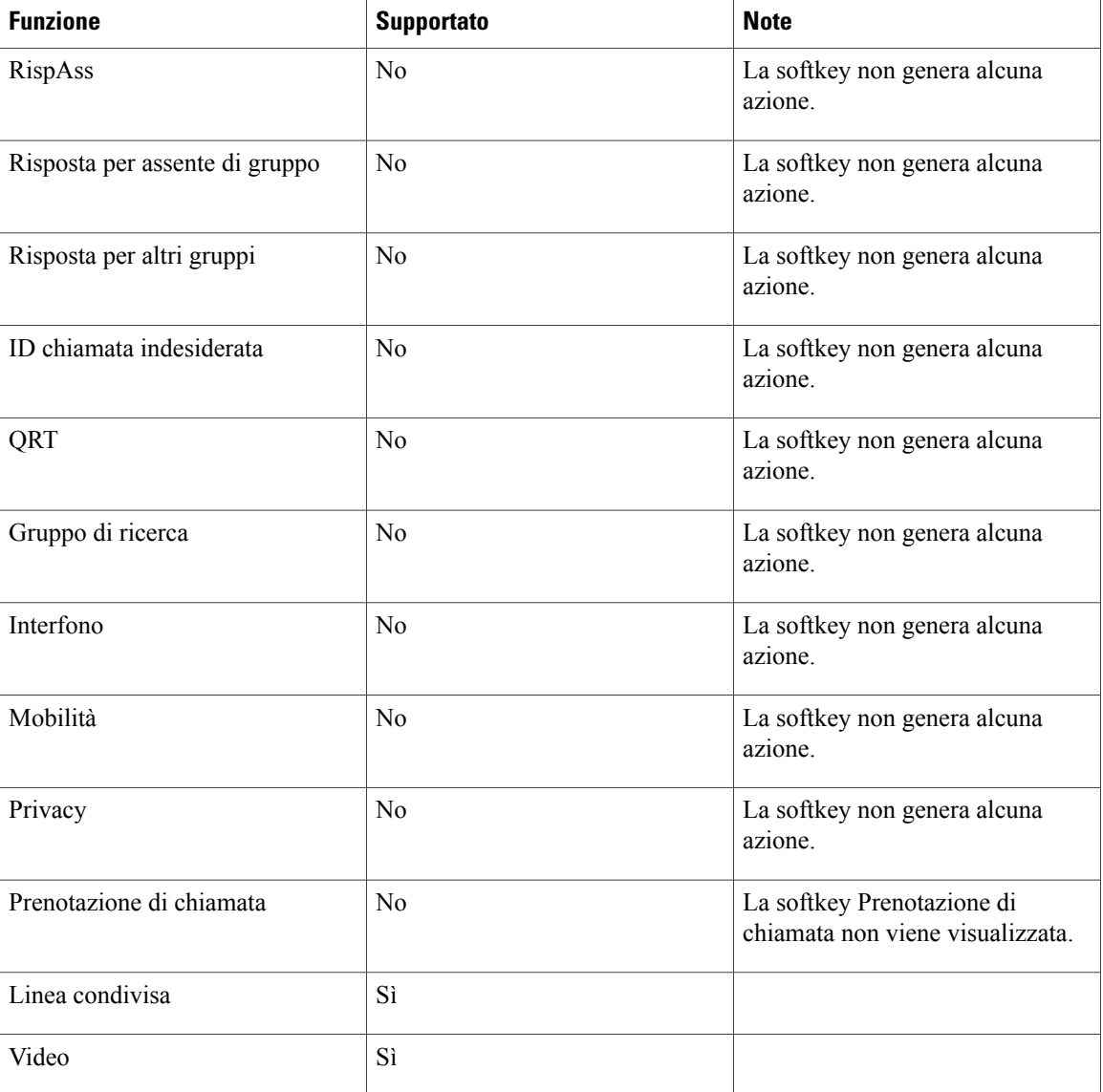

Quando il telefono viene disconnesso, è possibile che venga visualizzato un messaggio simile al seguente: Interruzione servizio. Alcune funzioni non sono disponibili.

# <span id="page-59-0"></span>**Formula di apertura agente**

La funzione Formula di apertura agente consente di creare e aggiornare una formula di saluto pre-registrata che viene riprodotta all'inizio della chiamata, ad esempio delle chiamate dei clienti, prima che inizi la conversazione con l'interlocutore. È possibile pre-registrare un solo saluto o diversi saluti, in base alle proprie necessità.

Quando un cliente chiama, entrambi gli interlocutori sentono il saluto pre-registrato. È possibile restare con la funzione Disattiva audio attivata fino al termine delsaluto o rispondere alla chiamata durante la riproduzione dello stesso.

Per ulteriori informazioni, rivolgersi all'amministratore di sistema.

## <span id="page-60-0"></span>**Rispondi**

La funzione Rispondi consente di rispondere alla chiamata meno recente disponibile tra tutte le linee visualizzate sullo schermo del telefono, incluse le chiamate in Ripristino attesa e Ritorno parcheggio chiamata che si trovano in stato di avviso. Alle chiamate in arrivo viene sempre data la priorità rispetto alle chiamate in Ripristino attesa o in Ripristino parcheggio. L'amministratore di sistema può impostare il tasto Rispondi in base alle esigenze di gestione delle chiamate e all'ambiente di lavoro. Questa funzione viene solitamente impostata per gli utenti con più linee.

Quando si riceve una chiamata, sullo schermo del telefono viene visualizzata una finestra di notifica delle chiamate in entrata. La finestra di notifica delle chiamate entranti è visibile per un periodo di tempo preimpostato configurato dall'amministratore di sistema.

Se è stata inoltrata una chiamata in arrivo da un altro telefono, è possibile visualizzare informazioni aggiuntive informazioni aggiuntive che identificano la deviazione di chiamata. L'amministratore di sistema controlla la quantità di informazioni aggiuntive visualizzate. Tali informazioni possono identificare l'utente che ha deviato la chiamata e i dettagli del chiamante.

Quando si riceve una chiamata, il numero di telefono visualizzato sullo schermo contiene la stringa di cifre che è possibile comporre per contattare il chiamante. La stringa può contenere le cifre indicate di seguito, se necessario:

- Codice per ottenere una linea esterna (ad esempio, se è necessario premere 9)
- Prefisso per le interurbane
- Prefisso locale
- Prefisso urbano
- Numero di telefono

Il telefono salva la stringa completa di cifre nell'elenco delle chiamate ed è possibile salvare il numero nella Rubrica personale.

## <span id="page-60-1"></span>**Risposta automatica**

Questa funzione prevede la risposta automatica del telefono alle chiamate in arrivo dopo uno squillo.

L'amministratore di sistema imposta il telefono in modo che sia possibile utilizzare la funzione Risposta automatica con l'altoparlante o con la cuffia.

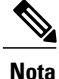

Se la funzione Risposta automatica è impostata per l'altoparlante e si instrada la chiamata verso il ricevitore, la chiamata successiva squillerà sul ricevitore. Se la funzione Risposta automatica è impostata per il ricevitore e si instrada la chiamata verso l'altoparlante, la chiamata successiva squillerà sull'altoparlante. Risposta automatica garantisce una risposta alla chiamata e non sovrascrive la posizione di interazione con una precedente chiamata.

### **Risposta automatica con cuffia**

Se valgono le seguenti condizioni, è possibile rispondere automaticamente alle chiamate in arrivo con le cuffie:

- La funzione Risposta automatica con cuffia è abilitata dall'amministratore di sistema.
- Il tasto Cuffia è illuminato.
- La cuffia è connessa al telefono.

Altrimenti, le chiamate squillano normalmente e si risponde in modo manuale.

Per mantenere illuminato il tasto **Cuffia**, utilizzare i tasti e le softkey (anziché il tasto **Cuffia**) per effettuare e terminare le chiamate. L'amministratore deve impostare la cuffia come percorso audio predefinito per la risposta automatica.

## **Risposta automatica con altoparlante**

Lasciare il ricevitore nell'alloggiamento e il tasto Cuffia (CD) spento. Altrimenti, le chiamate squillano normalmente ed è necessario rispondere in modo manuale.

## <span id="page-61-0"></span>**Prenotazione di chiamata**

La funzione Prenotazione di chiamata consente di ricevere una notifica audio e visiva sul telefono quando una parte occupata o non disponibile diventa nuovamente disponibile.

La funzione di prenotazione di chiamata può essere presente sul telefono come tasto funzione o softkey. Per ulteriori informazioni, rivolgersi all'amministratore di sistema.

### **Impostazione di una notifica di prenotazione di chiamata**

La funzione Prenotazione di chiamata consente di ricevere una notifica audio e visiva sul telefono quando una parte occupata o non disponibile diventa nuovamente disponibile.

La funzione di prenotazione di chiamata può essere presente sul telefono come tasto funzione o softkey. Per ulteriori informazioni, rivolgersi all'amministratore di sistema.

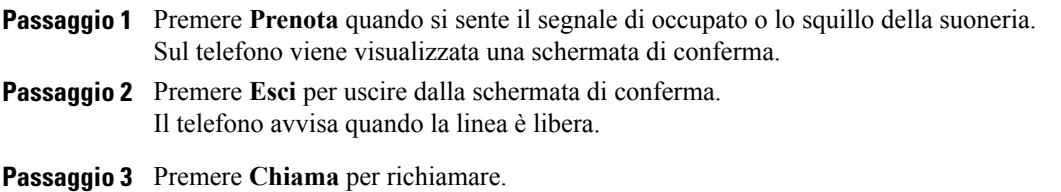

## <span id="page-62-0"></span>**Deviazione chiamata**

La funzione Deviazione chiamata consente di deviare le chiamate in arrivo sul proprio telefono a un altro numero.

Per la linea principale, è possibile impostare la Deviazione di tutte le chiamate direttamente sul proprio telefono. Per tutte le altre linee o per accedere in remoto a Deviazione di tutte le chiamate, visitare Self Care Portal.

Esistono due tipi di deviazione delle chiamate che l'amministratore di sistema può impostare sul telefono:

- Deviazione incondizionata delle chiamate (Deviazione di tutte le chiamate): viene applicata a tutte le chiamate ricevute.
- •
- Deviazione condizionata delle chiamate (per Nessuna risposta, Occupato, Nessuna copertura): viene applicata ad alcune chiamate ricevute in base a determinate condizioni e può essere impostata da Self Care Portal.

In caso di deviazione delle chiamate dal telefono:

- Immettere il numero di destinazione dell'inoltro della chiamata nell'ordine esatto di composizione dal telefono. Ad esempio, se necessario, immettere il codice di accesso o il prefisso.
- La deviazione di chiamata è specifica per linea telefonica. Se si riceve una chiamata su una linea in cui la deviazione delle chiamate non è abilitata, il telefono squilla normalmente.
- L'amministratore di sistema può impostare altre opzioni di deviazione delle chiamate che consentono di:
	- Ricevere sul telefono, senza deviazione, chiamate provenienti dal numero di destinazione della deviazione di chiamata.
	- Impedire all'utente di creare un ciclo continuo di deviazione di chiamate o di superare il numero massimo di collegamenti in una catena di deviazione di chiamate.

#### **Argomenti correlati**

Accesso a Cisco Unified [Communications](#page-43-1) Self Care Portal, a pagina 36

### **Deviazione delle chiamate**

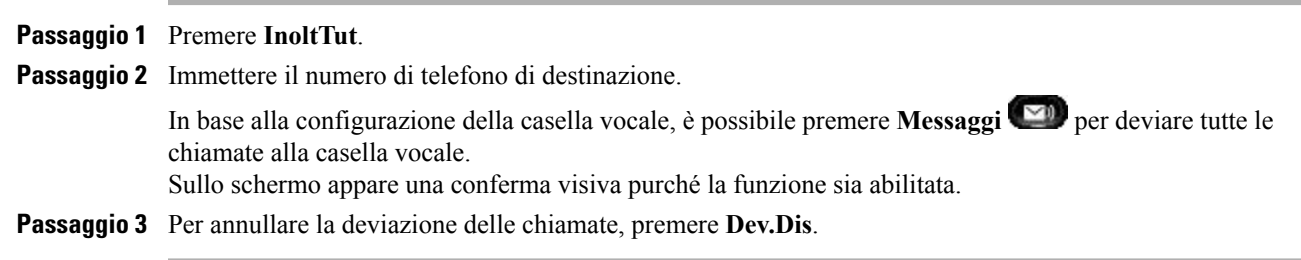

## <span id="page-63-0"></span>**Parcheggio chiamata**

La funzione Parcheggio chiamata consente di utilizzare il telefono per parcheggiare (memorizzare temporaneamente) una chiamata, che è possibile poi recuperare da un altro telefono (ad esempio, un telefono sulla scrivania di un collega o in una sala conferenze).

È possibile parcheggiare una chiamata in due modi:

#### **Parcheggio**

Consente di parcheggiare una chiamata attiva cui si è risposto dal proprio telefono e di recuperarla utilizzando un altro telefono del sistema Cisco Unified Communications Manager.

#### **Parcheggio chiamate indirizzate**

Consente di parcheggiare e recuperare una chiamata attiva in due diversi modi:

• Parcheggio chiamate indirizzate assistito: consente di parcheggiare una chiamata attiva premendo un tasto funzione, impostato dall'amministratore di sistema come linea di chiamata rapida.

Con questo tipo di chiamata indirizzata, è possibile controllare lo stato della linea (in uso, inattiva o in stato Non disturbare) mediante gli indicatori dello stato della linea.

• Parcheggio chiamate indirizzate manuale: consente di parcheggiare una chiamata attiva trasferendola a un numero di chiamata indirizzata, impostato dall'amministratore di sistema.

È possibile recuperare la chiamata su un altro telefono componendo il prefisso di recupero dal parcheggio (fornito dall'amministratore di sistema) e quindi il numero di chiamata indirizzata utilizzato per parcheggiare la chiamata.

L'amministratore di sistema imposta sul telefono la funzione Parcheggio chiamate indirizzate o la funzione Parcheggia, ma non entrambe.

#### **Argomenti correlati**

[Stato](#page-75-0) linea, a pagina 68

### **Parcheggia chiamata**

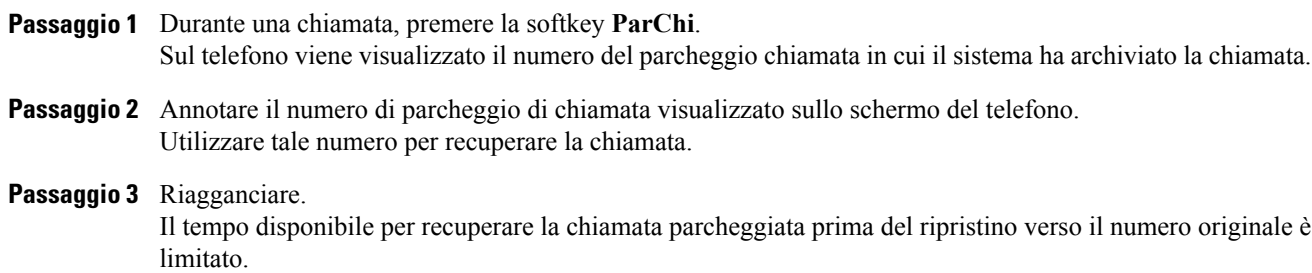

**Passaggio 4** Da qualsiasi altro telefono IP Cisco Unified in rete, immettere il numero di parcheggio per recuperare la chiamata.

### **Parcheggio chiamate indirizzate manuale**

#### **Procedura**

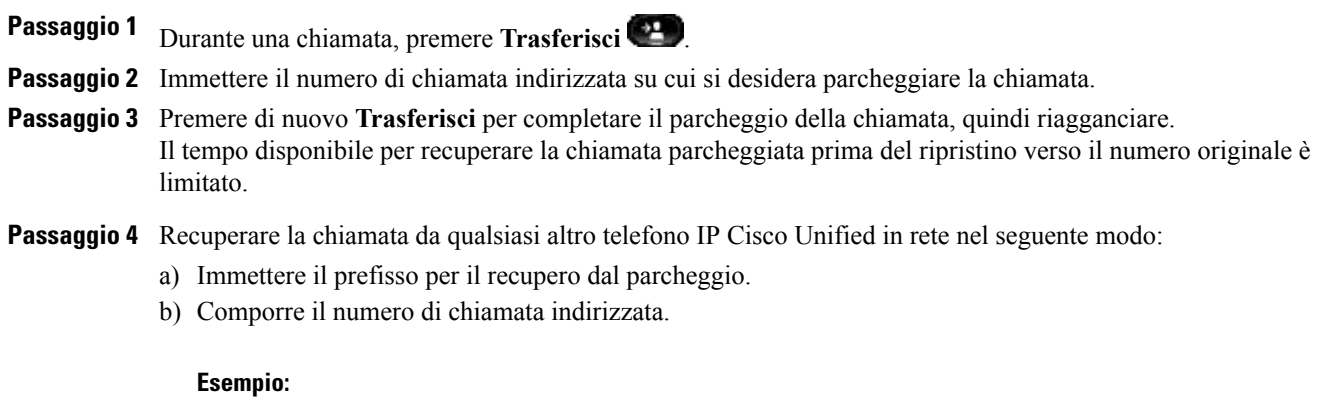

Ad esempio, se il prefisso di recupero dal parcheggio è "99" e il numero di chiamata indirizzata è "1234", immettere 991234.

### **Parcheggio chiamate indirizzate assistito**

#### **Procedura**

**Passaggio 1** Durante una chiamata, premere il tasto **Parcheggio chiamate indirizzate assistito** che visualizza un indicatore di Stato linea inattiva.

<span id="page-64-0"></span>**Passaggio 2** Per recuperare una chiamata parcheggiata da un numero di parcheggio di chiamata indirizzata assistito, premere il tasto lampeggiante **Parcheggio chiamate indirizzate assistito**. Se l'amministratore di sistema non ha configurato un numero di rubrica di ripristino, la chiamata parcheggiata

viene ripristinata sul telefono da cui è stato eseguito il parcheggio di chiamata.

## **Risposta per Assente**

La funzione Risposta per Assente consente di rispondere a una chiamata in arrivo sul telefono di un collega reindirizzandola al proprio telefono.

È possibile utilizzare Risposta per Assente se si condivide la gestione delle chiamate con i colleghi.

Esistono tre modi per rispondere alla chiamata per assente:

• Risposta per assente: consente di rispondere a una chiamata in arrivo su un altro telefono appartenente al proprio gruppo di risposta.

Se sono in attesa di risposta più chiamate, viene selezionata la chiamata in attesa da più tempo (la chiamata che ha squillato più a lungo).

- Risposta per assente di gruppo: consente di rispondere a una chiamata su un telefono che non appartiene al proprio gruppo di risposta tramite:
	- Un numero di risposta per assente di gruppo (fornito dall'amministratore di sistema)
	- Componendo il numero del telefono che squilla.
- Risposta per altri gruppi: consente di rispondere a una chiamata in arrivo su un altro telefono incluso nel proprio gruppo di risposta o in un gruppo associato.

L'amministratore di sistema configura il gruppo di risposta cui l'utente appartiene e le softkey di risposta per assente in base alle esigenze di gestione delle chiamate e all'ambiente di lavoro.

È anche possibile monitorare e rispondere a chiamate in arrivo utilizzando gli indicatori di Stato linea se l'amministratore di sistema ha configurato tali indicatori su tasti di chiamata rapida. Gli indicatori Stato linea consentono di vedere se una linea associata a un tasto di chiamata rapida è inattiva, in uso, con stato Non disturbare o se sta squillando.

#### **Argomenti correlati**

[Stato](#page-75-0) linea, a pagina 68

## **Risposta mediante Risposta per assente**

#### **Procedura**

**Passaggio 1** Effettuare una delle seguenti operazioni:

- Premere **RispAss** per trasferire una chiamata in arrivo all'interno del gruppo sul proprio telefono.
- Se si dispone di più linee e si desidera rispondere alla chiamata su una linea non principale, premere prima il tasto della linea desiderata e quindi **RispAss**.

Se il telefono supporta la funzione di risposta automatica, si è automaticamente connessi alla chiamata.

**Passaggio 2** Se squilla il telefono, premere **Rispondi** per connettersi alla chiamata.

### **Risposta mediante Risposta per Assente di gruppo e relativo numero**

#### **Procedura**

**Passaggio 1** Effettuare una delle seguenti operazioni:

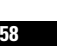

- Premere **RispAss di gruppo** per rispondere a una chiamata su un telefono esterno al proprio gruppo di risposta.
- Se si dispone di più linee e si desidera rispondere alla chiamata su un'altra linea, premere prima il tasto della linea desiderata e quindi **RispAss di gruppo**.
- **Passaggio 2** Immettere il numero di risposta per assente di gruppo. Se il telefono supporta la funzionalità di risposta automatica, si è automaticamente connessi alla chiamata.
- **Passaggio 3** Se squilla il telefono, premere **Rispondi** per connettersi alla chiamata.

### **Risposta mediante Risposta per assente di gruppo e numero di telefono**

### **Procedura**

**Passaggio 1** Effettuare una delle seguenti operazioni:

- Premere **RispAss di gruppo**.
- Se si dispone di più linee e si desidera rispondere alla chiamata su una linea non principale, premere prima il tasto della linea desiderata e quindi **RispAss di gruppo**.

#### **Passaggio 2** Immettere il numero della linea telefonica con la chiamata a cui si desidera rispondere. Ad esempio, se la chiamata in arrivo è sulla linea 12345, immettere 12345.

Se il telefono supporta la funzionalità di risposta automatica, si è automaticamente connessi alla chiamata.

**Passaggio 3** Se squilla il telefono, premere **Rispondi** per connettersi alla chiamata.

### **Risposta mediante Risposta per altri gruppi**

#### **Procedura**

<span id="page-66-0"></span>**Passaggio 1** Premere **RispAlG** per trasferire una chiamata in arrivo all'interno del proprio gruppo o di un gruppo associato sul proprio telefono. Se il telefono supporta la funzionalità di risposta automatica, si è automaticamente connessi alla chiamata. **Passaggio 2** Se squilla il telefono, premere **Rispondi** per connettersi alla chiamata.

# **Avviso di chiamata**

L'avviso di chiamata notifica all'utente una nuova chiamata in arrivo sul telefono quando è in corso un'altra chiamata tramite:

- Un segnale di avviso di chiamata (singolo segnale acustico o suoneria)
- Un tasto di linea color ambra lampeggiante

Questa funzione viene configurata dall'amministratore.

## **Risposta alla notifica di avviso di chiamata**

### **Prima di iniziare**

Per utilizzare questa funzione, è necessario che l'amministratore di sistema abbia impostato più linee sul telefono.

#### **Procedura**

Per rispondere alla chiamata in arrivo, premere il tasto Linea di color ambra lampeggiante. Il telefono mette automaticamente in attesa la chiamata originale e connette la chiamata in arrivo.

## <span id="page-67-0"></span>**Inclusione modificata**

La funzione Inclusione modificata consente all'utente di creare una conferenza standard (ad hoc) aggiungendosi a una chiamata su linea condivisa.

### **Partecipazione a una conferenza su linea condivisa**

#### **Procedura**

Premere il tasto di linea della linea condivisa in uso. Se è abilitata la funzione Privacy, non sarà possibile aggiungersi alla linea condivisa.

# <span id="page-67-1"></span>**Codici**

I codici consentono di effettuare una chiamata utilizzando un codice di fatturazione o di registrazione. Il telefono supporta due tipi di codice forniti dall'amministratore:

- Codice distintivo cliente (CMC, Client Matter Code), da inserire per specificare che la chiamata si riferisce a un argomento specifico del cliente. L'amministratore può assegnare codici distintivi a clienti, studenti o altri utenti per fini amministrativi o di fatturazione.
- Codice di autorizzazione forzata (FAC, Forced Authorization Code), che consente di gestire l'accesso alle chiamate e la contabilità. L'amministratore può richiedere l'immissione di un codice di autorizzazione valido prima che la chiamata venga connessa.

### **Esecuzione di una chiamata tramite il codice distintivo cliente (CMC)**

#### **Procedura**

**Passaggio 1** Comporre un numero.

**Passaggio 2** Dopo il segnale acustico, immettere il codice distintivo cliente (CMC).

### **Esecuzione di una chiamata tramite il codice di autorizzazione forzata (FAC)**

#### **Procedura**

**Passaggio 1** Comporre un numero. **Passaggio 2** Dopo il segnale acustico, immettere il codice di autorizzazione forzata (FAC).

## <span id="page-68-0"></span>**Conferenza**

La funzione Conferenza consente di parlare contemporaneamente con più interlocutori.

Quando è in corso una chiamata, utilizzare la funzione Conferenza per comporre il numero di un altro utente e aggiungerlo alla chiamata.

Se si dispone di più linee telefoniche, è possibile utilizzare alternativamente la funzione Conferenza per combinare due chiamate su due linee. Ad esempio, se sono in corso una chiamata sulla Linea 1 e una chiamata sulla Linea 2, è possibile combinare le chiamate in una conferenza.

Prima di completare la procedura per la conferenza, premere la softkey Annulla per annullare la procedura o la softkey Scambio per passare da una chiamata all'altra e parlare in privato con ciascun utente.

L'organizzatore della conferenza può rimuovere singoli partecipanti dalla conferenza.

La conferenza termina quando tutti i partecipanti hanno riagganciato.

### **Aggiunta di altri partecipanti alla conferenza**

#### **Procedura**

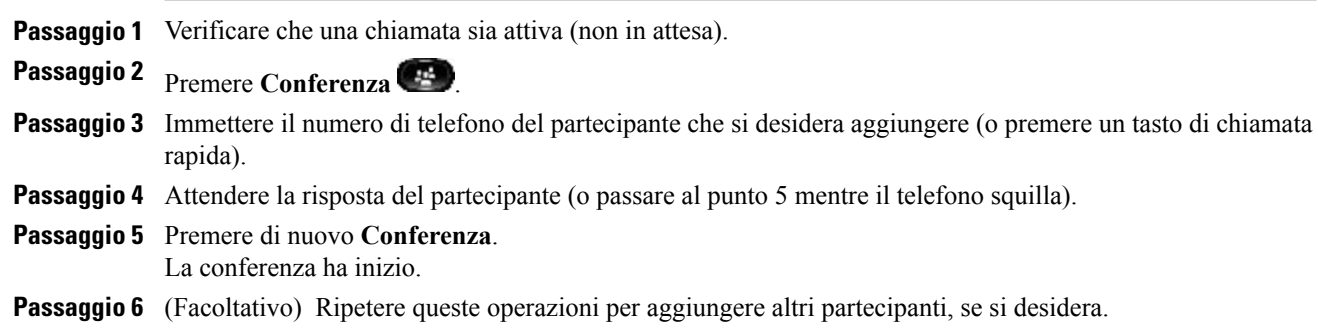

## **Combinazione di chiamate per creare una conferenza**

#### **Prima di iniziare**

Per questa operazione sono necessarie più linee telefoniche.

#### **Procedura**

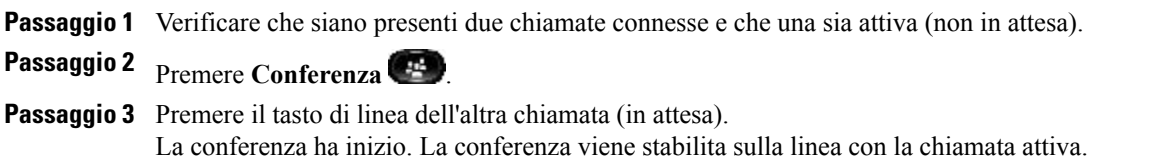

## **Passaggio da una chiamata all'altra prima del completamento di una conferenza**

Seguire questa procedura per parlare privatamente con i partecipanti alla conferenza e con un interlocutore prima di aggiungerlo alla conferenza.

#### **Procedura**

**Passaggio 1** Chiamare un nuovo partecipante alla conferenza senza aggiungerlo alla conferenza. **Passaggio 2** Premere **Scambio** per passare dal partecipante alla conferenza e viceversa.

### **Visualizzazione dei partecipanti alla conferenza**

#### **Procedura**

Durante una conferenza, premere la softkey **Dettagli** per visualizzare l'elenco degli ultimi 16 partecipanti collegati alla conferenza.

### **Rimozione di partecipanti dalla conferenza**

#### **Procedura**

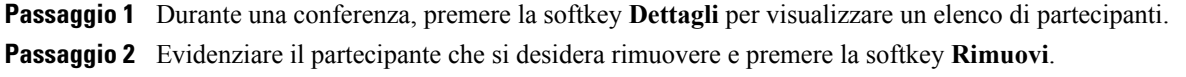

## <span id="page-70-0"></span>**Devia**

La funzione Devia consente di inviare una chiamata attiva o in arrivo alla propria casella vocale o a un numero telefonico prestabilito (impostato dall'amministratore di sistema).

## **Deviazione chiamate**

### **Procedura**

Premere **Devia** per inviare una chiamata attiva, in arrivo o in attesa alla propria casella vocale o a un numero di telefono prestabilito impostato dall'amministratore di sistema.

## <span id="page-70-1"></span>**Non disturbare**

La funzione Non disturbare (NoDist) consente di disattivare la notifica delle chiamate in arrivo. È possibile disattivare la suoneria del telefono e le notifiche visive e audio.

Quando la suoneria e le notifiche sono disattivate, la chiamata viene inviata direttamente alla casella vocale.

L'amministratore di sistema imposta un tasto di linea o una softkey sul telefono per la funzione NoDist, ma è possibile modificare le opzioni di tale funzione da Self Care Portal.

La funzione NoDist interagisce con altri tipi di chiamata:

- Se le funzioni NoDist e Deviazione di tutte le chiamate sono entrambe abilitate, le chiamate vengono deviate senza alcuna conferma visiva o audio.
- La funzione NoDist non si applica alle chiamate interne o alle chiamate prioritarie non interne.

• Se le funzionalità NoDist e Risposta automatica sono abilitate, il telefono risponde automaticamente solo alle chiamate interne.

#### **Argomenti correlati**

Accesso a Cisco Unified [Communications](#page-43-1) Self Care Portal, a pagina 36

## **Attivazione e disattivazione della funzione NoDist**

#### **Procedura**

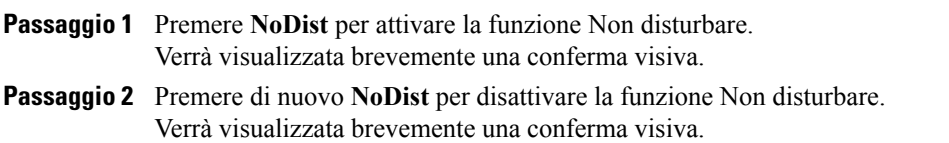

## <span id="page-71-0"></span>**Mobilità interni telefonici**

La funzione Mobilità interni telefonici (EM, Extension Mobility) di Cisco consente di configurare temporaneamente un telefono IP Cisco Unified come il proprio telefono. Dopo aver effettuato l'accesso alla funzione EM, sul telefono viene visualizzato il messaggio Reimpostazione in corso. Attendere..., quindi Registrazione in corso. La reimpostazione consente al telefono di adottare il profilo utente, comprese le linee telefoniche, le funzioni, i servizi stabiliti e le impostazioni basate sul Web. La funzione EM viene impostata dall'amministratore di sistema.

### **Abilitazione della funzione Mobilità interni telefonici**

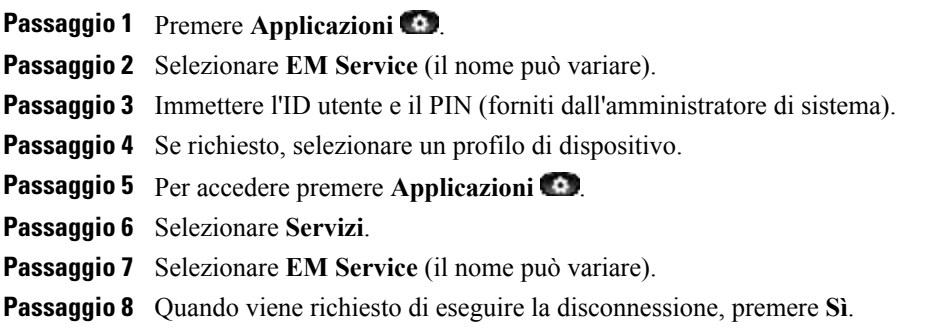
## <span id="page-72-4"></span>**Chiamata veloce**

La funzione Chiamata veloce consente di comporre un numero di telefono dal servizio Chiamata veloce sul proprio telefono. Prima di utilizzare tale funzione sul proprio telefono, occorre impostarla dal tasto Contatti.

## <span id="page-72-3"></span>**Esecuzione di una chiamata tramite Chiamata veloce**

Prima di utilizzare la funzione Chiamata veloce sul proprio telefono, è necessario impostarla per il contatto nell'Elenco personale.

### **Procedura**

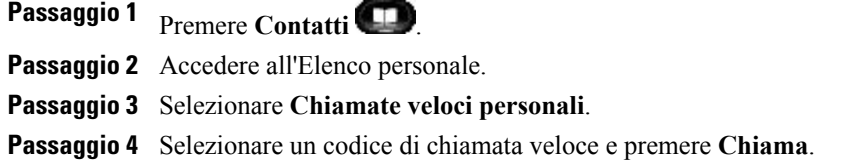

## <span id="page-72-0"></span>**Attesa**

Consente di mettere in attesa una chiamata attiva. È consentita una sola chiamata attiva alla volta. Le altre vengono messe in attesa.

La funzione Attesa è compatibile con il ricevitore del telefono e con le cuffie USB.

## <span id="page-72-1"></span>**Messa in attesa di una chiamata**

#### **Procedura**

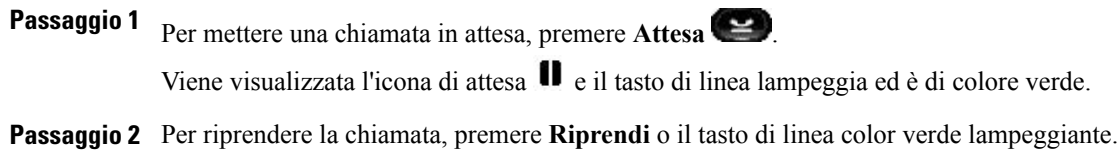

## <span id="page-72-2"></span>**Passaggio da chiamate in attesa a chiamate attive**

#### **Procedura**

Se il telefono supporta più linee, utilizzare i tasti di linea per passare dalle chiamate in attesa a quelle attive.

#### **Esempio:**

Se una chiamata è in attesa sulla Linea 1 e una chiamata è attiva sulla Linea 2, premere il tasto Linea 1 per attivare la chiamata sulla Linea 1 (riprendendola dall'attesa) e per mettere automaticamente in attesa la chiamata sulla Linea 2.

### <span id="page-73-0"></span>**Risposta a una nuova chiamata**

Se il telefono supporta più linee, rispondendo a una nuova chiamata verrà messa automaticamente in attesa la chiamata eventualmente già attiva.

#### **Procedura**

Per rispondere alla nuova chiamata, effettuare una delle seguenti operazioni:

- Premere **Rispondi**.
- Premere il tasto di linea ambra lampeggiante.

### <span id="page-73-1"></span>**Chiamata in attesa da remoto su linea condivisa**

Osservare se il tasto di linea lampeggia in rosso ed è presente l'icona di Attesa  $\blacksquare$ . Quando questi indicatori vengono visualizzati, una chiamata sulla linea condivisa è stata messa in attesa in remoto dall'altro utente.

**Nota** Se più chiamate vengono messe in attesa in locale, non sarà possibile riprendere le chiamate in remoto.

## <span id="page-73-2"></span>**Gruppi di ricerca**

I gruppi di ricerca vengono utilizzati per condividere il carico di chiamate nelle organizzazioni che ricevono un numero elevato di chiamate.

L'amministratore di sistema imposta un gruppo di ricerca con una serie di numeri di rubrica. Quando il primo numero di rubrica nel gruppo di ricerca è occupato, il sistema cerca il successivo numero di rubrica disponibile nel gruppo e indirizza la chiamata a tale telefono.

Se l'utente fa parte di un gruppo di ricerca, può connettersi al gruppo quando desidera ricevere le chiamate sul proprio telefono e disconnettersi dal gruppo in caso contrario.

L'amministratore configura il tasto Stato coda in modo che l'utente possa visualizzare le statistiche sulla coda del gruppo di ricerca.

Le chiamate nella coda di chiamate del gruppo presentano tutte lo stesso ID chiamata, indipendentemente da quale telefono del gruppo accede all'elenco.

### <span id="page-74-1"></span>**Connessione e disconnessione da un gruppo di ricerca**

La disconnessione da un gruppo di ricerca non impedisce la ricezione di chiamate dirette sul proprio telefono.

#### **Procedura**

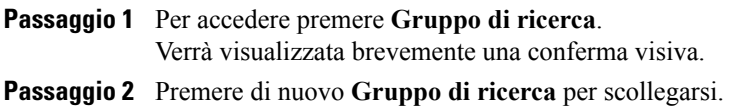

# <span id="page-74-0"></span>**Ripristino attesa**

La funzione Ripristino attesa informa l'utente quando una chiamata è lasciata in attesa.

Una notifica di ripristino attesa è simile a una notifica di una nuova chiamata e include i tipi di avviso seguenti:

- Squillo singolo, ripetuto a intervalli
- Tasto di linea lampeggiante color ambra
- Indicatore di messaggio lampeggiante sul ricevitore
- Notifica visiva sullo schermo del telefono

## <span id="page-74-3"></span>**Risposta a una notifica di Ripristino attesa**

#### **Procedura**

Premere il tasto di linea color ambra lampeggiante o **Rispondi** per riprendere la chiamata messa in attesa.

## <span id="page-74-2"></span>**Interfono**

La funzione Interfono consente di effettuare e ricevere chiamate monodirezionali utilizzando una linea interna dedicata.

Quando si effettua una chiamata interna, il telefono del destinatario risponde automaticamente con l'audio disattivato (modalità messaggio privato) e trasmette il messaggio tramite l'altoparlante del destinatario, oppure tramite la cuffia o il ricevitore, se uno di questi dispositivi è attivo.

Dopo aver ricevuto la chiamata tramite interfono, il destinatario può attivare l'audio bidirezionale (connesso) per continuare la chiamata.

### <span id="page-75-4"></span>**Esecuzione di chiamate con interfono**

#### **Procedura**

**Passaggio 1** Premere **Interfono**. Se il telefono compone automaticamente il codice interfono, iniziare a parlare dopo il segnale di avviso. Altrimenti, passare al punto 2. **Passaggio 2** Immettere il codice interfono e iniziare a parlare dopo il segnale di avviso.

### <span id="page-75-3"></span>**Ricezione di chiamate da interfono**

Quando si riceve una chiamata interna, viene emesso un segnale di avviso interfono e il telefono risponde automaticamente alla chiamata. Qualsiasi attività di chiamata in corso continua contemporaneamente, ma l'interlocutore sull'interfono non può sentire l'utente contattato.

#### **Procedura**

Per parlare con l'interlocutore sull'interfono, premere il tasto **Interfono** attivo.

# <span id="page-75-2"></span><span id="page-75-0"></span>**Stato linea**

Gli indicatori Stato linea consentono di visualizzare lo stato di una linea del telefono associata a un tasto di chiamata rapida.

Tali indicatori vengono impostati sul telefono dall'amministratore di sistema.

## <span id="page-75-1"></span>**Indicatori Stato linea**

Gli indicatori Stato linea mostrano lo stato di una linea.

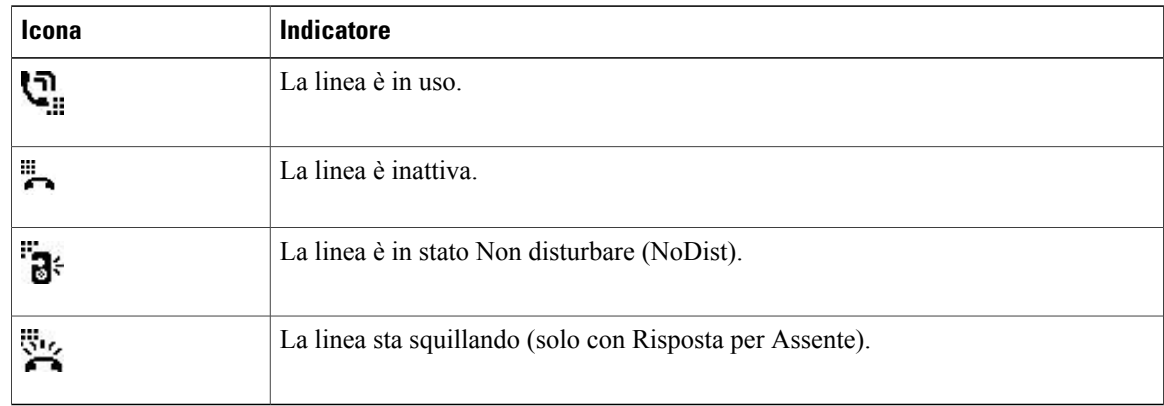

Gli indicatori dello stato di linea possono essere impostati su tasti di chiamata rapida dall'amministratore di sistema e utilizzati con le funzioni seguenti:

- Chiamata rapida: consente di monitorare lo stato di un numero specifico su un tasto di chiamata rapida e di effettuare una chiamata.
- Risposta per Assente: consente di monitorare lo stato della linea di una chiamata in arrivo su un tasto di chiamata rapida e di rispondere a tale chiamata.

L'amministratore di sistema può inoltre impostare il telefono in modo da emettere un avviso acustico quando è in arrivo una chiamata sulla linea monitorata.

#### **Argomenti correlati**

[Chiamata](#page-86-0) rapida, a pagina 79 [Parcheggio](#page-63-0) chiamata, a pagina 56 [Risposta](#page-64-0) per Assente, a pagina 57

# <span id="page-76-2"></span>**Identificazione telefonate indesiderate**

La funzione Identificazione telefonate indesiderate (ID\_TI) consente di identificare una chiamata attiva come sospetta e avviare una serie di messaggi di registrazione e notifica automatiche.

## <span id="page-76-0"></span>**Traccia di chiamate indesiderate**

#### **Procedura**

Premere **Rapporto chiamante** per inviare un messaggio di notifica silenziosa all'amministratore di sistema. Quando viene inviato il messaggio di notifica silenziosa, il telefono restituisce una conferma visiva e audio.

# <span id="page-76-1"></span>**Conferenza automatica**

La funzione Conferenza automatica consente di chiamare un numero predeterminato a un orario pianificato per avviare o partecipare a una conferenza automatica.

La conferenza automatica inizia quando l'ospite si connette. I partecipanti che chiamano il numero della conferenza prima della connessione dell'ospite ricevono un segnale di occupato e devono comporre nuovamente il numero.

La conferenza termina quando tutti i partecipanti riagganciano. La conferenza non termina automaticamente quando l'ospite si disconnette.

## **Avvio di una Conferenza automatica**

#### **Procedura**

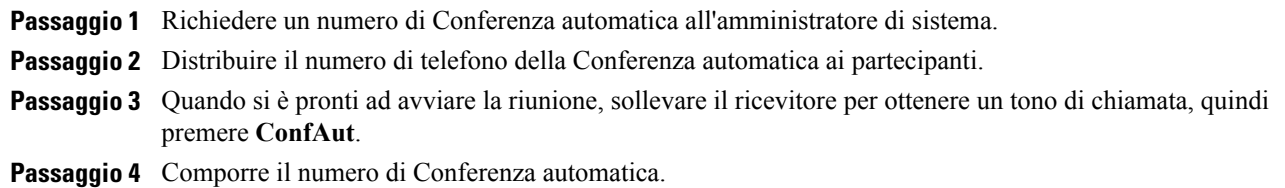

### <span id="page-77-0"></span>**Partecipazione a una Conferenza automatica**

#### **Procedura**

**Passaggio 1** Comporre il numero di Conferenza automatica fornito dall'organizzatore della conferenza.

**Passaggio 2** Se si riceve un segnale di occupato, la conferenza non è stata ancora avviata. In tal caso riagganciare e riprovare a telefonare.

# <span id="page-77-1"></span>**Connessione mobile**

La funzione Connessione mobile consente di utilizzare il cellulare per gestire chiamate associate al numero del telefono fisso.

Per impostare la funzione Connessione mobile, utilizzare Self Care Portal in modo da configurare destinazioni remote e creare elenchi di accessi per consentire o bloccare il trasferimento alle destinazioni remote di chiamate provenienti da numeri di telefono specifici.

Quando si abilita la connessione mobile:

- Il telefono fisso e le destinazioni remote ricevono le chiamate contemporaneamente.
- Quando l'utente risponde alla chiamata dal telefono fisso, le destinazioni remote smettono di squillare, vengono disconnesse e visualizzano un messaggio di chiamata persa.
- Quando si risponde alla chiamata da una destinazione remota, le altre destinazioni remote smettono di squillare, vengono disconnesse e visualizzano un messaggio di chiamata persa.

## <span id="page-78-0"></span>**Abilitazione della funzione Connessione mobile**

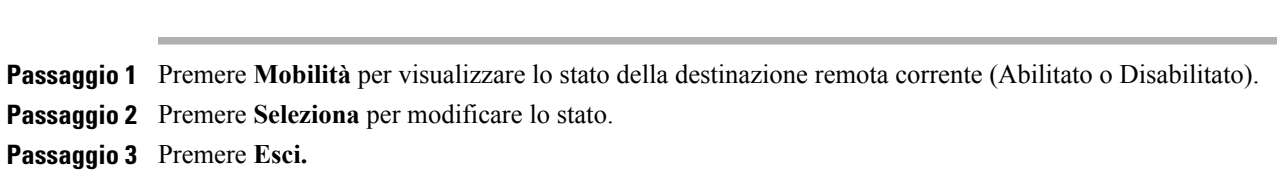

### <span id="page-78-2"></span>**Passaggio di una chiamata dal telefono fisso al cellulare**

#### **Procedura**

**Procedura**

**Passaggio 1** Premere **Mobilità**. **Passaggio 2** Selezionare **Verso cellulare**. **Passaggio 3** Rispondere alla chiamata in corso dal cellulare. Non è possibile utilizzare la stessa linea telefonica per altre chiamate. Tuttavia, se il telefono fisso supporta più linee, è possibile utilizzare un'altra linea per effettuare o ricevere chiamate. Il tasto di linea sul telefono fisso diventa di colore rosso e sullo schermo del telefono vengono visualizzati l'icona del ricevitore e il numero del chiamante.

## <span id="page-78-1"></span>**Passaggio di una chiamata dal cellulare al telefono fisso**

#### **Procedura**

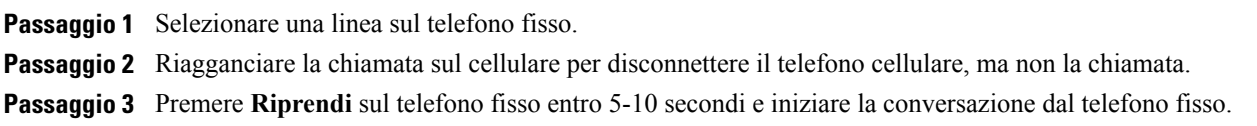

# **Monitoraggio e registrazione**

La funzione Monitoraggio e registrazione consente di monitorare e registrare le chiamate. L'amministratore disistema abilita questa funzione, che può essere impostata per la registrazione automatica di tutte le chiamate o per la registrazione di singole chiamate.

Per avviare o interrompere una registrazione, premere la softkey Registra sul telefono.

Gli utenti dovrebbero ricevere avvisi audio durante il monitoraggio e la registrazione della chiamata. Per impostazione predefinita, l'utente che esegue il monitoraggio e la registrazione della chiamata (se configurata) non riceve i segnali di notifica.

## **Precedenza e prelazione multilivello**

#### (Solo SCCP)

In alcuni ambienti specializzati, ad esempio negli uffici militari o statali, potrebbe essere necessario effettuare o ricevere chiamate urgenti o importanti. Se è necessaria questa gestione speciale delle chiamate, l'amministratore di sistema può aggiungere al telefono la funzione Precedenza e prelazione multilivello (MLPP, Multilevel Precedence and Preemption).

Tenere presente quanto segue:

- La precedenza indica la priorità associata a una chiamata.
- La prelazione è il processo che consente di terminare una chiamata in corso con priorità più bassa per accettare una chiamata in arrivo con priorità più alta.

Se si desidera selezionare un livello di priorità (precedenza) per una chiamata in uscita, rivolgersi all'amministratore di sistema per stilare un elenco dei numeri di precedenza corrispondente delle chiamate.

Per effettuare una chiamata prioritaria, immettere il numero di accesso MLPP (fornito dall'amministratore di sistema) seguito dal numero di telefono.

Una suoneria speciale (più rapida del solito) o un segnale di avviso di chiamata speciale, indica che sta arrivando una chiamata con priorità. Un'icona MLPP sullo schermo del telefono indica il livello di priorità della chiamata.

Se si desidera visualizzare il livello di priorità di una chiamata, individuare sullo schermo del telefono l'icona MLPP:

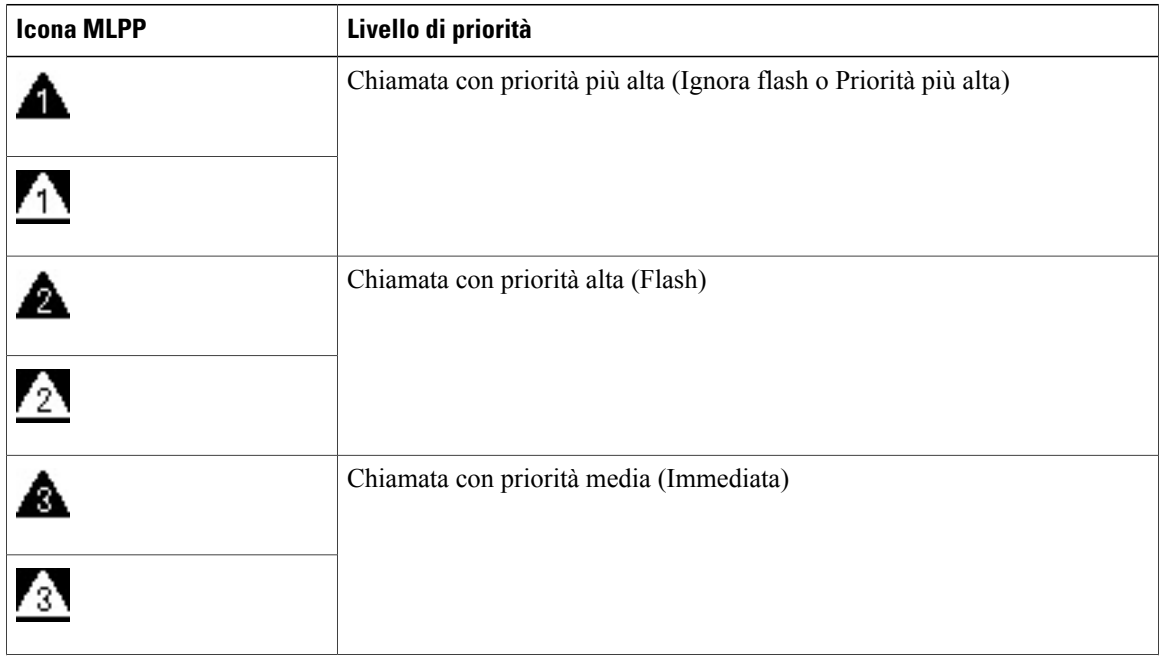

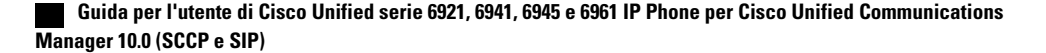

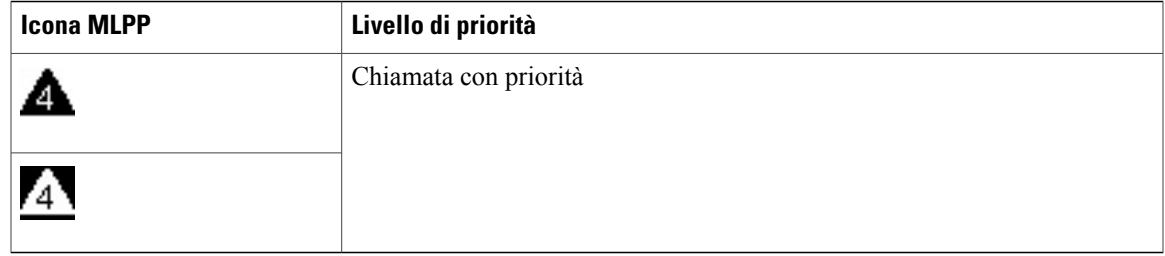

Le icone MLPP con lo sfondo in bianco o nero indicano se la chiamata è stata selezionata oppure no.

Le chiamate con priorità più alta vengono visualizzate in cima all'elenco di chiamate. Se l'icona MLPP non è visualizzata, il livello di priorità della chiamata è normale (Routine).

Per accettare una chiamata con priorità più alta, rispondere normalmente. Se necessario, prima chiudere una chiamata attiva.

Se viene emesso un segnale acustico continuo che interrompe la chiamata, per uno dei partecipanti è in arrivo una chiamata che richiede la prelazione sulla chiamata corrente. Riagganciare immediatamente per consentire la ricezione della chiamata con priorità più alta.

Quando si effettua o si riceve una chiamata con la funzione MLPP abilitata, vengono utilizzate suonerie speciali e i segnali di avviso di chiamata emessi sono diversi da quelli standard.

Se si immette un numero di accesso MLPP non valido, si riceverà un avviso verbale dell'errore.

Una chiamata con la funzione MLPP abilitata mantiene la relativa priorità e lo stato di prelazione quando:

- Si mette la chiamata in attesa
- Si trasferisce la chiamata
- Si aggiunge la chiamata a una conferenza con tre partecipanti
- Si risponde alla chiamata utilizzando RispAss

## **Più chiamate per linea**

Ciascuna linea può supportare più chiamate. Per impostazione predefinita, il telefono supporta due chiamate attive per linea, fino a un massimo di sei chiamate attive per linea. L'amministratore disistema può modificare questo numero (non oltre le sei chiamate) in base alle esigenze dell'utente. È possibile connettere una sola chiamata alla volta. Le altre chiamate vengono automaticamente messe in attesa.

### **Risposta a una seconda chiamata sulla stessa linea**

#### **Procedura**

Per rispondere a una seconda chiamata sulla stessa linea, premere il tasto di linea color ambra lampeggiante. Il testo sullo schermo del telefono varia a seconda della chiamata attiva e del numero di chiamate sulla linea.

L'eventuale chiamata attiva viene messa in attesa per rispondere alla seconda chiamata.

**Procedura**

### **Passaggio da una chiamata all'altra sulla stessa linea**

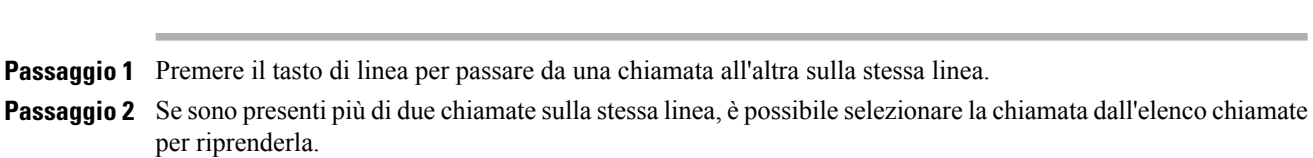

### **Passaggio da una chiamata all'altra su linee diverse**

#### **Procedura**

**Passaggio 1** Premere il tasto di linea della chiamata cui si sta passando. **Passaggio 2** Se sulla linea è presente una sola chiamata in attesa, questa viene ripresa automaticamente. Se sono presenti più chiamate in attesa, viene richiesto diselezionare la chiamata. Evidenziare la chiamata appropriata e premere **Riprendi**.

### **Chiamata terminata su linea con più chiamate**

Dopo aver terminato una chiamata, vengono elencate sullo schermo del telefono le altre chiamate ancora presenti sulla linea.

## **Numero massimo di chiamate in uscita**

Quando su una linea manca una chiamata per raggiungere il numero massimo, la chiamata in uscita passa automaticamente sulla prossima linea disponibile. Ad esempio, se è configurato un numero massimo di sei chiamate, la sesta chiamata in uscita passa automaticamente sulla prossima linea disponibile.

## **Creazione di una conferenza con due chiamate sulla stessa linea**

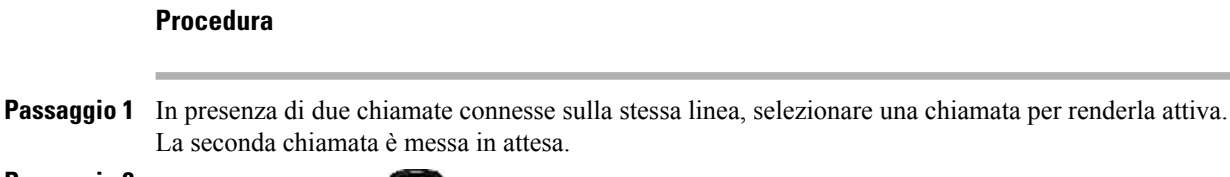

**Passaggio 2** Premere **Conferenza** .

**Passaggio 3** Immettere il numero di telefono del partecipante.

Quando viene raggiunto il numero massimo di chiamate sulla linea, premendo il tasto **Conferenza** è possibile selezionare le chiamate dall'elenco di chiamate sulla linea. È possibile selezionare una delle chiamate o premere un altro tasto di linea per selezionare una chiamata dall'elenco delle chiamate e creare una conferenza.

**Passaggio 4** Attendere che la chiamata venga connessa. Dopo aver chiamato un nuovo partecipante alla conferenza, ma prima di aggiungerlo, è possibile premere **Scambio** per passare da una chiamata all'altra. Questa operazione consente di parlare in privato con l'interlocutore di ciascuna chiamata prima di completare la conferenza. **Passaggio 5** Premere **Conferenza** per aggiungere il partecipante alla chiamata. La conferenza ha inizio. **Passaggio 6** (Facoltativo) Ripetere l'operazione per aggiungere altri partecipanti.

### **Trasferimento di due chiamate sulla stessa linea**

#### **Procedura**

**Passaggio 1** Verificare che una chiamata sia attiva (non in attesa). **Passaggio 2** Premere Trasferisci **Passaggio 3** Immettere il numero di telefono del destinatario del trasferimento o premere il tasto di chiamata rapida. Quando viene raggiunto il numero massimo di chiamate sulla linea, premendo il tasto **Trasferisci** è possibile selezionare le chiamate dall'elenco di chiamate sulla linea. È possibile selezionare una delle chiamate o premere un altro tasto di linea per selezionare una chiamata dall'elenco e trasferirla. **Passaggio 4** Attendere la risposta del destinatario. Altrimenti, passare al punto 5 mentre il telefono squilla. **Passaggio 5** Premere di nuovo **Trasferisci**. Il trasferimento è completato. È possibile premere **Scambio** per passare da una chiamata all'altra. Questa operazione consente di parlare in privato con l'interlocutore di ciascuna chiamata prima di completare il trasferimento.

## **Più chiamate in arrivo**

È possibile gestire più chiamate in arrivo in diversi modi:

- Se è presente una seconda chiamata in arrivo sulla linea, mentre è in arrivo una prima chiamata, il testo visualizzato sullo schermo del telefono cambia in base al numero totale di chiamate in entrata.
- In caso di più chiamate in arrivo, premendo il tasto **Rispondi** vengono visualizzate tutte le chiamate di ogni linea.
- Se è presente una chiamata in arrivo sulla stessa linea, viene aggiunta all'elenco delle chiamate.Premendo il tasto di linea, è possibile visualizzare l'elenco delle rispettive chiamate.
- Se sono presenti due chiamate contemporanee in arrivo sul telefono:
	- Premere la softkey **Rispondi** o il tasto di linea per rispondere alla chiamata.

◦ Premere il tasto di un'altra linea per visualizzare l'elenco delle chiamate in arrivo su tale linea.

## **Linea condivisa**

È possibile gestire più chiamate con le linee condivise in diversi modi:

- Se sono presenti due o tre chiamate remote sulla linea condivisa, l'ID chiamante indica il numero di chiamate sulla linea e lo stato della chiamata.
- Se almeno una chiamata è in attesa sulla linea, il tasto di linea lampeggia ed è di colore rosso.
- Se tutte le chiamate sono in corso, il tasto di linea lampeggia ed è di colore rosso fisso.

## <span id="page-83-3"></span>**Disattiva audio**

La funzione Disattiva audio consente di bloccare l'audio in entrata per il ricevitore, la cuffia e l'altoparlante in modo che l'utente possa sentire gli altri interlocutori senza essere ascoltato.

## <span id="page-83-0"></span>**Attivazione modalità Disattiva audio sul telefono**

#### **Procedura**

**Passaggio 1** Premere **Disattiva audio** per attivare la funzione di disattivazione dell'audio. Viene visualizzata una conferma visiva.

**Passaggio 2** Premere di nuovo il tasto **Disattiva audio** per disattivare tale funzione.

# <span id="page-83-2"></span>**Composizione con ricevitore agganciato**

La composizione con ricevitore agganciato consente di immettere un numero di telefono prima di ottenere un tono di chiamata e di sollevare il ricevitore per completare la chiamata.

## <span id="page-83-1"></span>**Composizione con ricevitore agganciato**

#### **Procedura**

**Passaggio 1** Immettere un numero di telefono o premere un tasto di chiamata rapida. **Passaggio 2** Sganciare il ricevitore.

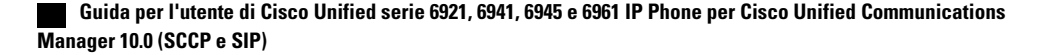

# <span id="page-84-1"></span>**Composizione di un numero con il segno + (più)**

La funzione di composizione di un numero con ilsegno + (più) consente di tenere premuto il tasto \* (asterisco) per almeno un secondo per aggiungere un segno + (più) come prima cifra del numero di telefono per le chiamate internazionali. Il segno + (più) è utilizzabile soltanto per le chiamate con ricevitore agganciato o sganciato.

Quando i numeri di telefono sono preceduti dal segno + (più), è possibile selezionare e comporre il numero senza dover aggiungere il prefisso per le chiamate internazionali.

### **Composizione di un numero internazionale**

#### **Procedura**

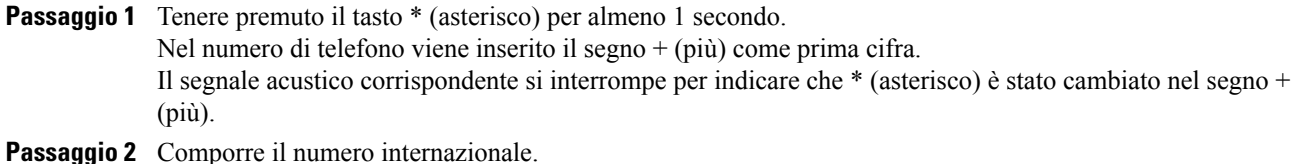

# <span id="page-84-2"></span>**Privacy**

La funzione Privacy consente di impedire agli altri utenti che condividono la linea di accedere alle informazioni sulle proprie chiamate.

La funzione Privacy si applica su tutte le linee condivise del telefono. Se si dispone di più linee condivise e la funzione Privacy è abilitata, gli altri non possono visualizzare nessuna linea condivisa dall'utente.

Se la funzione Privacy è abilitata sul telefono con la linea condivisa, è possibile effettuare e ricevere chiamate mediante la linea condivisa come di consueto.

#### **Argomenti correlati**

Linee [condivise,](#page-85-0) a pagina 78

### <span id="page-84-0"></span>**Abilitazione della funzione Privacy su linea condivisa**

#### **Procedura**

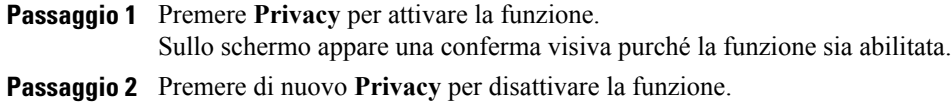

# <span id="page-85-3"></span>**Quality Reporting Tool**

L'amministratore di sistema può configurare temporaneamente il telefono con Quality Reporting Tool (QRT) per risolvere problemi relativi alle prestazioni. In base alla configurazione, utilizzare lo strumento QRT per:

- Segnalare immediatamente un problema audio durante una chiamata in corso.
- Selezionare un problema generale da un elenco di categorie e scegliere i codici motivo.

### <span id="page-85-4"></span>**Segnalazione di problemi del telefono**

#### **Procedura**

**Passaggio 1** Premere **Quality Reporting Tool**. **Passaggio 2** Utilizzare la barra di **navigazione** e il tasto **Seleziona** per scorrere e selezionare l'elemento che corrisponde maggiormente al problema. **Passaggio 3** Premere **Seleziona**.

Le informazioni vengono inviate all'amministratore di sistema.

# <span id="page-85-2"></span>**Ripeti**

Il tasto Ripeti consente di richiamare l'ultimo numero di telefono composto.

### <span id="page-85-5"></span>**Ricomposizione di un numero**

#### **Procedura**

<span id="page-85-0"></span>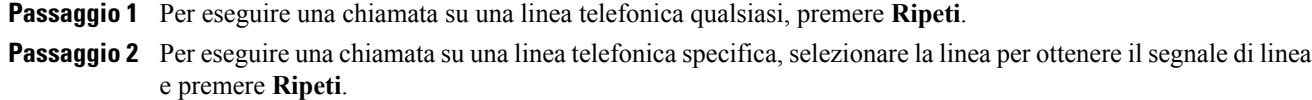

# <span id="page-85-1"></span>**Linee condivise**

Le linee condivise consentono di utilizzare un numero di telefono per più telefoni.

È possibile condividere una linea se si dispone di più telefoni e si desidera utilizzare un solo numero di telefono, condividere attività di gestione delle chiamate con colleghi o gestire le chiamate per conto di un direttore.

Ad esempio, se si condivide una linea con un collega:

- Quando arriva una chiamata sulla linea condivisa
	- Il proprio telefono squilla e il tasto Linea lampeggia ed è di colore ambra.
	- Il telefono del collega squilla e il tasto Linea lampeggia ed è di colore ambra.
- Se si risponde alla chiamata:
	- Il tasto Linea diventa verde.
	- Il tasto Linea del collega diventa rosso.

Quando il tasto Linea è di colore rosso, non è possibile utilizzare tale linea per essere inclusi nella chiamata o per effettuare un'altra chiamata.

- Se la chiamata è stata messa in attesa:
	- Il tasto Linea lampeggia ed è di colore verde.
	- Il tasto Linea del collega lampeggia ed è di colore rosso.

Quando il tasto Linea lampeggia ed è di colore rosso, il collega può rispondere alla chiamata.

L'elenco chiamate mostra lo stato di tutte le chiamate delle linee condivise. Se ad esempio una chiamata squilla su una linea condivisa e si risponde alla chiamata, i colleghi che condividono la linea possono vedere che la chiamata è stata accettata in remoto. L'elenco chiamate contrassegna le chiamate Effettuate, Ricevute, Effettuate in remoto, Ricevute in remoto o Perse.

## <span id="page-86-1"></span><span id="page-86-0"></span>**Chiamata rapida**

La funzione Chiamata rapida consente di premere un tasto e immettere un codice preconfigurato per effettuare una chiamata o di selezionare una voce da Elenco chiamate. Prima di poter utilizzare le funzioni di Chiamata rapida sul telefono, è necessario impostare la chiamata rapida in Self Care Portal.

A seconda della configurazione, il telefono può supportare le seguenti funzioni di chiamata rapida:

- Tasti di chiamata rapida: consentono di comporre rapidamente un numero di telefono con uno o più tasti di linea impostati per la chiamata rapida.
- Codici di chiamata rapida: consentono di comporre un numero di telefono con un codice (operazione definita composizione abbreviata).

Se l'amministratore di sistema ha impostato la funzione Stato linea, è possibile monitorare lo stato di una linea di chiamata rapida tramite gli indicatori di stato della linea.

#### **Argomenti correlati**

Accesso a Cisco Unified [Communications](#page-43-0) Self Care Portal, a pagina 36 [Indicatori](#page-75-0) Stato linea, a pagina 68

### <span id="page-87-0"></span>**Esecuzione di una chiamata mediante i tasti di chiamata rapida**

#### **Prima di iniziare**

Prima di utilizzare i tasti di chiamata rapida sul proprio telefono, è necessario impostare i codici in Self Care Portal.

#### **Procedura**

Per effettuare una chiamata, premere un tasto di chiamata rapida  $\Xi$ 

## <span id="page-87-1"></span>**Esecuzione di una chiamata mediante i codici di chiamata rapida**

#### **Prima di iniziare**

Prima di utilizzare i codici di chiamata rapida sul proprio telefono, è necessario impostarli in Self Care Portal.

#### **Procedura**

Per eseguire una chiamata, immettere il codice di chiamata rapida e premere la softkey **Chiamata rapida**.

# <span id="page-87-2"></span>**Trasferisci**

La funzione Trasferisci consente di trasferire una chiamata connessa dal proprio telefono a un altro numero.

È possibile utilizzare Trasferisci o Trasferimento diretto:

- Trasferisci: consente di reindirizzare una singola chiamata a un altro numero specificato.
- Trasferimento diretto: consente di collegare due chiamate su due linee diverse (senza rimanere in linea).

Prima di completare la procedura di trasferimento, è possibile premere la softkey Annulla per annullare la procedura o la softkey Scambio per passare da una chiamata all'altra e parlare in privato con ciascun interlocutore.

## **Trasferimento di una chiamata a un altro numero**

### **Procedura**

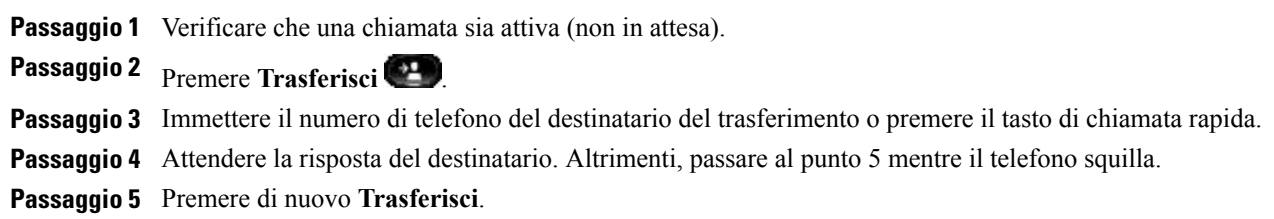

Il trasferimento viene completato.

## <span id="page-88-3"></span>**Trasferimento di una chiamata a un'altra linea**

Per questa operazione sono necessarie più linee telefoniche.

#### **Procedura**

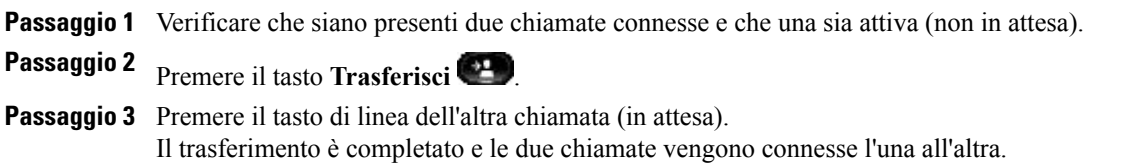

## <span id="page-88-2"></span>**Passaggio tra chiamate prima del completamento di un trasferimento**

Dopo aver eseguito la connessione al destinatario del trasferimento, ma prima di trasferire la chiamata, è possibile premere **Scambio** per passare da una chiamata all'altra. Questa operazione consente di parlare in privato con l'interlocutore di ciascuna chiamata prima di completare il trasferimento.

# <span id="page-88-1"></span>**WebDialer**

WebDialer consente di effettuare chiamate selezionando i contatti della rubrica di Cisco Unified CM. Questa funzione viene impostata dall'amministratore di sistema.

Per effettuare selezionando i contatti dalla rubrica di Cisco, consultare Accesso a Cisco Unified [Communications](#page-43-0) Self Care [Portal,](#page-43-0) a pagina 36.

## <span id="page-88-0"></span>**Uso di WebDialer con un'altra rubrica aziendale in linea**

### **Procedura**

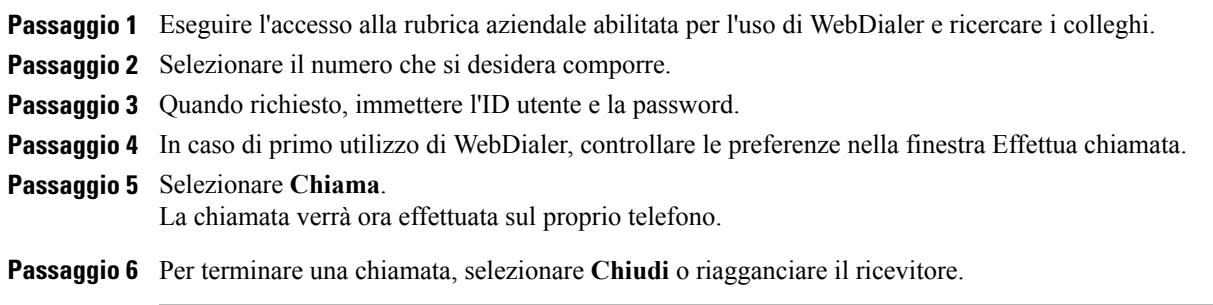

I

## <span id="page-89-1"></span>**Modifica delle preferenze di WebDialer**

### **Procedura**

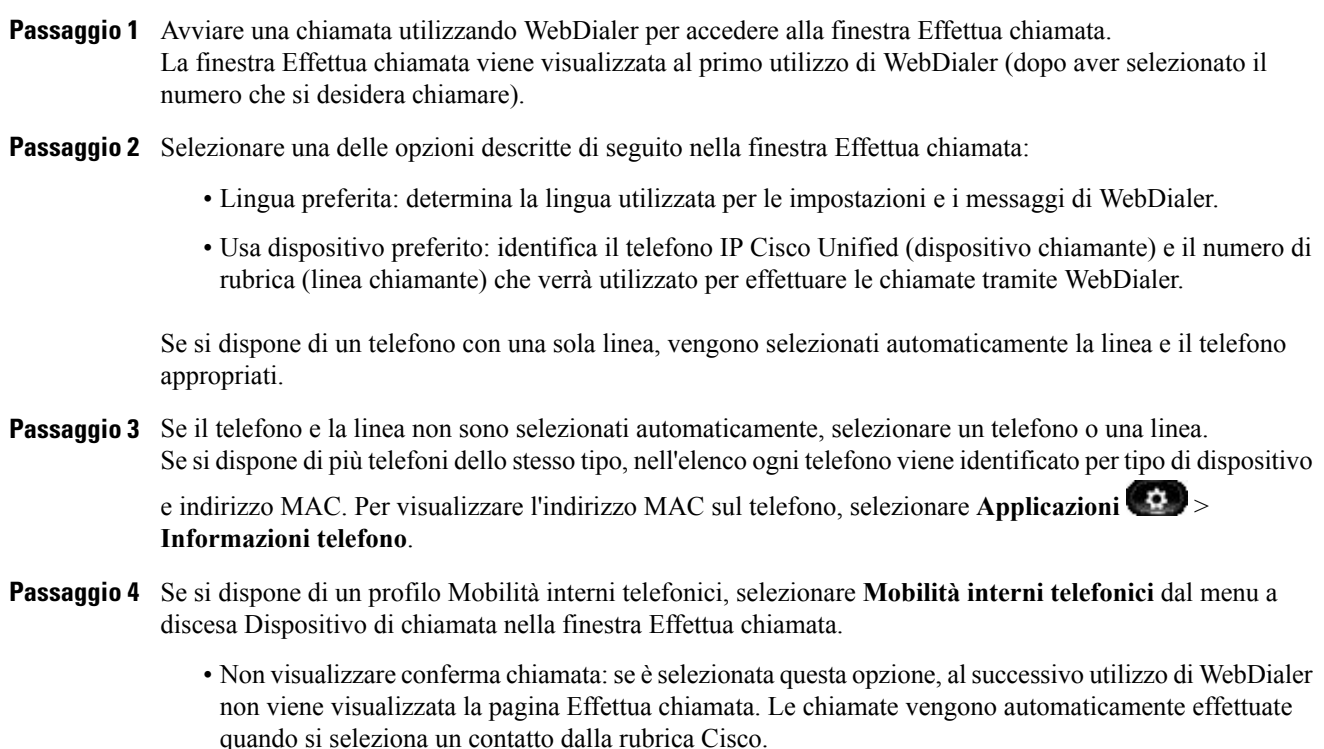

• Disabilita chiusura automatica: se è selezionata questa opzione, la finestra della chiamata non si chiude automaticamente dopo 15 secondi.

## <span id="page-89-0"></span>**Disconnessione da WebDialer**

### **Procedura**

Selezionare l'icona **Disconnetti nella finestra Effettua chiamata o Chiudi**.

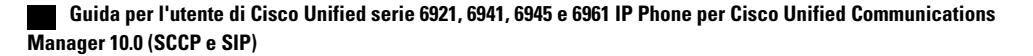

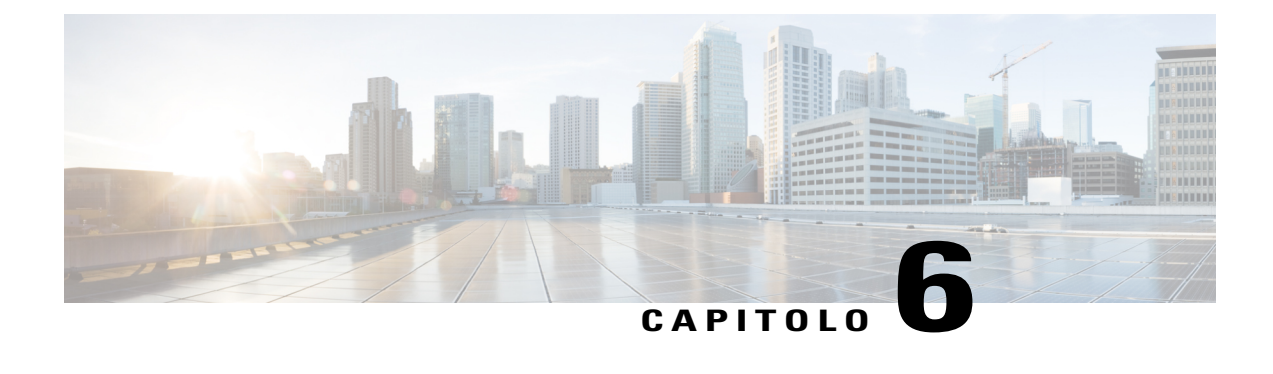

# **Domande frequenti e risoluzione dei problemi**

Nelle sezioni riportate di seguito vengono descritte le domande frequenti e i suggerimenti per la risoluzione dei problemi.

- [Domande](#page-90-0) frequenti, pagina 83
- [Suggerimenti](#page-91-0) per la risoluzione dei problemi, pagina 84
- Pulizia del telefono IP Cisco [Unified,](#page-93-0) pagina 86

# <span id="page-90-1"></span><span id="page-90-0"></span>**Domande frequenti**

- **Q.** Perché sullo schermo del telefono non sono presenti le icone illustrate nella documentazione?
- **A.** Molte icone dello schermo del telefono sono applicabili solo a Cisco Unified serie 6941 e 6945 IP Phone.
- **Q.** È possibile utilizzare la seconda linea su Cisco Unified serie 6921 IP Phone come tasto funzione?
- Sì.Se non sono necessarie due linee telefoniche, l'amministratore del sistema può configurare una funzione **A.** sulla seconda linea.
- Quando si mette una chiamata in attesa con il tasto Attesa, perché la chiamata non viene ripresa premendo **Q.** nuovamente il tasto?
- Il tasto Attesa consente solo di mettere la chiamata in attesa. Per riprendere una chiamata, premere la **A.** softkey Riprendi o il tasto di linea verde lampeggiante.
- **Q.** Perché il telefono non funziona ("si attiva"), mentre prima funzionava?
- Se l'amministratore di sistema ha impostato il telefono per EnergyWise, il telefono potrebbe essere inattivo **A.** (spento). L'amministratore di sistema imposta il telefono in modo da disattivarsi e riattivarsi (accendersi) in determinati orari. Il telefono verrà riattivato all'ora prestabilita dall'amministratore di sistema. È possibile premere il tasto Seleziona per attivare il telefono. Rivolgersi all'amministratore di sistema per modificare gli orari di disattivazione e attivazione.
- Il telefono ha riprodotto la suoneria per quattro volte consecutive, ma non vi è alcuna chiamata. Che cosa **Q.** significa?
- Si tratta di un segnale di notifica per avvisare l'utente che il telefono verrà spento (disattivato) a breve per **A.** risparmiare energia (funzione EnergyWise). L'amministratore di sistema imposta il telefono in modo da disattivarsi e riattivarsi (accendersi) in determinati orari. Il telefono verrà riattivato all'ora prestabilita dall'amministratore di sistema. Rivolgersi all'amministratore di sistema per modificare gli orari di disattivazione e attivazione.
- **Q.** Che cosa fare se sul telefono è visualizzato il messaggio Errore di sicurezza?
- È stato identificato un errore interno dal firmware del telefono. Provare a scollegare il telefono dalla fonte **A.** di alimentazione, attendere un minuto, quindi ricollegarlo. Se il messaggio persiste, rivolgersi all'amministratore di sistema.

# <span id="page-91-1"></span><span id="page-91-0"></span>**Suggerimenti per la risoluzione dei problemi**

Le sezioni indicate di seguito contengono informazioni sulla risoluzione dei problemi.

### **Conferenza**

### **Il tasto e la softkey Conferenza non funzionano**

È stata impostata una chiamata in conferenza, la softkey Conferenza non è più disponibile e il tasto Conferenza non risponde.

#### **Possibile causa**

È stato raggiunto il numero massimo di partecipanti alla conferenza.

#### **Soluzione**

Chiedere a uno dei partecipanti di abbandonare la conferenza o disconnettere un partecipante dalla conferenza.

### **Tono di occupato della conferenza automatica**

Si riceve il tono di occupato dopo aver composto il numero per accedere a una conferenza automatica.

#### **Possibile causa**

La conferenza automatica non è stata ancora avviata.

#### **Soluzione**

Provare a richiamare più tardi.

### **Elenco personale**

### **Impossibile accedere a Elenco Personale**

Non è possibile accedere a Elenco personale.

#### **Possibile causa**

- Si sta utilizzando la password per accedere anziché il numero di identificazione personale (PIN).
- Il PIN deve essere reimpostato.

#### **Soluzione**

- Utilizzare il PIN, non la password.
- Contattare l'amministratore di sistema.

## **Linee condivise**

### **ID chiamante non presente per una chiamata in attesa da remoto**

Si dispone di una linea condivisa su Cisco Unified serie 6921 IPPhone e non è possibile vedere l'ID chiamante quando la linea remota è in attesa.

#### **Possibile causa**

È previsto tale funzionamento.

#### **Soluzione**

Nessuna.

## **Impossibile accedere a Self Care Portal**

#### **Problema**

Non è consentito l'accesso a Self Care Portal.

#### **Possibile causa**

Potrebbe essere necessario reimpostare la password o l'amministratore potrebbe aver modificato l'accesso dell'utente alle pagine.

### **Soluzione**

Contattare l'amministratore di sistema.

I

# <span id="page-93-0"></span>**Pulizia del telefono IP Cisco Unified**

Per pulire il telefono IP Cisco Unified, utilizzare esclusivamente un panno morbido e asciutto da passare delicatamente sul telefono e sullo schermo. Non applicare sostanze liquide o in polvere direttamente sul telefono. Come per tutti i dispositivi non impermeabili, le sostanze liquide e in polvere possono danneggiare i componenti e causare guasti.

Quando il telefono è in modalità di risparmio energetico, il touchscreen si disattiva e il tasto Seleziona è spento. Quando il telefono è in questo stato, è possibile pulire lo schermo, purché sia noto che il telefono resterà disattivato fino a quando la pulizia non sia terminata. Se è probabile che il telefono si riattivi durante la pulizia, accenderlo o attendere che sia acceso prima di proseguire con le precedenti istruzioni per la pulizia.

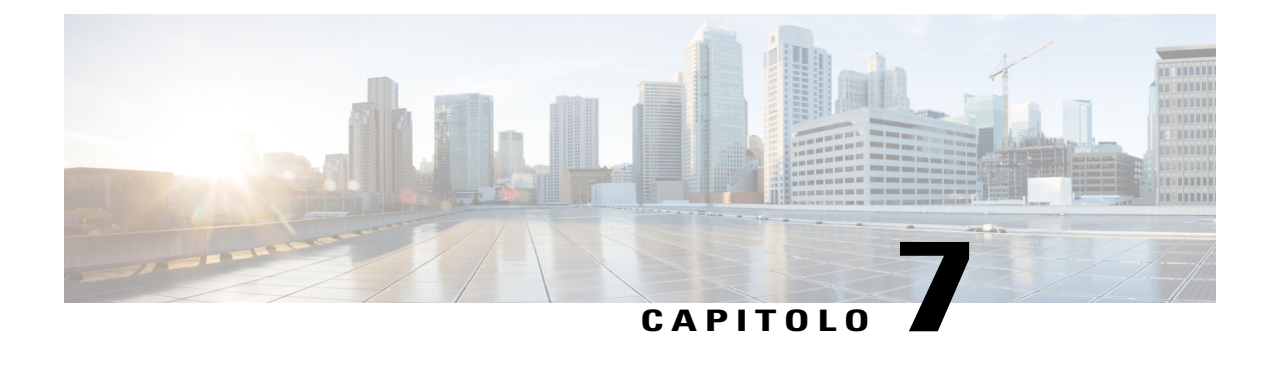

# **Sicurezza, protezione, accessibilità del prodotto e informazioni correlate**

- [Informazioni](#page-94-0) sulla sicurezza e sulle prestazioni, pagina 87
- [Informazioni](#page-95-0) generali sulla protezione del prodotto Cisco, pagina 88
- Funzioni di accesso [facilitato,](#page-95-1) pagina 88
- [Informazioni](#page-95-2) aggiuntive, pagina 88

# <span id="page-94-0"></span>**Informazioni sulla sicurezza e sulle prestazioni**

Interruzioni dell'alimentazione e altri dispositivi possono interferire con il telefono IP Cisco Unified.

## <span id="page-94-2"></span>**Interruzione dell'alimentazione**

L'accesso al servizio di emergenza tramite il telefono dipende dall'alimentazione del dispositivo. In caso di interruzione dell'alimentazione, non è possibile usufruire dell'assistenza o delservizio di chiamata di emergenza finché non viene ripristinata l'alimentazione. In caso di guasto o di interruzione dell'alimentazione, potrebbe essere necessario reimpostare o riconfigurare l'apparecchiatura per usufruire dell'assistenza o del servizio di chiamata di emergenza.

## <span id="page-94-1"></span>**Dispositivi esterni**

Cisco consiglia l'uso di dispositivi esterni quali ad esempio, cuffie, cavi e connettori di buona qualità, protetti contro segnali di frequenza radio (RF) e frequenza audio (AF) indesiderati.

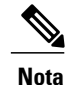

Non tutti i prodotti di telefonia IP Cisco supportano dispositivi o cavi esterni. Per ulteriori informazioni consultare la documentazione in dotazione con il telefono.

Eventuali interferenze audio dipendono dalla qualità di questi dispositivi e dalla relativa vicinanza ad altri dispositivi, quali telefoni cellulari o radio a due frequenze. In questi casi, Cisco consiglia di tentare di effettuare una o più delle seguenti operazioni:

- Allontanare il dispositivo esterno dall'origine dei segnali RF o AF.
- Allontanare i cavi del dispositivo esterno dall'origine dei segnali RF o AF.
- Utilizzare cavischermati per il dispositivo esterno oppure utilizzare cavi con uno schermo e un connettore migliori.
- Ridurre la lunghezza del cavo del dispositivo esterno.
- Applicare ferriti o altri dispositivi simili sui cavi per il dispositivo esterno.

Cisco non può offrire garanzie sulle prestazioni di dispositivi esterni, cavi e connettori.

**Attenzione**

Nei paesi dell'Unione Europea, utilizzare solo cuffie, microfoni e altoparlanti esterni pienamente conformi alla direttiva CEM (89/336/CEE) in materia di compatibilità elettromagnetica.

# <span id="page-95-0"></span>**Informazioni generali sulla protezione del prodotto Cisco**

Il presente prodotto contiene funzionalità di crittografia ed è soggetto alle leggi vigenti negli Stati Uniti e nel paese locale che regolamentano l'importazione, l'esportazione, il trasferimento e l'uso. La distribuzione di prodotti con crittografia Cisco non conferisce a terze parti l'autorizzazione a importare, esportare, distribuire o utilizzare la crittografia. Gli importatori, gli esportatori, i distributori e gli utenti hanno la responsabilità di rispettare le leggi vigenti negliStati Uniti e nel paese locale. Utilizzando questo prodotto si accetta di rispettare le leggi e le normative applicabili. In caso di mancata conformità alle leggi degli Stati Uniti e alle leggi locali, restituire immediatamente il prodotto.

Ulteriori informazioni relative alle normative sull'esportazione degli Stati Uniti sono disponibili all'indirizzo <http://www.bis.doc.gov/index.php/regulations/export-administration-regulations-ear>.

## <span id="page-95-4"></span><span id="page-95-1"></span>**Funzioni di accesso facilitato**

Cisco Unified serie 6921, 6941 e 6961 IP Phone offrono funzioni di accesso facilitato per utenti con problemi di vista, di udito e di mobilità.

Per informazioni dettagliate sulle funzioni presenti su questi telefoni, consultare [http://www.cisco.com/en/](http://www.cisco.com/en/US/products/ps10326/prod_technical_reference_list.html) US/products/ps10326/prod technical reference list.html.

Ulteriori informazioni sulle funzioni di accesso facilitato sono disponibili sul sito Web di Cisco all'indirizzo: <http://www.cisco.com/web/about/responsibility/accessibility/index.html>

# <span id="page-95-3"></span><span id="page-95-2"></span>**Informazioni aggiuntive**

• Il sito Web di Cisco è accessibile all'URL:

[http://www.cisco.com/](http://www.cisco.com)

Г

• Guide per l'utente, guide di riferimento rapido e guide rapide di Cisco Unified serie 6921, 6941, 6945 e 6961 IP Phone:

[http://www.cisco.com/en/US/products/ps10326/products\\_user\\_guide\\_list.html](http://www.cisco.com/en/US/products/ps10326/products_user_guide_list.html)

• Informazioni sulla licenza:

[http://www.cisco.com/en/US/products/ps10326/products\\_licensing\\_information\\_listing.html](http://www.cisco.com/en/US/products/ps10326/products_licensing_information_listing.html)

• Siti Web internazionali di Cisco:

consentono l'accesso ai siti Web internazionali di Cisco dal sito www.cisco.com facendo clic sul collegamento Worldwide [change] nella parte superiore della pagina Web.

**Informazioni aggiuntive**

 $\mathbf I$ 

 $\mathbf I$ 

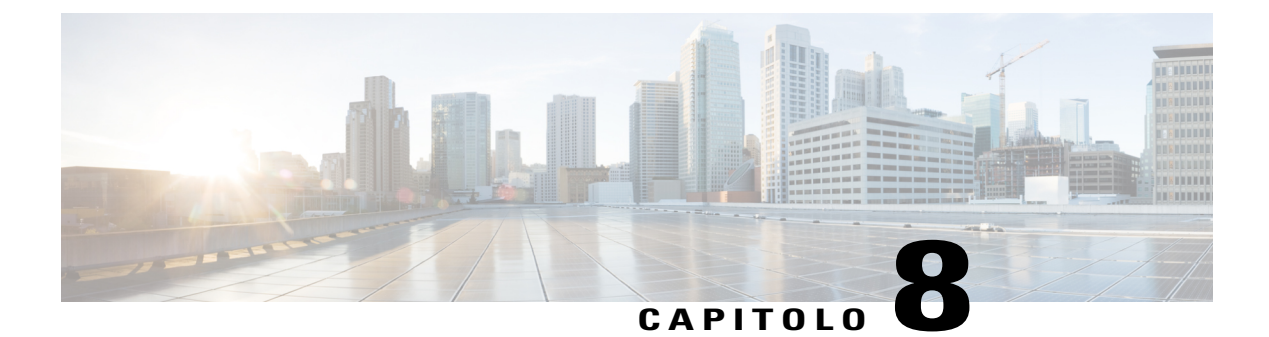

# **Garanzia**

П

• Termini della garanzia Cisco limitata di un anno per [l'hardware,](#page-98-0) pagina 91

# <span id="page-98-1"></span><span id="page-98-0"></span>**Termini della garanzia Cisco limitata di un anno per l'hardware**

Sono previsti termini particolari per la garanzia hardware e sono disponibili servizi che è possibile utilizzare durante il periodo di garanzia.

La dichiarazione della garanzia formale, incluse le garanzie e i contratti di licenza applicabili al software Cisco, è disponibile sul sito www.cisco.com al seguente URL:

[http://www.cisco.com/en/US/docs/general/warranty/English/1Y1DEN\\_\\_.html](http://www.cisco.com/en/US/docs/general/warranty/English/1Y1DEN__.html)

 $\mathbf l$ 

 $\mathbf I$ 

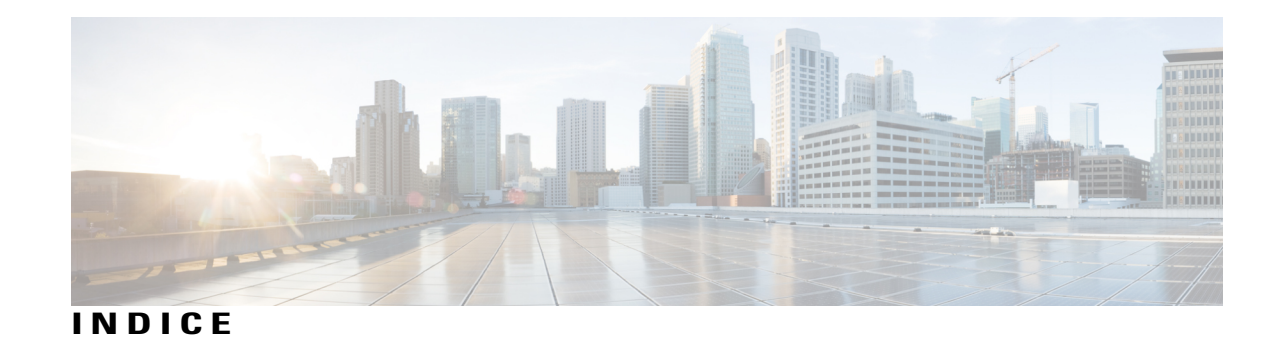

**A**

A casella vocale, Vedere [Devia](#page-102-0) abilitazione **[64,](#page-71-0) [77](#page-84-0)** EM **[64](#page-71-0)** Privacy **[77](#page-84-0)** accesso **[30](#page-37-0)** servizi **[30](#page-37-0)** Altoparlante **[3](#page-10-0), [8](#page-15-0), [14](#page-21-0), [20](#page-27-0)** tasto **[3](#page-10-0), [8](#page-15-0), [14](#page-21-0), [20](#page-27-0)** Cisco Unified serie 6921 IP Phone **[3](#page-10-0)** Cisco Unified serie 6941 IP Phone **[8](#page-15-0)** Cisco Unified serie 6945 IP Phone **[14](#page-21-0)** Cisco Unified serie 6961 IP Phone **[20](#page-27-0)** applicazione filtro a elenco chiamate **[31](#page-38-0)** Applicazioni **[3,](#page-10-0) [8,](#page-15-0) [14,](#page-21-0) [20,](#page-27-0) [29,](#page-36-0) [30,](#page-37-1) [33,](#page-40-0) [35](#page-42-0)** Elenco chiamate **[30](#page-37-1)** Informazioni telefono **[35](#page-42-0)** Preferenze **[33](#page-40-0)** Servizi **[29](#page-36-0)** tasto **[3](#page-10-0), [8](#page-15-0), [14](#page-21-0), [20](#page-27-0)** Cisco Unified serie 6921 IP Phone **[3](#page-10-0)** Cisco Unified serie 6941 IP Phone **[8](#page-15-0)** Cisco Unified serie 6945 IP Phone **[14](#page-21-0)** Cisco Unified serie 6961 IP Phone **[20](#page-27-0)** ascolto dei messaggi vocali **[46](#page-53-0)** assegnazione **[44](#page-51-0)** codice di chiamata veloce a Elenco personale **[44](#page-51-0)** Attesa **[3,](#page-10-0) [8,](#page-15-0) [14,](#page-21-0) [20,](#page-27-0) [65,](#page-72-0) [66](#page-73-0)** con una nuova chiamata **[66](#page-73-0)** descrizione **[65](#page-72-1)** e Riprendi **[65](#page-72-0)** passaggio da una chiamata all'altra **[65](#page-72-2)** su linee condivise **[66](#page-73-1)** tasto **[3](#page-10-0), [8](#page-15-0), [14](#page-21-0), [20](#page-27-0)** Cisco Unified serie 6921 IP Phone **[3](#page-10-0)** Cisco Unified serie 6941 IP Phone **[8](#page-15-0)** Cisco Unified serie 6945 IP Phone **[14](#page-21-0)** Cisco Unified serie 6961 IP Phone **[20](#page-27-0)** attivazione e disattivazione **[64](#page-71-1), [71](#page-78-0), [76](#page-83-0)** Connessione mobile **[71](#page-78-0)** disattiva audio **[76](#page-83-0)**

<span id="page-100-0"></span>attivazione e disattivazione *(continua)* NoDist **[64](#page-71-1)** avvisi **[3](#page-10-0), [59](#page-66-0), [63](#page-70-0), [67](#page-74-0), [69](#page-76-0)** audio **[59](#page-66-0), [63](#page-70-0), [67](#page-74-0), [69](#page-76-0)** avviso di chiamata **[59](#page-66-0)** ID\_TI **[69](#page-76-0)** NoDist **[63](#page-70-0)** Ripristino attesa **[67](#page-74-0)** silenziosi **[69](#page-76-0)** visivi **[3](#page-10-0), [59](#page-66-0), [63](#page-70-0), [67](#page-74-0), [69](#page-76-0)** avviso di chiamata **[59](#page-66-0)** ID\_TI **[69](#page-76-0)** NoDist **[63](#page-70-0)** Ripristino attesa **[67](#page-74-0)** stato linea **[3](#page-10-0)** avviso audio, Vedere [avvisi](#page-100-0) Avviso di chiamata **[59](#page-66-0), [60](#page-67-0)** risposta a notifica **[60](#page-67-0)** Tono **[59](#page-66-0)** Avviso di chiamata, descrizione **[59](#page-66-0)** avviso visivo, Vedere [avvisi](#page-100-0)

### <span id="page-100-1"></span>**B**

Barra di navigazione **[3](#page-10-0), [8](#page-15-0), [14](#page-21-0), [20](#page-27-0)** Cisco Unified serie 6921 IP Phone **[3](#page-10-0)** Cisco Unified serie 6941 IP Phone **[8](#page-15-0)** Cisco Unified serie 6945 IP Phone **[14](#page-21-0)** Cisco Unified serie 6961 IP Phone **[20](#page-27-0)**

### **C**

cancellazione elenco chiamate **[33](#page-40-1)** casella vocale, Vedere [messaggi](#page-103-0) Chiamata indesiderata, traccia **[69](#page-76-0)** Chiamata rapida **[68,](#page-75-1) [79,](#page-86-1) [80](#page-87-0)** codici **[79,](#page-86-1) [80](#page-87-1)** descrizione **[79](#page-86-1)** esecuzione di una chiamata **[80](#page-87-1)**

Chiamata rapida *(continua)* Stato linea, indicatore **[68](#page-75-1)** tasti **[79,](#page-86-1) [80](#page-87-0)** descrizione **[79](#page-86-1)** esecuzione di una chiamata **[80](#page-87-0)** chiamate effettuate **[30](#page-37-1)** chiamate perse **[30](#page-37-1)** chiamate ricevute **[30](#page-37-1)** chiamate veloci **[44,](#page-51-1) [65](#page-72-3)** chiamata mediante codice di chiamata veloce **[44](#page-51-1)** descrizione **[65](#page-72-4)** esecuzione di una chiamata **[65](#page-72-3)** tramite chiamata veloce **[65](#page-72-3)** Cisco Unified serie 6921 IP Phone **[2,](#page-9-0) [3,](#page-10-0) [6](#page-13-0)** connessioni **[2](#page-9-0)** schermo **[3,](#page-10-0) [6](#page-13-0)** descrizione **[6](#page-13-0)** posizione **[3](#page-10-0)** tasti e hardware **[3](#page-10-0)** Cisco Unified serie 6941 IP Phone **[6,](#page-13-1) [8,](#page-15-0) [11](#page-18-0)** connessioni **[6](#page-13-1)** schermo **[8,](#page-15-0) [11](#page-18-0)** descrizione **[11](#page-18-0)** posizione **[8](#page-15-0)** tasti e hardware **[8](#page-15-0)** Cisco Unified serie 6945 IP Phone **[13,](#page-20-0) [14,](#page-21-0) [17](#page-24-0)** connessioni **[13](#page-20-0)** schermo **[14,](#page-21-0) [17](#page-24-0)** descrizione **[17](#page-24-0)** posizione **[14](#page-21-0)** tasti e hardware **[14](#page-21-0)** Cisco Unified serie 6961 IP Phone **[19,](#page-26-0) [20,](#page-27-0) [23](#page-30-0)** connessioni **[19](#page-26-0)** schermo **[20,](#page-27-0) [23](#page-30-0)** descrizione **[23](#page-30-0)** posizione **[20](#page-27-0)** tasti e hardware **[20](#page-27-0)** CLO, Vedere [Stato](#page-105-0) linea Codici di autorizzazione forzata (FAC, Forced Authorization Codes), descrizione **[60](#page-67-1)** codici di chiamata veloce **[44](#page-51-2)** assegnazione a Elenco personale **[44](#page-51-0)** eliminazione da elenco personale **[44](#page-51-2)** Codici distintivi cliente (CMC, Client Matter Codes), descrizione **[60](#page-67-1)** compatibilità con apparecchi acustici (HAC), Vedere [funzioni](#page-102-1) di accesso [facilitato](#page-102-1) composizione **[32](#page-39-0), [39](#page-46-0), [44](#page-51-1)** codice di chiamata veloce da elenco personale **[44](#page-51-1)** contatto rubrica aziendale **[39](#page-46-0)** da elenco chiamate **[32](#page-39-0)** Composizione con ricevitore agganciato **[76](#page-83-1)** composizione di un numero **[76](#page-83-1)** descrizione **[76](#page-83-2)**

<span id="page-101-0"></span>Composizione di un numero con il segno + (più) **[77](#page-84-1)** composizione, con ricevitore agganciato **[76](#page-83-2)** ConfAut **[69,](#page-76-1) [70](#page-77-0)** conferenza **[70](#page-77-0)** partecipazione **[70](#page-77-0)** descrizione **[69](#page-76-1)** conferenza **[3,](#page-10-0) [8,](#page-15-0) [14,](#page-21-0) [20,](#page-27-0) [61,](#page-68-0) [62,](#page-69-0) [63,](#page-70-1) [69](#page-76-1)** aggiunta partecipante **[62](#page-69-0)** combinazione chiamate su più linee **[62](#page-69-1)** ConfAut **[69](#page-76-1)** descrizione **[61](#page-68-0)** passaggio da una chiamata all'altra **[62](#page-69-2)** rimozione di partecipanti **[63](#page-70-1)** tasto **[3,](#page-10-0) [8,](#page-15-0) [14,](#page-21-0) [20](#page-27-0)** Cisco Unified serie 6921 IP Phone **[3](#page-10-0)** Cisco Unified serie 6941 IP Phone **[8](#page-15-0)** Cisco Unified serie 6945 IP Phone **[14](#page-21-0)** Cisco Unified serie 6961 IP Phone **[20](#page-27-0)** visualizzazione partecipanti **[63](#page-70-2)** conferma, Vedere [avvisi](#page-100-0) connessione di chiamate, Vedere [Trasferisci](#page-106-0) connessione e disconnessione **[67,](#page-74-1) [82](#page-89-0)** Gruppo di ricerca **[67](#page-74-1)** WebDialer **[82](#page-89-0)** Connessione mobile **[70](#page-77-1), [71](#page-78-1)** attivazione e disattivazione **[71](#page-78-0)** descrizione **[70](#page-77-1)** passaggio **[71](#page-78-1)** da cellulare a telefono fisso **[71](#page-78-1)** da telefono fisso a cellulare **[71](#page-78-2)** connessioni **[2,](#page-9-0) [6,](#page-13-1) [13,](#page-20-0) [19](#page-26-0)** Cisco Unified serie 6921 IP Phone **[2](#page-9-0)** Cisco Unified serie 6941 IP Phone **[6](#page-13-1)** Cisco Unified serie 6945 IP Phone **[13](#page-20-0)** Cisco Unified serie 6961 IP Phone **[19](#page-26-0)** connettori, Vedere [connessioni](#page-101-0) contatti **[3,](#page-10-0) [8,](#page-15-0) [14,](#page-21-0) [20,](#page-27-0) [39,](#page-46-1) [40](#page-47-0)** elenco personale **[40](#page-47-0)** rubrica aziendale **[39](#page-46-0), [40](#page-47-1)** chiamata contatto **[39](#page-46-0)** composizione durante chiamata **[40](#page-47-1)** ricerca di un contatto **[39](#page-46-0)** ricerca di un contatto durante una chiamata **[40](#page-47-1)** tasto **[3,](#page-10-0) [8,](#page-15-0) [14,](#page-21-0) [20](#page-27-0)** Cisco Unified serie 6921 IP Phone **[3](#page-10-0)** Cisco Unified serie 6941 IP Phone **[8](#page-15-0)** Cisco Unified serie 6945 IP Phone **[14](#page-21-0)** Cisco Unified serie 6961 IP Phone **[20](#page-27-0)** contrasto **[34](#page-41-0)** creazione **[62](#page-69-0)** chiamata in conferenza **[62](#page-69-0)** cuffia **[18](#page-25-0)** porta ausiliaria **[18](#page-25-0)** wireless **[18](#page-25-0)**

#### Cuffia **[3,](#page-10-0) [8,](#page-15-0) [14,](#page-21-0) [20](#page-27-0)**

tasto **[3](#page-10-0), [8](#page-15-0), [14](#page-21-0), [20](#page-27-0)** Cisco Unified serie 6921 IP Phone **[3](#page-10-0)** Cisco Unified serie 6941 IP Phone **[8](#page-15-0)** Cisco Unified serie 6945 IP Phone **[14](#page-21-0)** Cisco Unified serie 6961 IP Phone **[20](#page-27-0)**

### <span id="page-102-0"></span>**D**

<span id="page-102-2"></span>Devia **[63](#page-70-3)** descrizione **[63](#page-70-3)** reindirizzamento di una chiamata **[63](#page-70-4)** deviazione, Vedere [Deviazione](#page-102-2) chiamata Deviazione chiamata **[55](#page-62-0)** condizionata **[55](#page-62-0)** incondizionata **[55](#page-62-0)** Nessuna risposta **[55](#page-62-0)** Occupato **[55](#page-62-0)** Senza copertura **[55](#page-62-0)** Tutti **[55](#page-62-0)** Deviazione di tutte le chiamate **[55](#page-62-1)** impostazione **[55](#page-62-1)** su linea principale **[55](#page-62-1)** disattiva audio **[3,](#page-10-0) [8,](#page-15-0) [14,](#page-21-0) [20,](#page-27-0) [76](#page-83-0)** attivazione e disattivazione **[76](#page-83-0)** descrizione **[76](#page-83-3)** tasto **[3](#page-10-0), [8](#page-15-0), [14](#page-21-0), [20](#page-27-0)** Cisco Unified serie 6921 IP Phone **[3](#page-10-0)** Cisco Unified serie 6941 IP Phone **[8](#page-15-0)** Cisco Unified serie 6945 IP Phone **[14](#page-21-0)** Cisco Unified serie 6961 IP Phone **[20](#page-27-0)** dispositivi esterni **[87](#page-94-1)** attenzione **[87](#page-94-1)** informazioni **[87](#page-94-1)** documentazione correlata **[88](#page-95-3)** documentazione, correlata **[88](#page-95-3)** Domande frequenti **[83](#page-90-1)** Vedere anche [Domande](#page-102-3) frequenti

### <span id="page-102-3"></span>**E**

```
elenco 39, 40, 81
aziendale 39, 40, 81
    chiamata contatto 39
    composizione durante chiamata 40
    con WebDialer 81
    ricerca di un contatto 39
    ricerca di un contatto durante una chiamata 40
    uso 39
personale 40
```
<span id="page-102-7"></span>Elenco chiamate **[30](#page-37-1), [31](#page-38-0), [32](#page-39-1), [33](#page-40-2)** cancellazione **[33](#page-40-1)** composizione da **[32](#page-39-0)** eliminazione record di chiamata **[33](#page-40-2)** filtro **[31](#page-38-0)** modifica numero **[32](#page-39-1)** visualizzazione **[31](#page-38-1)** Elenco chiamate per la linea condivisa **[78](#page-85-1)** panoramica della funzione **[78](#page-85-1)** elenco personale **[40](#page-47-0)** eliminazione **[33,](#page-40-2) [44](#page-51-2)** codice di chiamata veloce da elenco personale **[44](#page-51-2)** record elenco chiamate **[33](#page-40-2)** EM **[64](#page-71-0)** abilitazione **[64](#page-71-0)** descrizione **[64](#page-71-2)** EnergyWise **[26](#page-33-0)** descrizione **[26](#page-33-0)**

### <span id="page-102-6"></span><span id="page-102-5"></span><span id="page-102-1"></span>**F**

<span id="page-102-4"></span>Formula di apertura agente **[52](#page-59-0)** funzioni, Vedere funzioni di [chiamata](#page-102-4) funzioni di accesso facilitato **[88](#page-95-4)** funzioni di chiamata [47,](#page-54-0) [52](#page-59-0), [53](#page-60-0), [54](#page-61-0), [55,](#page-62-0) [56,](#page-63-1) [57](#page-64-1), [59](#page-66-0), [60](#page-67-1), [61,](#page-68-0) [63,](#page-70-0) [64,](#page-71-2) [65](#page-72-1), [66](#page-73-2), **[67](#page-74-0), [68](#page-75-2), [69](#page-76-1), [70](#page-77-1), [76](#page-83-3), [77](#page-84-1), [78](#page-85-2), [79](#page-86-1), [80](#page-87-2), [81](#page-88-1)** Attesa **[65](#page-72-0)** Avviso di chiamata **[59](#page-66-0)** Chiamata rapida **[79](#page-86-1)** Chiamata veloce **[65](#page-72-4)** Codici **[60](#page-67-1)** Composizione con ricevitore agganciato **[76](#page-83-2)** Composizione di un numero con il segno + (più) **[77](#page-84-1)** ConfAut **[69](#page-76-1)** Conferenza **[61](#page-68-0)** Connessione mobile **[70](#page-77-1)** Devia **[63](#page-70-3)** Deviazione chiamata **[55](#page-62-0)** Disattiva audio **[76](#page-83-3)** EM **[64](#page-71-2)** Formula di apertura agente **[52](#page-59-0)** Gruppo di ricerca **[66](#page-73-2)** ID\_TI **[69](#page-76-2)** Inclusione modificata **[60](#page-67-2)** Interfono **[67](#page-74-2)** Linee condivise **[78](#page-85-1)** NoDist **[63](#page-70-0)** Parcheggio chiamata **[56](#page-63-1)** Prenotazione di chiamata **[54](#page-61-0)** Privacy **[77](#page-84-2)** QRT **[78](#page-85-3)** Ripeti **[78](#page-85-2)**

funzioni di chiamata *(continua)* Ripristino attesa **[67](#page-74-0)** Rispondi **[53](#page-60-1)** Risposta automatica **[53](#page-60-0)** Risposta per Assente **[57](#page-64-1)** Stato linea **[68](#page-75-2)** Trasferisci **[80](#page-87-2)** WebDialer **[81](#page-88-1)** Funzioni indicatore luminoso di occupato, Vedere [Stato](#page-105-0) linea

### **G**

Gruppo di ricerca **[66,](#page-73-2) [67](#page-74-1)** connessione e disconnessione **[67](#page-74-1)** descrizione **[66](#page-73-2)**

### **H**

hardware **[3](#page-10-0), [8](#page-15-0), [14](#page-21-0), [20](#page-27-0)** Cisco Unified serie 6921 IP Phone **[3](#page-10-0)** Cisco Unified serie 6941 IP Phone **[8](#page-15-0)** Cisco Unified serie 6945 IP Phone **[14](#page-21-0)** Cisco Unified serie 6961 IP Phone **[20](#page-27-0)** HTTPS **[27,](#page-34-0) [29,](#page-36-0) [39,](#page-46-1) [40](#page-47-0)** HTTPS per i servizi telefonici **[29](#page-36-0)**

### <span id="page-103-1"></span>**I**

<span id="page-103-2"></span>icone, Stato linea **[68](#page-75-1)** ID telefonata indesiderata, Vedere [ID\\_TI](#page-103-1) ID\_TI **[69](#page-76-2)** descrizione **[69](#page-76-2)** traccia di una chiamata **[69](#page-76-0)** ImmDev, Vedere [Devia](#page-102-0) impostazione **[33](#page-40-3), [34](#page-41-0), [82](#page-89-1)** contrasto **[34](#page-41-0)** preferenze WebDialer **[82](#page-89-1)** suonerie **[33](#page-40-3)** impostazioni amministratore **[36](#page-43-1)** indicatori luminosi **[3](#page-10-0)** ambra, lampeggiante **[3](#page-10-0)** ricevitore **[3](#page-10-0)** rosso **[3](#page-10-0)** fisso **[3](#page-10-0)** lampeggiante **[3](#page-10-0)** verde **[3](#page-10-0)** fisso **[3](#page-10-0)** lampeggiante **[3](#page-10-0)** indirizzo MAC **[35,](#page-42-0) [82](#page-89-1)** informazioni telefono **[35](#page-42-0)**

indirizzo MAC *(continua)* WebDialer **[82](#page-89-1)** informazioni sul modello **[35](#page-42-0)** Informazioni sulla garanzia **[91](#page-98-1)** informazioni telefono, modello **[35](#page-42-0)** Interfono **[67,](#page-74-2) [68](#page-75-3)** descrizione **[67](#page-74-2)** esecuzione di una chiamata **[68](#page-75-4)** messaggio privato **[67](#page-74-2)** ricezione di una chiamata **[68](#page-75-3)** interruzione dell'alimentazione **[87](#page-94-2)** intestazione, Vedere [schermo](#page-105-1)

### **L**

lampeggiante, Vedere [avvisi](#page-100-0) LED, Vedere [indicatori](#page-103-2) luminosi linea **[3](#page-10-0)** tasti, Cisco Unified serie 6921 IP Phone **[3](#page-10-0)** linee condivise **[66,](#page-73-1) [77,](#page-84-0) [78](#page-85-1)** abilitazione funzione Privacy **[77](#page-84-0)** descrizione **[78](#page-85-1)** in attesa **[66](#page-73-1)** lingua **[82](#page-89-1)** impostazioni WebDialer **[82](#page-89-1)** livello minimo del volume della suoneria **[3](#page-10-0), [8](#page-15-0), [14](#page-21-0), [20](#page-27-0)**

### <span id="page-103-0"></span>**M**

menu **[8,](#page-15-0) [14](#page-21-0)** Applicazioni **[8](#page-15-0), [14](#page-21-0)** Rubriche **[8](#page-15-0), [14](#page-21-0)** messaggi **[3,](#page-10-0) [8,](#page-15-0) [14,](#page-21-0) [20,](#page-27-0) [46](#page-53-0)** ascolto **[46](#page-53-0)** tasto **[3,](#page-10-0) [8,](#page-15-0) [14,](#page-21-0) [20](#page-27-0)** Cisco Unified serie 6921 IP Phone **[3](#page-10-0)** Cisco Unified serie 6941 IP Phone **[8](#page-15-0)** Cisco Unified serie 6945 IP Phone **[14](#page-21-0)** Cisco Unified serie 6961 IP Phone **[20](#page-27-0)** messaggio privato **[67](#page-74-2)** Mobilità interni telefonici, Vedere [EM](#page-102-5) modello **[36](#page-43-2)** modello del telefono **[36](#page-43-2)** modifica **[32](#page-39-1), [34](#page-41-1)** contrasto **[34](#page-41-1)** numero elenco chiamate **[32](#page-39-1)** suonerie **[34](#page-41-2)**

### <span id="page-104-0"></span>**N**

NoDist **[63](#page-70-0), [64](#page-71-1)** attivazione e disattivazione **[64](#page-71-1)** descrizione **[63](#page-70-0)** Non disturbare, Vedere [NoDist](#page-104-0) notifica **[54,](#page-61-1) [60,](#page-67-0) [67](#page-74-0)** Vedere anche [avvisi](#page-100-0) Avviso di chiamata **[60](#page-67-0)** Prenotazione di chiamata **[54](#page-61-1)** Ripristino attesa **[67](#page-74-0)** Vedere anche [avvisi](#page-100-0)

### **P**

<span id="page-104-1"></span>Parcheggio chiamata **[56,](#page-63-2) [57,](#page-64-2) [68](#page-75-1)** Parcheggio **[56](#page-63-2)** Parcheggio chiamate indirizzate **[57](#page-64-2)** manuale **[57](#page-64-2)** ripristino **[56](#page-63-2)** Stato linea, indicatore **[68](#page-75-1)** Parcheggio chiamate indirizzate **[57](#page-64-2)** manuale **[57](#page-64-2)** Parcheggio chiamate indirizzate manuale **[57](#page-64-2)** passaggio **[62,](#page-69-2) [65,](#page-72-2) [81](#page-88-2)** chiamate in attesa **[65](#page-72-2)** chiamate in conferenza **[62](#page-69-2)** trasferimento chiamate **[81](#page-88-2)** PIN **[41](#page-48-0)** uso con Elenco Personale **[41](#page-48-0)** PowerSave Plus, Vedere [EnergyWise](#page-102-6) preferenze **[33,](#page-40-0) [34,](#page-41-0) [82](#page-89-1)** contrasto **[34](#page-41-0)** suonerie **[33](#page-40-3)** WebDialer **[82](#page-89-1)** preferenze dell'utente, Vedere [preferenze](#page-104-1) Prenotazione di chiamata **[54](#page-61-1)** impostazione notifica **[54](#page-61-1)** Privacy **[77](#page-84-0)** abilitazione su una linea condivisa **[77](#page-84-0)** descrizione **[77](#page-84-2)** problema del telefono, segnalazione con QRT **[78](#page-85-4)**

### <span id="page-104-2"></span>**Q**

QRT **[78](#page-85-4)**

segnalazione di problemi del telefono **[78](#page-85-4)** quality reporting tool, Vedere [QRT](#page-104-2)

### **R**

<span id="page-104-3"></span>record di chiamata **[31](#page-38-2), [33](#page-40-2)** eliminazione **[33](#page-40-2)** visualizzazione dettagli **[31](#page-38-2)** registri, Vedere Elenco [chiamate](#page-102-7) registro chiamate, Vedere record di [chiamata](#page-104-3) reindirizzamento di una chiamata **[63](#page-70-4)** ricerca **[39](#page-46-0)** rubrica aziendale **[39](#page-46-0)** ricevitore **[3](#page-10-0), [8](#page-15-0), [14](#page-21-0), [20](#page-27-0)** Cisco Unified serie 6921 IP Phone **[3](#page-10-0)** posizione **[3](#page-10-0)** striscia luminosa **[3](#page-10-0)** Cisco Unified serie 6941 IP Phone **[8](#page-15-0)** posizione **[8](#page-15-0)** striscia luminosa **[8](#page-15-0)** Cisco Unified serie 6945 IP Phone **[14](#page-21-0)** posizione **[14](#page-21-0)** striscia luminosa **[14](#page-21-0)** Cisco Unified serie 6961 IP Phone **[20](#page-27-0)** posizione **[20](#page-27-0)** striscia luminosa **[20](#page-27-0)** rimozione di partecipanti dalla conferenza **[63](#page-70-1)** Ripeti **[78](#page-85-5)** descrizione **[78](#page-85-2)** numero **[78](#page-85-5)** Ripristino attesa **[67](#page-74-0)** descrizione **[67](#page-74-0)** notifica **[67](#page-74-0)** risposta a una notifica **[67](#page-74-3)** ripristino, chiamata **[56,](#page-63-2) [67](#page-74-0)** in attesa **[67](#page-74-0)** parcheggiata **[56](#page-63-2)** risparmio energetico **[26](#page-33-0)** descrizione **[26](#page-33-0)** Rispondi **[53](#page-60-1)** descrizione **[53](#page-60-1)** Risposta automatica **[53](#page-60-0)** descrizione **[53](#page-60-0)** Risposta per altri gruppi **[57](#page-64-1)** descrizione **[57](#page-64-1)** Risposta per Assente **[57](#page-64-1)** descrizione **[57](#page-64-1)** Risposta per assente di gruppo **[57](#page-64-1)** descrizione **[57](#page-64-1)** rubrica aziendale **[39,](#page-46-0) [40](#page-47-1)** composizione **[39](#page-46-0)** composizione durante chiamata **[40](#page-47-1)** ricerca di un contatto **[39](#page-46-0)** ricerca di un contatto durante una chiamata **[40](#page-47-1)**

### **S**

<span id="page-105-1"></span>schermo **[3,](#page-10-0) [6,](#page-13-0) [8,](#page-15-0) [11,](#page-18-0) [14,](#page-21-0) [17,](#page-24-0) [20,](#page-27-0) [23](#page-30-0)** Cisco Unified serie 6921 IP Phone **[3,](#page-10-0) [6](#page-13-0)** descrizione **[6](#page-13-0)** posizione **[3](#page-10-0)** Cisco Unified serie 6941 IP Phone **[8,](#page-15-0) [11](#page-18-0)** descrizione **[11](#page-18-0)** posizione **[8](#page-15-0)** Cisco Unified serie 6945 IP Phone **[14,](#page-21-0) [17](#page-24-0)** descrizione **[17](#page-24-0)** posizione **[14](#page-21-0)** Cisco Unified serie 6961 IP Phone **[20,](#page-27-0) [23](#page-30-0)** descrizione **[23](#page-30-0)** posizione **[20](#page-27-0)** segnalazione di problemi del telefono **[78](#page-85-4)** segnalazione problema con QRT **[78](#page-85-4)** servizi telefonici **[29](#page-36-0)** accesso **[29](#page-36-0)** sicurezza e prestazioni **[87](#page-94-1)** dispositivi esterni **[87](#page-94-1)** interruzione dell'alimentazione **[87](#page-94-2)** softkey **[3](#page-10-0), [8](#page-15-0), [14](#page-21-0), [20](#page-27-0), [48](#page-55-0)** Cisco Unified serie 6921 IP Phone **[3](#page-10-0)** Cisco Unified serie 6941 IP Phone **[8](#page-15-0)** Cisco Unified serie 6945 IP Phone **[14](#page-21-0)** Cisco Unified serie 6961 IP Phone **[20](#page-27-0)** tabella funzioni **[48](#page-55-0)** stato **[3](#page-10-0)** tasti **[3](#page-10-0)** Stato linea **[68](#page-75-2)** descrizione **[68](#page-75-2)** icone **[68](#page-75-1)** suggerimenti per la risoluzione dei problemi **[84](#page-91-1)** suonerie **[33](#page-40-3)** supporto **[23](#page-30-1)** supporto del ricevitore **[26](#page-33-1)**

### <span id="page-105-0"></span>**T**

tabella tasti funzione e softkey **[48](#page-55-0)** tasti **[3,](#page-10-0) [8,](#page-15-0) [14,](#page-21-0) [20,](#page-27-0) [48](#page-55-0)** Cisco Unified serie 6921 IP Phone **[3](#page-10-0)** Altoparlante **[3](#page-10-0)** Applicazioni **[3](#page-10-0)** Attesa **[3](#page-10-0)** Barra di navigazione **[3](#page-10-0)** Conferenza **[3](#page-10-0)** Contatti **[3](#page-10-0)** Cuffia **[3](#page-10-0)** Disattiva audio **[3](#page-10-0)** linea **[3](#page-10-0)** Messaggi **[3](#page-10-0)**

tasti *(continua)* Cisco Unified serie 6921 IP Phone *(continua)* softkey **[3](#page-10-0)** Trasferisci **[3](#page-10-0)** Volume **[3](#page-10-0)** Cisco Unified serie 6941 IP Phone **[8](#page-15-0)** Altoparlante **[8](#page-15-0)** Applicazioni **[8](#page-15-0)** Attesa **[8](#page-15-0)** Barra di navigazione **[8](#page-15-0)** Conferenza **[8](#page-15-0)** Contatti **[8](#page-15-0)** Cuffia **[8](#page-15-0)** Disattiva audio **[8](#page-15-0)** funzione programmabile **[8](#page-15-0)** Messaggi **[8](#page-15-0)** Seleziona **[8](#page-15-0)** softkey **[8](#page-15-0)** Trasferisci **[8](#page-15-0)** Volume **[8](#page-15-0)** Cisco Unified serie 6945 IP Phone **[14](#page-21-0)** Altoparlante **[14](#page-21-0)** Applicazioni **[14](#page-21-0)** Attesa **[14](#page-21-0)** Barra di navigazione **[14](#page-21-0)** Conferenza **[14](#page-21-0)** Contatti **[14](#page-21-0)** Cuffia **[14](#page-21-0)** Disattiva audio **[14](#page-21-0)** funzione programmabile **[14](#page-21-0)** Messaggi **[14](#page-21-0)** Seleziona **[14](#page-21-0)** softkey **[14](#page-21-0)** Trasferisci **[14](#page-21-0)** Volume **[14](#page-21-0)** Cisco Unified serie 6961 IP Phone **[20](#page-27-0)** Altoparlante **[20](#page-27-0)** Applicazioni **[20](#page-27-0)** Attesa **[20](#page-27-0)** Barra di navigazione **[20](#page-27-0)** Conferenza **[20](#page-27-0)** Contatti **[20](#page-27-0)** Cuffia **[20](#page-27-0)** Disattiva audio **[20](#page-27-0)** funzione programmabile **[20](#page-27-0)** Messaggi **[20](#page-27-0)** Seleziona **[20](#page-27-0)** softkey **[20](#page-27-0)** Trasferisci **[20](#page-27-0)** Volume **[20](#page-27-0)** tabella funzioni **[48](#page-55-0)** tasti funzione programmabili **[8,](#page-15-0) [14,](#page-21-0) [20](#page-27-0)** Cisco Unified serie 6941 IP Phone **[8](#page-15-0)** Cisco Unified serie 6945 IP Phone **[14](#page-21-0)**

Π

<span id="page-106-0"></span>tasti funzione programmabili *(continua)* Cisco Unified serie 6961 IP Phone **[20](#page-27-0)** tastiera **[3](#page-10-0), [8](#page-15-0), [14](#page-21-0), [20](#page-27-0)** Cisco Unified serie 6921 IP Phone **[3](#page-10-0)** Cisco Unified serie 6941 IP Phone **[8](#page-15-0)** Cisco Unified serie 6945 IP Phone **[14](#page-21-0)** Cisco Unified serie 6961 IP Phone **[20](#page-27-0)** Tasto Seleziona, Vedere Barra di [navigazione](#page-100-1) tecnologia CTI (Computer Technology Integration), Vedere funzioni di accesso [facilitato](#page-102-1) tecnologia Tenacity accessaphone (AAP), Vedere [funzioni](#page-102-1) di accesso [facilitato](#page-102-1) telefono testuale (TTY), Vedere funzioni di accesso [facilitato](#page-102-1) Traccia di una chiamata indesiderata **[69](#page-76-0)** Trasferimento diretto **[80](#page-87-2)** Trasferisci **[3,](#page-10-0) [8,](#page-15-0) [14,](#page-21-0) [20,](#page-27-0) [80,](#page-87-2) [81](#page-88-2)** descrizione **[80](#page-87-2)** passaggio **[81](#page-88-2)** tasto **[3](#page-10-0), [8](#page-15-0), [14](#page-21-0), [20](#page-27-0)** Cisco Unified serie 6921 IP Phone **[3](#page-10-0)** Cisco Unified serie 6941 IP Phone **[8](#page-15-0)** Cisco Unified serie 6945 IP Phone **[14](#page-21-0)** Cisco Unified serie 6961 IP Phone **[20](#page-27-0)** Trasferimento diretto **[81](#page-88-3)**

### **V**

visualizzazione **[30,](#page-37-1) [31,](#page-38-2) [35,](#page-42-0) [63,](#page-70-2) [82](#page-89-1)** chiamate effettuate **[30](#page-37-1)** chiamate perse **[30](#page-37-1)** chiamate ricevute **[30](#page-37-1)** dettagli record di chiamata **[31](#page-38-2)** elenco chiamate **[31](#page-38-1)** informazioni telefono **[35](#page-42-0)** partecipanti conferenza **[63](#page-70-2)** preferenze WebDialer **[82](#page-89-1)** Volume **[3](#page-10-0), [8](#page-15-0), [14](#page-21-0), [20](#page-27-0)** Cisco Unified serie 6921 IP Phone **[3](#page-10-0)** Cisco Unified serie 6941 IP Phone **[8](#page-15-0)** Cisco Unified serie 6945 IP Phone **[14](#page-21-0)** Cisco Unified serie 6961 IP Phone **[20](#page-27-0)** volume della suoneria **[3](#page-10-0), [8](#page-15-0), [14](#page-21-0), [20](#page-27-0)**

### **W**

WebDialer **[81](#page-88-1), [82](#page-89-1)** con rubrica aziendale **[81](#page-88-0)** descrizione **[81](#page-88-1)** disconnessione **[82](#page-89-0)** impostazione preferenze **[82](#page-89-1)** indirizzo MAC **[82](#page-89-1)** modifica preferenze **[82](#page-89-1)** visualizzazione preferenze **[82](#page-89-1)**

 $\overline{\phantom{a}}$ 

 $\mathbf I$